#### КАЗАКСТАН РЕСПУБЛИКАСЫ БІЛІМ ЖӘНЕ ҒЫЛЫМ МИНИСТРЛІГІ

#### Коммерциялық емес акционерлік қоғамы АЛМАТЫ ЭНЕРГЕТИКА ЖӘНЕ БАЙЛАНЫС УНИВЕРСИТЕТІ

Телекоммуникациялық желілер және жүйелер кафедрасы

«Корғауға жіберілді» Кафедра меңгерушісі т.ғ.к., профессор Байкенов А.С. (аты-жөні, ғылыми дәрежесі, атағы)

 $\langle \langle \rangle \rangle$  20 ж. (колы)

ДИПЛОМДЫК ЖОБА

Takbipbion: Modulogic nodommony xostalorum dackapy

5В071900-Радиотехника, электроника және телекоммуникациялар мамандығы бойынша **Орындаған** Жаннеткалисев Азалиат  $P\mathcal{F}(\mathcal{U}\mathcal{U}T)_{k}-\mathcal{U}-2$ (аты - жөні) (тобы) Жетекші профессор Пушанбаева К.Х Simmon (аты-жөні, ғылыми дәрежесі, атағы, қолы)

Кеңесшілер: Экономикалық бөлім бойынша: asa okumuwa Kacomu P.T (ғылыми дәрежесі) атағы, аты-жөні) 100 x 16 » uaworp  $20 \frac{1}{8}$ ж. (колы) Өмір тіршілігі кауіпсіздігі бойынша: ornmymor rycmacpun 5.T  $0.40-$ (ғылыми дәрежесі, адағы, аты-жөні) shops «(6» ramp  $20 \frac{1}{8}$  ж.  $(\kappa \overline{Q} \pi_{\text{bI}})$ Есептеу техникасын қолдану бойынша: mogencop Myrevandaeba K.L.  $\frac{1}{\sqrt{2\pi}}$  $20 \ell \delta x$  $(\overline{\text{KOMPI}})$ Мөлшер бақылаушы: үрофессор Myreauxocka (ғылыми дәрежесі, атағы, аты-жөні)  $figure(u)$  «19» 05  $20/8$ ж (қолы) Пікір жазушы: (ғылыми дәрежесі, атағы, аты-жөні) 20 ж.  $\ll$  $\rangle$ (колы)

Алматы 2018

# ҚАЗАҚСТАН РЕСПУБЛИКАСЫ БІЛІМ ЖӘНЕ ҒЫЛЫМ МИНИСТРЛІГІ

## Коммерциялық емес акционерлік қоғамы АЛМАТЫ ЭНЕРГЕТИКА ЖӘНЕ БАЙЛАНЫС УНИВЕРСИТЕТІ

### Ғарыштық инженерия және телекоммуникациялар институты Радиотехника, электроника және телекоммуникациялар мамандығы Телекоммуникациялық желілер және жүйелер кафедрасы

жобаны орындауға берілген

## ТАПСЫРМА

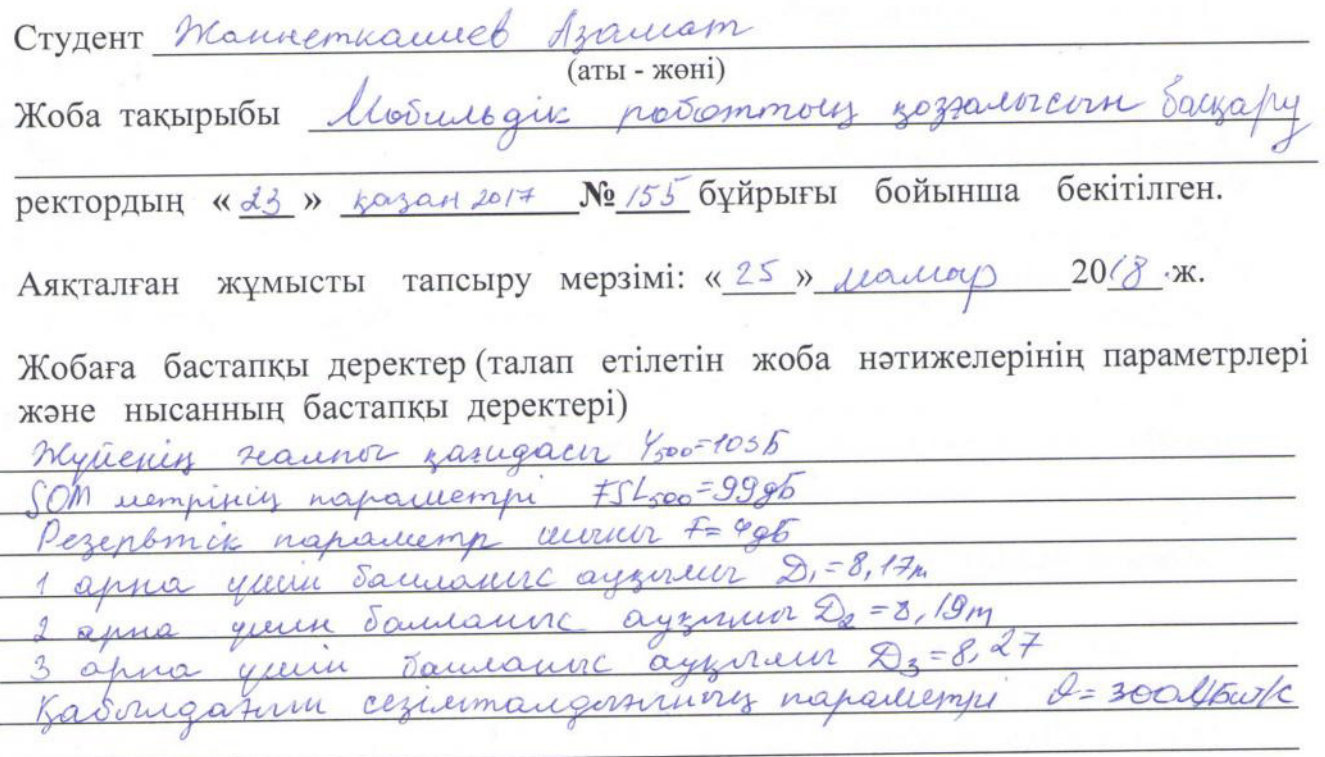

Диплом жобасындағы әзірленуі тиіс сұрақтар тізімі немесе диплом жобасының қысқаша мазмұны:

Kiniche 1 September uscarenity pasyri -sean-systeme anowentukally way 2 Posemmory reacany more 5 hargapiamanory bouille 4. Perry-myrmisis yayincizgik Sodien

5. Texturno-snow univaring someine

Konvinninger

mizveci Rocceanmyran

Jacquemmen mizi

Сызба материалдарының (міндетті түрде дайындалатын сызуларды көрсету) тізімі:

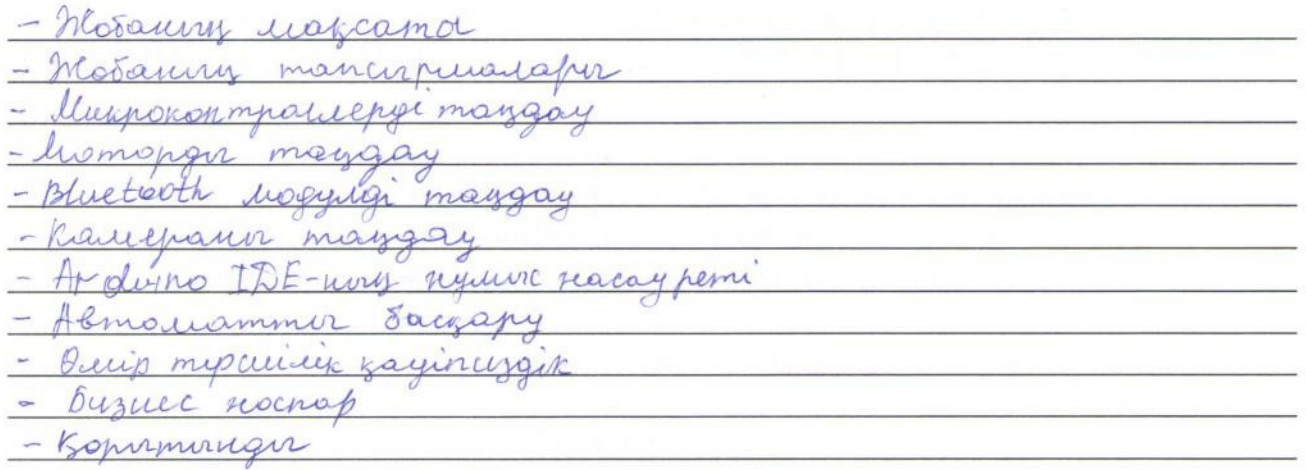

Негізгі ұсынылатын әдебиеттер 1. 5610Bri P., T. XINION T., Truezore; "Thecun Marca", «Beren Sacracu Mockba, 1999 re 2 Bunomagob A., Camorof L; Hempons, unreckute comoborance", «Aperas Sacnacor; Meriba, 1999 re. 3 Kopomyob O.K "Hempouseus aur beex" Canam-Themepoyn, 2004 re « Arsyna-miaccura >> Bacnacio 7 foncelur E.U. Ocnobn potemomernum: Frebrux gus brygob .- l.; Manunoempoeuve, lenung, omorrue 19851. 8 Uland A.A. Ocnobre potemoriesnumi : Inequoe nocodue que 2 composition byzob. - Il: Popyu, 20122

Жоба бойынша бөлімшелерге қатысты белгіленген кеңесшілер

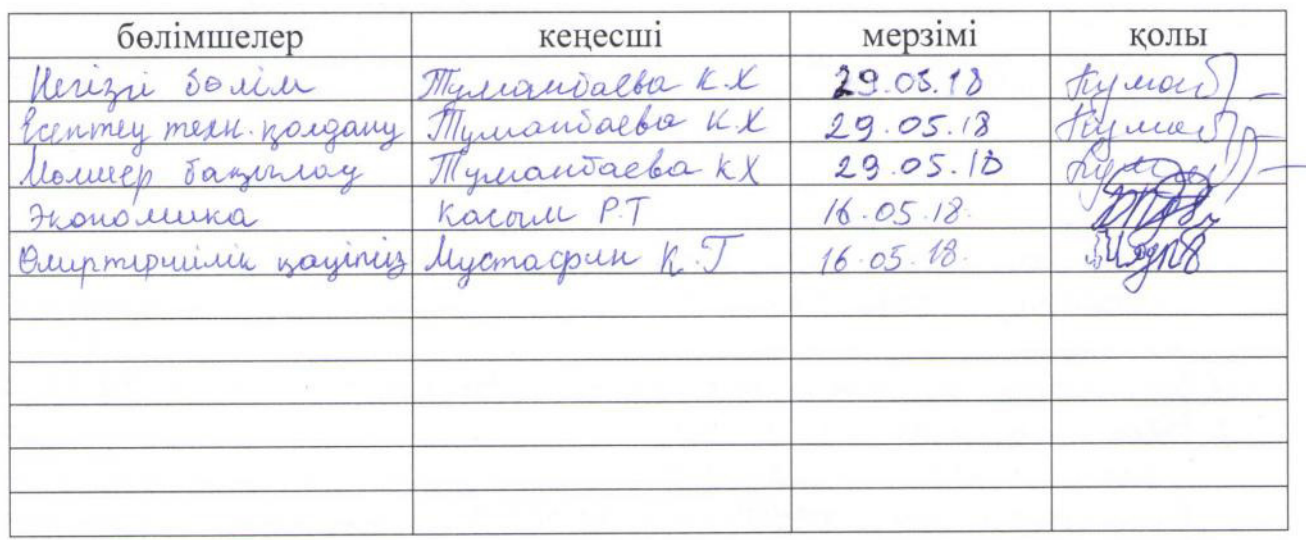

#### диплом жобасын дайындау **KECTECI**

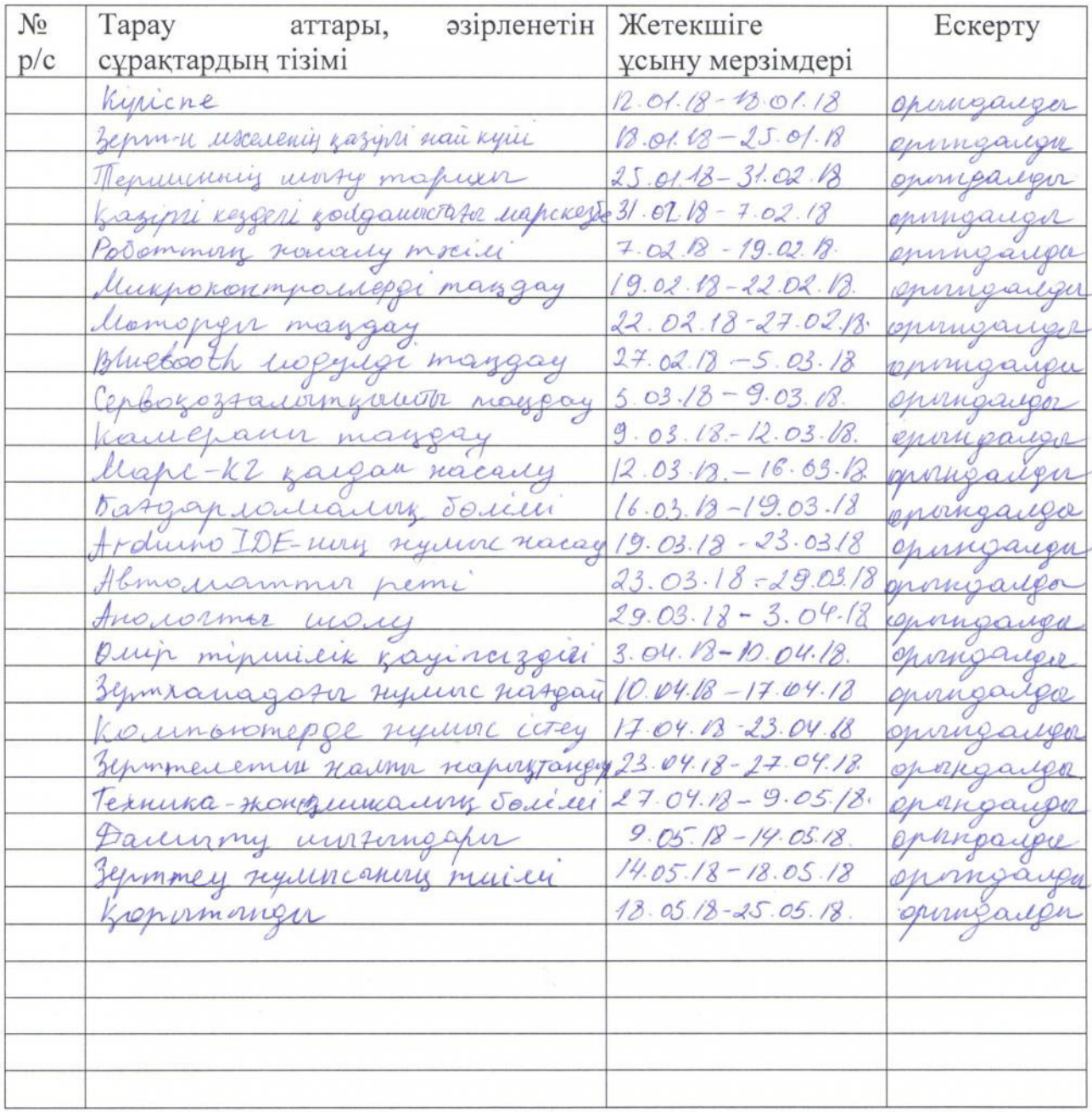

Тапсырманың берілген уақыты « 12 » қаңтар 2018 ж.

Кафедра меңгерушісі

(колы) T.F.K., професор Байкенов A. C.<br>(колы) (аты-жөні, ғылыми дәрежесі, атағы)

Жоба жетекшісі

Kynners) moopeccop Mynnantade KX.

Орындалатын тапсырманы қабылдаған студент

#### **Аңдатпа**

Бұл дипломдық жобасында мобильдік роботтың қозғалысын басқаруын қарастырылады. Марскезбелерінің одан әрі дамыту және МАРС-KZ моделін жасап, оны өз қолыммен микроконтроллер Arduino Uno арқылы басқару. Зерттеу нысаны Arduino Uno С++ бағдарламасында үлгі құрылған. Алынған деректер бойынша салыстырмaлы сипаттамалар берiлген.

#### **Аннотация**

В этом дипломном проекте рассмотрены движение мобильных роботов. Дальнейшее развитие марсоходы и разработка модели MARS-KZ и управление его собственными руками микроконтроллером Arduino Uno. Объектом исследования является шаблон Arduino Uno C++. Приведены сравнительные характеристики в полученных данных.

#### **Abstract**

In this graduation project, the movement of mobile robots is considered. Further development of rovers and development of the MARS-KZ model and management of its own hands by the Arduino Uno microcontroller. The object of the study is the Arduino Uno  $C +$  + template. Comparative characteristics in the data are given.

## **Мазмұны**

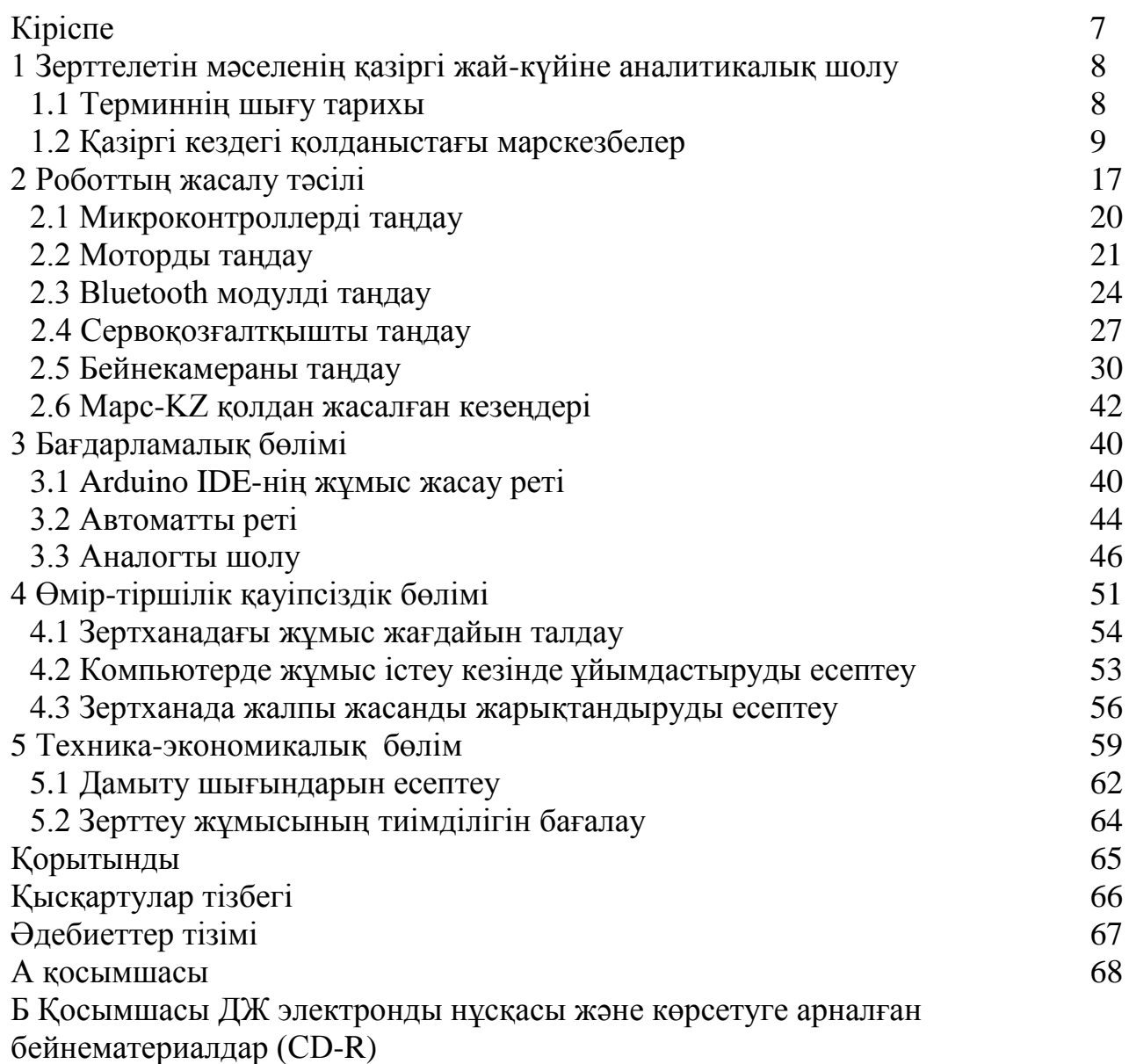

В Қосымшасы Плагиат туралы анықтама

### **Кіріспе**

Бұл дипломдық жұмыста қазіргі Марскезбелерінің одан әрі дамыту және МАРС-KZ моделін жасап, оны өз қолыммен микроконтроллер Arduino Uno арқылы басқару.

Марста зерттеулер жүргізу арқылы жаңа мәліметтер жинау, оның топырақ құрамынан жаңа химиялық элементтер іздестіру, осылайша, Қазақстанның ғарышты ғылымына кеңінен игеруіне өз үлесімізді қосу.

Есте саларлығы Қазақстан үшін робототехника өте жас сала. Мысалы Жапония, АҚШ, Германия сияқты робототехника саласындағы жетік елдер сондай биік дәрежедегі өндіріске ондаған жылдар бойы тынымсыз еңбектеніп жетті. Робототехника саласы, қазіргі кезде жоғарыда айтылып кеткен елдерде қарқынды дамып жатыр және сол елдердегі робототехника саласы Қазақстандағы робототехникадан 10-20 жылға озып отыр. Германияның AG, Жапонияның Kawaosaki Robotics индустриялды роботтарды шығаратын компанияларды соған мысал. Егерде, біз сондай елдерде жетіп алғымыз келсе не болмаса олармен пара-пар болғымыз келсе, Қазақстанның робототехника саласындағы әр адам сол елдердегі ғалымдармен салыстырғанда бірнеше есе көбірек жұмыс істеп,тынымсыз еңбектену керек. Сонда ғана Қазақстандағы робототехника саласы белгілі бір жетістікке жетіп, өзіміздің индустриялды роботтарды шығара алатын зауыттарды құра аламыз. Әрине, бұл мақсатқа жету өте қиын, бірақ жүзеге асыра асырылмайтын іс деп ойламағанмын. Ең бастысы шын ниетпен еңбектенсек, алдымызға қойған мақсатымызға жетеміз.

«МАРС-KZ» кезбесі ондағы кез-келген кедергілерден тоқтамай өту мүмкіндігі жоғары немесе кездейсоқ төтенше жағдайлар туындағанда көп уақыт жоймай, өз күшімен тығырықтан шығу мүмкіндігі бар конструкциялық қондырғы.

Зерттеу нәтижесінде Марс планетасындағы қатты және сұйық денелердің химиялық құрамын, физикалық параметрлерін сараптау арқылы ондағы тіршіліктің болу-болмауы туралы сұрақтарға мейлінше дәйекті мәліметтер жинақтау арқылы тұжырымды пікір білдіруге әрекет ету.

«МАРС-KZ» кезбесінің жасау арқылы, планетаны зерттеу барысында ондағы топырақтың және басқа қатты, сұйық, газ күйіндегі денелердің физикалық, химиялық құрамын тексеретін техникалық нақты қондырғыны жасаудың жолдарын көрсету. Ақпарат жинақтау, болжау, гипотеза. Тиімді жақтарды анықтау, саралау, бағалау. Зерттеу нәтижелерін Жер бетіндегі зерттеу орталығына беруді қамтамасыз ету.

**1 Қазіргі таңдағы зерттеліп жатқан мәселелерге аналитикалық шолу**

#### **1.1 Терминнің пайда болу тарихы**

Робот – адам тәрізді әрекеттер, қимылдар жасайтын машина. Адам жүрісі мен қимылын еліктетің автоматтандырылған, адам қажетіне еңбек етуіне бағытталған, күрделі құрылғы. Көптеген роботтар миналар мен бомбаларды залалсыздандыру сынды адамдарға тікелей зардап алып келетін жағдайларға қолданады. Робот адамды ауыр жұмыс ауыстыруға арналған және бұл бүкіл әлемнің ғалымдарын алдымен робот идеясын, ал кейінірек іске іске асырудың алғашқы әрекеттерін (орта ғасырларда) жасалған бұл ниет. Ақыр соңында көптеген сәтсіз әрекеттерден кейін, соңғы он жылдықта робототехника және робототехника саласы қарқынды дамып жатыр.

«Робот» термині славян тілінен шыққан. 1920 жылы атақты жазушы К.Чапек өзінің «Россумовские универальные роботы» пьесасында осы терминді енгізді. Ол өзінің пьесасында ол роботтарды механикалық жұмысшылар ретінде айқындап, ауыр жұмысты адам орнына роботтарды қоюды қарастырады.

Жақсы дамыған робот адам секілді қоршаған ортаға әсер ете алады, жасанды илтелектке ие болады. Бірақ, роботтар адамнан өте алыс және илтелектуалды қабілеттерінен артта қалған факт екенін мойындау керек. Автоматтандыру сапасы үшін басқа типтегі роботтың оның әмбебаптығына (көпфункционалды), сондай-ақ басқа операцияларға жылдам өту (икемділік) ерекшеленеді.

Әмбебаптылық адамның жасаған кез-келген операцияларын автоматтандыруға мүмкіндік береді және белгілі бір жаңа өнімді зерттеген кезде жаңа әрекеттер жасау үшін қайта құру жылдамдығы адам жасаған өндірістің икемділігін сақтауға мүмкіндік береді. Сол себепті роботтар 20 жыл бұрын пайда болды, өйткені мұндай жан-жақты және икемді автоматика құралдары қажет болды.

Айтпақшы, бақылау роботтары әртүрлі:

 бұрын жазылған бағдарламада жұмыс істейтін бағдарламаларды басқаратын роботтар;

 бейімделгіш басқарудағы роботтар, олар арнайы датчиктерді басқарады, сондықтан қатал жағдайларға бейімделуі мүмкін (нысандарды ұстаңыз, кедергілерден аулақ болыңыз және т.б.);

 сенсорлармен қатар, сыртқы ортадан шыққан кейбір деректерді өңдеу жүйесі бар, бұл ұқсас жағдайларда роботты адам сияқты әрекет етуге мүмкіндік беретін жасанды интеллектпен роботтар.

Роботтар өнеркәсіп саласында және, ең алдымен, машина жасау саласында кеңінен таратылды. Сондай-ақ, тау-кен өнеркәсібі, металлургия және мұнай өнеркәсібінде (бұрғылау қондырғыларына техникалық қызмет көрсету, монтаждау және жөндеу жұмыстары), құрылыс индустриясында, жеңіл, тамақ және балық шаруашылығында жақсы роботтар болып табылады.

Сонымен қатар, роботтар экономикалық қызметтің басқа салаларына: көлік саласында, ауыл шаруашылығында, денсаулық сақтау саласында, қызмет көрсету саласымен (үй роботтары, құтқару роботтары), ғарыштық және мұхиттық зерттеулерге және қоршаған ортаны қорғау арналған.

Роботтарды өмірдің барлық салаларына енгізу еңбек өнімділігін, жабдықтардың айналымын және өнім сапасын жақсартуға мүмкіндік берсе де, ауыр және қауіпті жұмыстарды босатуға көмек көрсетуде үлкен әлеуметтік маңызы бар. Сондықтан біздің өмірімізге роботтарды енгізу алғашқы қажеттілігі болып табылады, өйткені ол жаһандық проблемаларды шеше алады және адамды күрделі және қауіпті жұмыстардан құтқара алады. Сондай-ақ, роботтарды пайдалану жалпы еңбек өнімділігін арттырады, сондай-ақ қоғам дамуына көмектеседі.

#### **1.2 Қолданыстағы Марс кезбелеріне шолу**

NASA-ның Mars-ге барлау бойынша келесі миссиясын іске қосу 2020 жылдың жазына жоспарланған. Миссияның аясында американдықтар Қызыл планетаның бетін зерттеп, бір кездері тіршілік ететін микроорганизмдердің іздерін табуды жалғастырады деп үміттенеді. Жер бетіндегі геологиялық процестер зерттеледі, сондай-ақ келесі Марсианские миссияларының шеңберінде Жерге бірте-бірте жеткізілуі мүмкін тау жыныстарының үлгілері зерттеледі [1].

Әрине, «Марс - 2020» миссиясының басты мақсаттарының бірі кейіннен колонизациялау үшін Қызыл планетаға қонуға байланысты технологияларды тестілеу болады. Жаңа роботты NASA Jet Propulsion зертханасы әзірледі және көп жағдайда Curiosity-ты қайталайды, бірақ ол әлдеқайда озық жабдықтар алады. Мысалы, бұрынғы ұрпақтың құрылғыларымен салыстырғанда, рұқсат пен түсі жақсартылған 23 фотосурет камерасы бар [1].

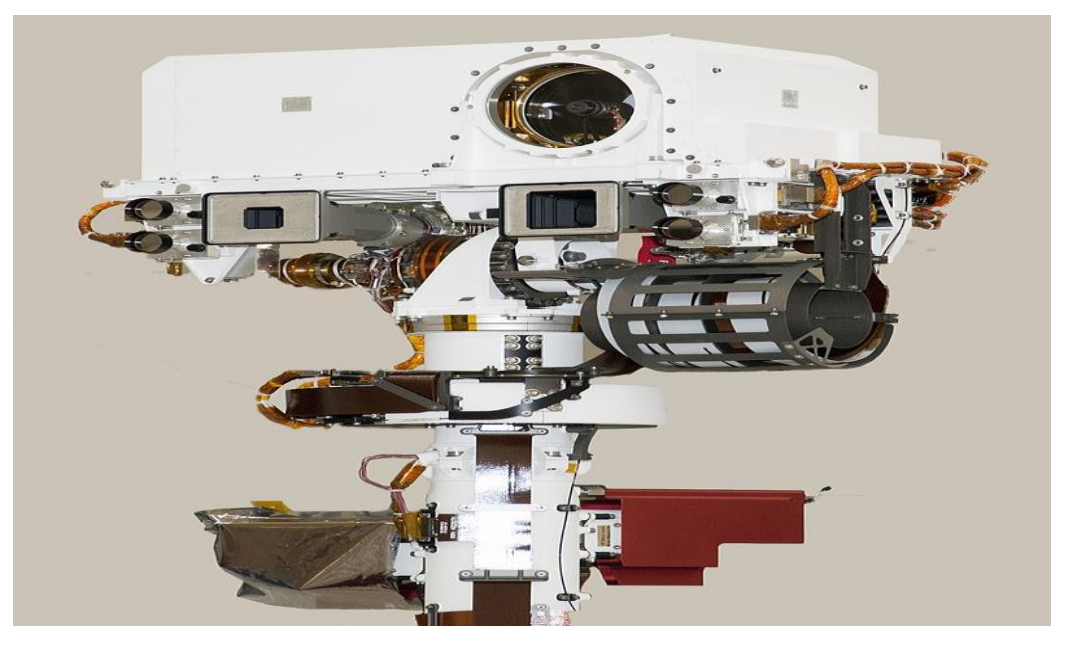

1.1 – сурет. Кьюриосити марскезбесінің камерасы

Марскезбе – қозғалмалы, Марс бетін және ерекшеліктерін зерттеуге арналған аппарат. Марс – Күн жүйесіндегі Жерге ең жақын және бұрынғы тарихында басқа ғаламшарларға қарағанда Жерге ең ұқсас ғаламшар. Қазіргі уақытта Марста Кьюриосити марсоходы жұмыс істейді, оның негізгі мақсаттарының қатарында – Марста ежелгі заманда тіршілік болғанболмағандығын және ол жерде іс жүзінде болуы мүмкін бе мәселелерін анықтау. Марс террақалыптастырудың ең лайықты нұсқасы болып табылады және 2020 жылы NASA тағы бір марсоход жібереді, ол арқылы ғалымдар Қызыл ғаламшар туралы бұдан да көп ақпарат біле алады. Марскезбелердің жеңіл қонуы жіберілетін аппараттарының көмегімен жүзеге асырылады. Автоматты марсоходтар Жердегі бұйрықтармен қашықтықтан басқарылады.

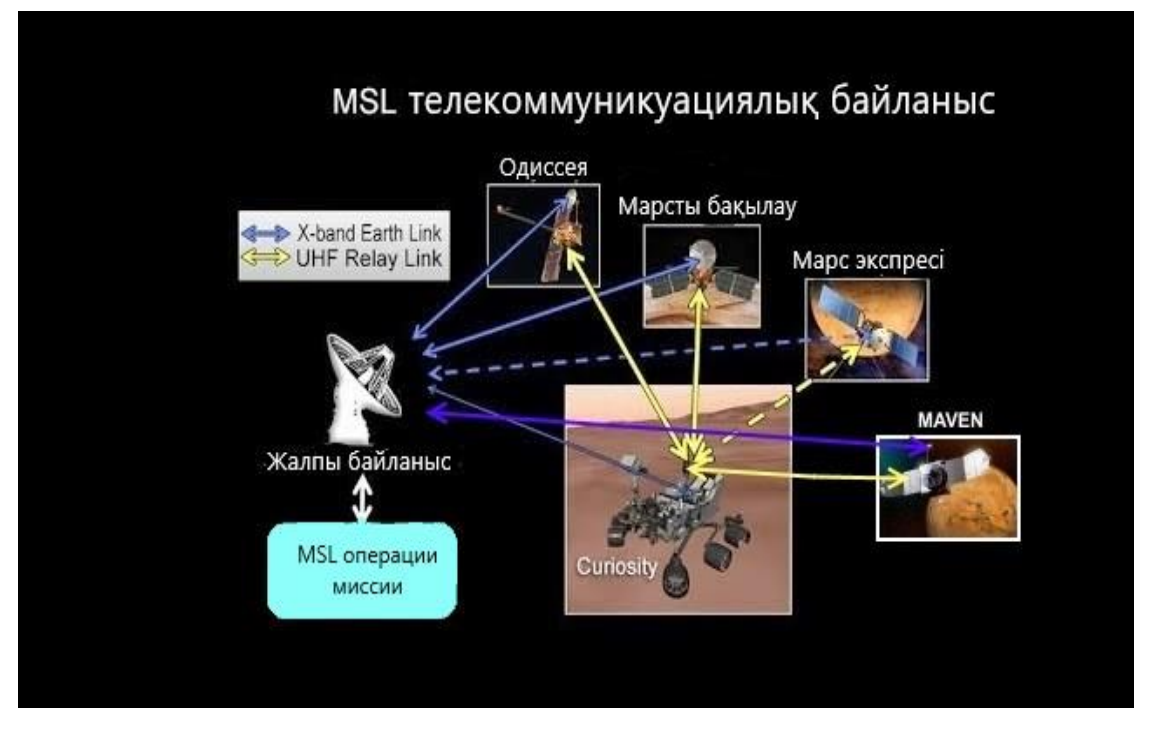

1.2 - сурет. Марскезбенің жерден басқарылу схемасы

Соджорнер марскезбесі. «Соджорнер» [\(ағыл.](https://ru.wikipedia.org/wiki/%D0%90%D0%BD%D0%B3%D0%BB%D0%B8%D0%B9%D1%81%D0%BA%D0%B8%D0%B9_%D1%8F%D0%B7%D1%8B%D0%BA) Sojourner, Өзге ғаламшарлық) — НАСА ғарыш агенттігінің марсоходы, ол [Марс Патфайндер](https://ru.wikipedia.org/wiki/Mars_Pathfinder) бағдарламасы аясында жіберілген. Соджернер марсоходының атауы сөзбе сөз аударғанда «уақытша тұрғын» немесе «жолаушы» ұғымын білдіреді, атауды дауыс беру жеңімпазы – Коннектикут штатының тұрғыны 12 жастағы бала берген, АҚШ Марсоходы негрлік құлдықпен күресуші әйелдің – Соджернер Трут құрметіне аталған. Марс бетіне 1997 жылы 4 шілдеде қонушы аппаратымен бірге қонды. Марсоход 7 солдық (сол – марстық тәулік) міндеттемеге есептелген, оны 30 солға ұзарту мүмкіндігі бар. Есепте. Бұған қарамастан, ол ретранслятор ретінді әрекет ететін қонушы станция Патфайндер істен шыққанға дейін 83 жыл бойы жұмыс істеп тұрды (бұдан кейін Ровер Жермен тікелей байланыс орнату мүмкіндігін жоғалтты); онымен соңғы байланыс 1997 жылы 27 қыркүйекте 10:23 [UTC](https://ru.wikipedia.org/wiki/UTC) болды, сонымен бірге

жұмыс күйінде болса да марсоходпен де байланыс үзілді. Марсоходтың соңғы тоқтау орны қазіргі уақытқа дейін де белгісіз, түсіру шегі пиксельге 5 сантиметр болатын, Mars Geoscience Imaging at Centimeter-Scale (MAGIC) болашақ камерасы бұл олқылықты жоюға мүмкіндік береді. Соджернер байланыс жоғалғанға дейін барлығы шамамен 100 метр болатын қашықтықты жүріп өтті [2].

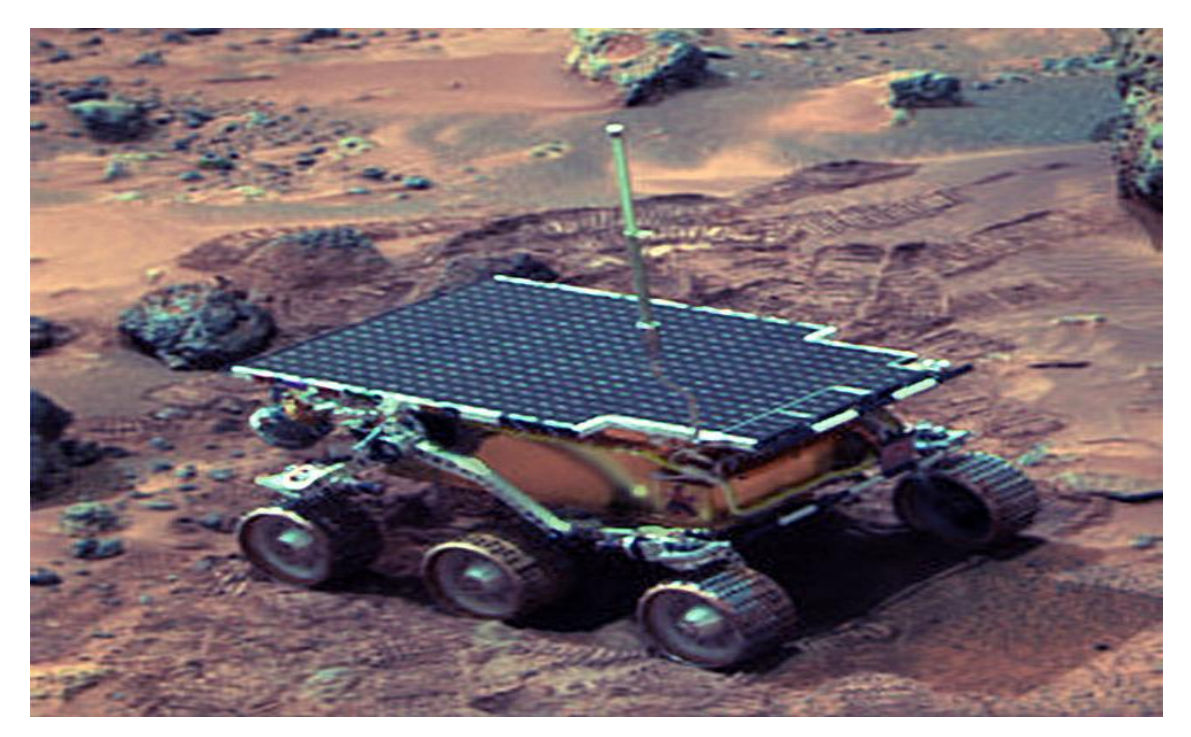

1.3 - сурет. Соджорнер марскезбесі

Спирит марскезбесі. «Спирит», «Spirit» (ағыл. — «рух»), немесе «MER-A» (қысқартылған Mars Exploration Rover — A) — [Mars Exploration Rover](https://ru.wikipedia.org/wiki/Mars_Exploration_Rover) жобасы аямында жіберілген НАСА ғарыштық агенттігінің алғашқы марскезбесі. Тапсырманың басталуы 2003 жылы 10 маусымда болды. Қонушы аппараты марсоходпен Марсқа 2004 жылы 4 қаңтарда жеңіл қонды, бұл Марстың басқа ауданына сәтті жеткізілген, ұзақтығы бойынша 180 градусқа жылжытылған, оның егізі [«Оппортьюнити»](https://ru.wikipedia.org/wiki/%D0%9E%D0%BF%D0%BF%D0%BE%D1%80%D1%82%D1%8C%D1%8E%D0%BD%D0%B8%D1%82%D0%B8) (MER-B) келуіне дейін үш апта бұрын болды. 2009 жылы мамырда марсоход құмды төбеде тұрып қалды. Жермен соңғы байланысы 2010 жылы 22 наурызда болған.

Марсоход жоспарланған 90 солдан (марстық күн тәулігі) ұзақ жұмыс істеді. Марстың табиғи желімен күн батареяларын тазартуға байланысты электр энергиясын өндіру айтарлықтай жоғарылады, осыған байланысты «Спирит» ұзақ уақыт бойы тиімді жұмыс істеуін жалғастырды, соңғы нәтижесінде жоспарланған жұмыс мерзімінен айтарлықтай артық болды. «Спирит» жоспарланған 600 м орнына 7,73 км жүріп өтті, ол Марстың геологиялық жыныстарын кеңінен талдауға мүмкіндік берді [3].

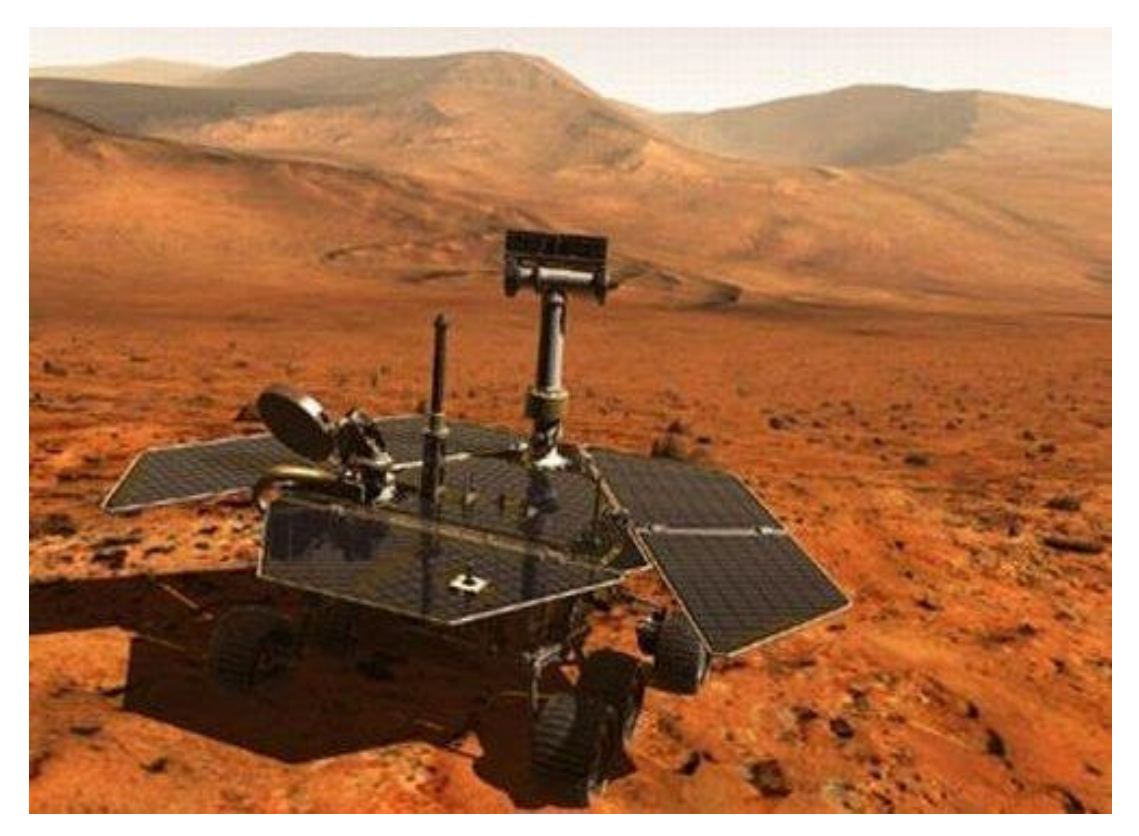

1.4 - сурет. Спирит марскезбесі

2009 жылы 1 мамырда (жоспарланған 90 солдан 21,6 есе көп болатын, қонғаннан кейін 5 жыл, 3 ай, 27 жер тәулігінен кейін), «Спирит» құмды төбеде тұрып қалды. Бұл роверлермен болатын алғашқы оқиға болып табылады, және келесі сегіз ай бойы НАСА оны толықтай сараптамадан өткізді; аймақтың үлгіленуі орындалды, бағдарламалау, босату бойынша жұмыстар жалғастырылды. Бұл жұмыстар 2010 жылдың 26 қаңтарына дейін жалғасты, ол кезде НАСА марсоходты босату үшін оның жұмсақ топырақта болуы кедергі келтіреді деп хабарлады, алайда бұл жердің ғылыми зерттеу жұмыстары жалғасын тапты [4].

Роверді станциялық платформа ретінде пайдалануды жалғастырды, «Спиритпен» байланыс 2210 сол кезінде аяқталды (2010 жылы 22 наурыз). [JPL](https://ru.wikipedia.org/wiki/%D0%9B%D0%B0%D0%B1%D0%BE%D1%80%D0%B0%D1%82%D0%BE%D1%80%D0%B8%D1%8F_%D1%80%D0%B5%D0%B0%D0%BA%D1%82%D0%B8%D0%B2%D0%BD%D0%BE%D0%B3%D0%BE_%D0%B4%D0%B2%D0%B8%D0%B6%D0%B5%D0%BD%D0%B8%D1%8F) ровермен байланысты НАСА жұмыстардың нәтижесі болған жоқ, ровер үнсіз күйже деп хабарлаған уақыт, 2011 жылдың 24 мамырына дейін жалғастырды. «Спиритпен» қоштасу НАСА штаб-пәтерінде жүргізілді және NASA TV таратылды.

Марсоход атауын НАСА дәстүрлі конкурсы аясында шығу тегі орыс ұлтынан, Сібірде туылған және Аризонадағы америкалық отбасы асырап алған, 9 жастағы Софи Киллз берген.

Тапсырманың мақсаты мен міндеттері

Тапсырманың басты мақсаты, бұрын көл, өзен немесе толықтай бір теңіз болуы мүмкін болатын, болжанғандай кратерлерде [\(Гусева,](https://ru.wikipedia.org/wiki/%D0%9A%D1%80%D0%B0%D1%82%D0%B5%D1%80_%D0%93%D1%83%D1%81%D0%B5%D0%B2%D0%B0) [Эребус\)](https://ru.wikipedia.org/wiki/%D0%AD%D1%80%D0%B5%D0%B1%D1%83%D1%81_(%D0%BA%D1%80%D0%B0%D1%82%D0%B5%D1%80)) түзілетін, шөгінді жыныстарды зерттеу болды.

[Mars Exploration Rovers](https://ru.wikipedia.org/wiki/Mars_Exploration_Rover) тапсырмасы үшін келесідей ғылыми тапсырмалар қойылды:

Планетаның бұрынғы сулы белсенділігі туралы куәландырылатын, әртүрлі таулы жыныстар мен топырақтарды әздеу және сипаттау. Көбінесе, гидротермалды белсендіргіштердің, тұндырылудың, буланудың, жауын шашынның әсерінен бөлініп шыққан, құрамында минералдары бар үлгілерді іздеу болып табылды;

Қонған жерін қамтитын аралықта, тау жыныстары мен топырақтарында, минералдардың құрамы мен таралуын анықтау;

Құрамында темірі бар карбонаттар сияқты, судан тұратын немесе суда қалыптасқан, минералдардың белгілі бір түрлері бойынша сандық салыстырмалы шамаларын бағалау, сонымен қатар темірі бар минералдарды іздеу, оларды анықтау;

Геологиялық ландшафтың және минералдардың топталуы, сонымен қатар олардың түзілу үдерістерін анықтау;

Марстық барлау спутнигі құралының көмегімен жасалынған, жоғарғы бетіндегі бақылауларын тексеру. Бұл, орбитадан марстың геологиясын зерттеу үшін қолданылатын, әртүрлі құралдардың дәлділігін және тиімділігін анықтауға мүмкіндік береді;

Жергілікті жердің бедерін қандай геологиялық үдерістердің қалыптастырғанын анықтау, топырақтың химиялық құрамын анықтау. Бұл үдерістер су немесе жел эрозиясын, жауын-шашын түзілімдерін, гидротермалы механизмдерді, жанартауларды және кратерлердің түзілуін өзіне қосуы мүмкін;

Сұйық судың қатысуымен бірге планетада болған қоршаған ортаның жағдайын қалыптастырған, геологиялық себептерді іздеу. Марста өмірдің туындауы үшін пайдалы болуы мүмкін болатын, шарттарды бағалау.

Кьюриосити марскезбесі. Марстық ғылыми зертхана (МҒЗ) [\(ағыл.](https://ru.wikipedia.org/wiki/%D0%90%D0%BD%D0%B3%D0%BB%D0%B8%D0%B9%D1%81%D0%BA%D0%B8%D0%B9_%D1%8F%D0%B7%D1%8B%D0%BA) Mars Science Laboratory, сокр. MSL), «Марс сайенс лэборатори» [-НАСА](https://ru.wikipedia.org/wiki/%D0%9D%D0%90%D0%A1%D0%90) тапырмасы, орындалуы кезінде Марска сәтті жеткізілген және «Кьюрио́сити» [\(ағыл.](https://ru.wikipedia.org/wiki/%D0%90%D0%BD%D0%B3%D0%BB%D0%B8%D0%B9%D1%81%D0%BA%D0%B8%D0%B9_%D1%8F%D0%B7%D1%8B%D0%BA) Curiosity, - танымдылық, білуге құмарлық) үшінші буын марс кемесі пайдаланылуда. Бұл марс кемесі алдыңғы [«Спирит»](https://ru.wikipedia.org/wiki/%D0%A1%D0%BF%D0%B8%D1%80%D0%B8%D1%82_(%D0%BC%D0%B0%D1%80%D1%81%D0%BE%D1%85%D0%BE%D0%B4)) және [«Оппортьюнити»](https://ru.wikipedia.org/wiki/%D0%9E%D0%BF%D0%BF%D0%BE%D1%80%D1%82%D1%8C%D1%8E%D0%BD%D0%B8%D1%82%D0%B8) марс кемелеріне қарғанда бірнеше есе үлкен және ауыр, өзімен автономды химиялық зертхананы ұсынады. Аппарат бірнеше айда 5 тен 20 киллометрге дейін жол жүруі керек және марстық топыраққа және атмосфера құрауыштарына толыққанды талдау жасауы тиіс. Бақыланатын және нақты отырғызуды орындау үшін қосымша ракеталы қозғалтқыштар қолданылды.

Марсқа «Кьюриосити» жіберу 2011 жылдың 26 қарашасында болды, Марстың жоғарғы бетіне жеңіл қону 2012 жылдың 6 тамызында болды. Марста қызмет көрсетудің болжанған мерзімі – бір марстық жыл (686 жер тәулігі). 2012 жылдың тамызынан 2017 жылдың қаңтарына дейін ол 15,26 км жол жүрген.

MSL — НАСА-ның Mars Exploration бағдарламасы бойынша робототикалық зондтармен зерттеулер жүргізу бойынша ұзақ мерзімді зерттеу

бағдарламасының бөлігі робаттандырылған зондтармен Марсты зерттеу бойынша НАСА-ның ұзақ уақыттық бағдарламасының бөлігі. Жобада НАСАдан басқа Калифорния техникалық институты және Реактивті қозғалыс зертханасы қатысты. Жобаның басқарушысы - [Дуг Маккистион](https://ru.wikipedia.org/wiki/%D0%9C%D0%B0%D0%BA%D0%BA%D0%B8%D1%81%D1%82%D0%B8%D0%BE%D0%BD,_%D0%94%D1%83%D0%B3) (Doug McCuistion), басқа планетаны зерттеу бөліміндегі НАСА қызметкері. MSL жобасының толық құны 2,5 миллиард долларды құрайды [5].

НАСА америкалық ғарыштық агенттілігінің мамандары Гейл кратеріне марс кемесін жіберуді шешті. Үлкен шұңқырда, қызыл планетаның геологиялық тарихын ашатын марстық топырақтың терең қабаттары жақсы байқалады.

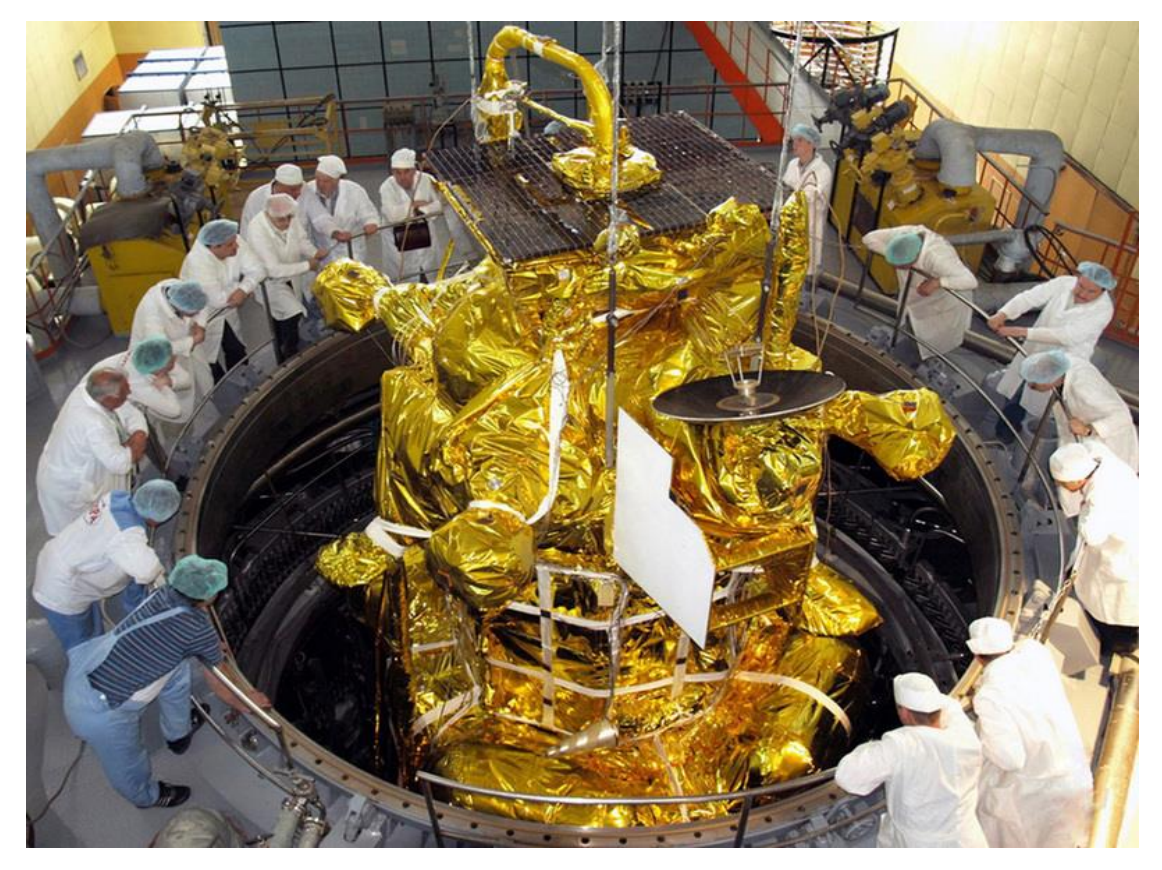

1.5 – сурет. Кьюриосити марскезбесі сынақтан өтуі

«Кьюриосити» атауы Интернет желісінде дауыс беру жолымен, мектеп оқушыларымен берілген нұсқаның арасынан 2009 жылы таңдалынды. Басқа нұсқалардың қатарында Adventure («Оқиға») Amelia, Journey («Саяхаттау»), Perception («Қабылдау»), Pursuit («Ұмтылу»), Sunrise («Шығу»), Vision («Көріну»), Wonder («Ғажап»).

[Mariner 3](https://ru.wikipedia.org/wiki/%D0%9C%D0%B0%D1%80%D0%B8%D0%BD%D0%B5%D1%80-3) планета аралық станцияда 1964 жылы қосылған жоғалғаннан бастап, НАСАның он тоғызыншы марстық аппараты.

Тапсырманың мақсаты мен міндеттері

Тапсырманың басты мақсаты, бұрын көл, өзен немесе толықтай бір теңіз болуы мүмкін болатын, болжанғандай кратерлерде [\(Гусева,](https://ru.wikipedia.org/wiki/%D0%9A%D1%80%D0%B0%D1%82%D0%B5%D1%80_%D0%93%D1%83%D1%81%D0%B5%D0%B2%D0%B0) [Эребус\)](https://ru.wikipedia.org/wiki/%D0%AD%D1%80%D0%B5%D0%B1%D1%83%D1%81_(%D0%BA%D1%80%D0%B0%D1%82%D0%B5%D1%80)) түзілетін, шөгінді жыныстарды зерттеу болды.

[Mars Exploration Rovers](https://ru.wikipedia.org/wiki/Mars_Exploration_Rover) тапсырмасы үшін келесідей ғылыми тапсырмалар қойылды:

Планетаның бұрынғы сулы белсенділігі туралы куәландырылатын, әртүрлі таулы жыныстар мен топырақтарды әздеу және сипаттау. Көбінесе, гидротермалды белсендіргіштердің, тұндырылудың, буланудың, жауын шашынның әсерінен бөлініп шыққан, құрамында минералдары бар үлгілерді іздеу болып табылды [6];

Қонған жерін қамтитын аралықта, тау жыныстары мен топырақтарында, минералдардың құрамы мен таралуын анықтау;

Құрамында темірі бар карбонаттар сияқты, судан тұратын немесе суда қалыптасқан, минералдардың белгілі бір түрлері бойынша сандық салыстырмалы шамаларын бағалау, сонымен қатар темірі бар минералдарды іздеу, оларды анықтау;

Геологиялық ландшафтың және минералдардың топталуы, сонымен қатар олардың түзілу үдерістерін анықтау;

Марстық барлау спутнигі құралының көмегімен жасалынған, жоғарғы бетіндегі бақылауларын тексеру. Бұл, орбитадан марстың геологиясын зерттеу үшін қолданылатын, әртүрлі құралдардың дәлділігін және тиімділігін анықтауға мүмкіндік береді;

Жергілікті жердің бедерін қандай геологиялық үдерістердің қалыптастырғанын анықтау, топырақтың химиялық құрамын анықтау. Бұл үдерістер су немесе жел эрозиясын, жауын-шашын түзілімдерін, гидротермалы механизмдерді, жанартауларды және кратерлердің түзілуін өзіне қосуы мүмкін;

Сұйық судың қатысуымен бірге планетада болған қоршаған ортаның жағдайын қалыптастырған, геологиялық себептерді іздеу. Марста өмірдің туындауы үшін пайдалы болуы мүмкін болатын, шарттарды бағалау.

Кьюриосити марскезбесі. Бұл марскезбесі алдыңғы [«Спирит»](https://ru.wikipedia.org/wiki/%D0%A1%D0%BF%D0%B8%D1%80%D0%B8%D1%82_(%D0%BC%D0%B0%D1%80%D1%81%D0%BE%D1%85%D0%BE%D0%B4)) және [«Оппортьюнити»](https://ru.wikipedia.org/wiki/%D0%9E%D0%BF%D0%BF%D0%BE%D1%80%D1%82%D1%8C%D1%8E%D0%BD%D0%B8%D1%82%D0%B8) марс кемелеріне қарғанда бірнеше есе үлкен және ауыр, өзімен автономды химиялық зертхананы ұсынады. Аппарат бірнеше айда 5 тен 20 киллометрге дейін жол жүруі керек және марстық топыраққа және атмосфера құрауыштарына толыққанды талдау жасауы тиіс. Бақыланатын және нақты отырғызуды орындау үшін қосымша ракеталы қозғалтқыштар қолданылды.

Марсқа «Кьюриосити» жіберу 2011 жылдың 26 қарашасында болды, Марстың жоғарңы бетіне жеңіл қону 2012 жылдың 6 тамызында болды. Марста қызмет көрсетудің болжанған мерзімі – бір марстық жыл (686 жер тәулігі). 2012 жылдың тамызынан 2017 жылдың қаңтарына дейін ол 15,26 км жол жүрген.

НАСА америкалық ғарыштық агенттілігінің мамандары Гейл кратеріне марс кемесін жіберуді шешті. Үлкен шұңқырда, қызыл планетаның геологиялық тарихын ашатын марстық топырақтың терең қабаттары жақсы байқалады.

[Mariner 3](https://ru.wikipedia.org/wiki/%D0%9C%D0%B0%D1%80%D0%B8%D0%BD%D0%B5%D1%80-3) планета аралық станцияда 1964 жылы қосылған жоғалғаннан бастап, НАСАның он тоғызыншы марстық аппараты [6].

MSL төрт негізгі мақсатқа ие:

Марста өмірдің болуы үшін сәйкес келетін, қандай да бір шарттардың қалыптасқанын орнату;

Марстың климаты туралы толық мәліметтер алу;

Марстың геологиясы туралы толық мәліметтер алу;

Марсқа адамды түсіруге дайындықты жүргізу.

Бұл мақсаттарға жету үшін MSL өз алдына алты негізгі мақсатты қойды:

Марстық топырақтың минералдық құрамын және топырақтанған геологиялық материалдарды анықтау;

Бізге таныс, негізгі өмірдің көзі болып табылатын элементтер бойынша – биологиялық үдерістердің мүмкін болатын ағындарын анықтауға тырысу (көміртегі, сутегі, азот, оттегі, фосфор, күкірт);

Марстық тастар мен топырақ қалыптасқан үдерісті орнату;

Ұзақ уақыттық кезеңде марстық атмосфераның эволюциялық үдерісін бағалау;

Судың және көмірқышқыл газының таралуын және айналымын, ағымдық жағдайын анықтау;

Марстың жоғарғы бетіне радиоактивті сәулелену спектрін орнату.

Сонымен қатар зерттеу аясында Марсқа ұшу уақыты кезінде АМС құрауыштарына ғарыштық радиацияның әсері де өлшенді. Бұл мәліметтер Марсқа ұшылатын экспедиция кезінде адамдарды күтетін, радиацияның деңгейін бағалауға мүмкіндік береді.

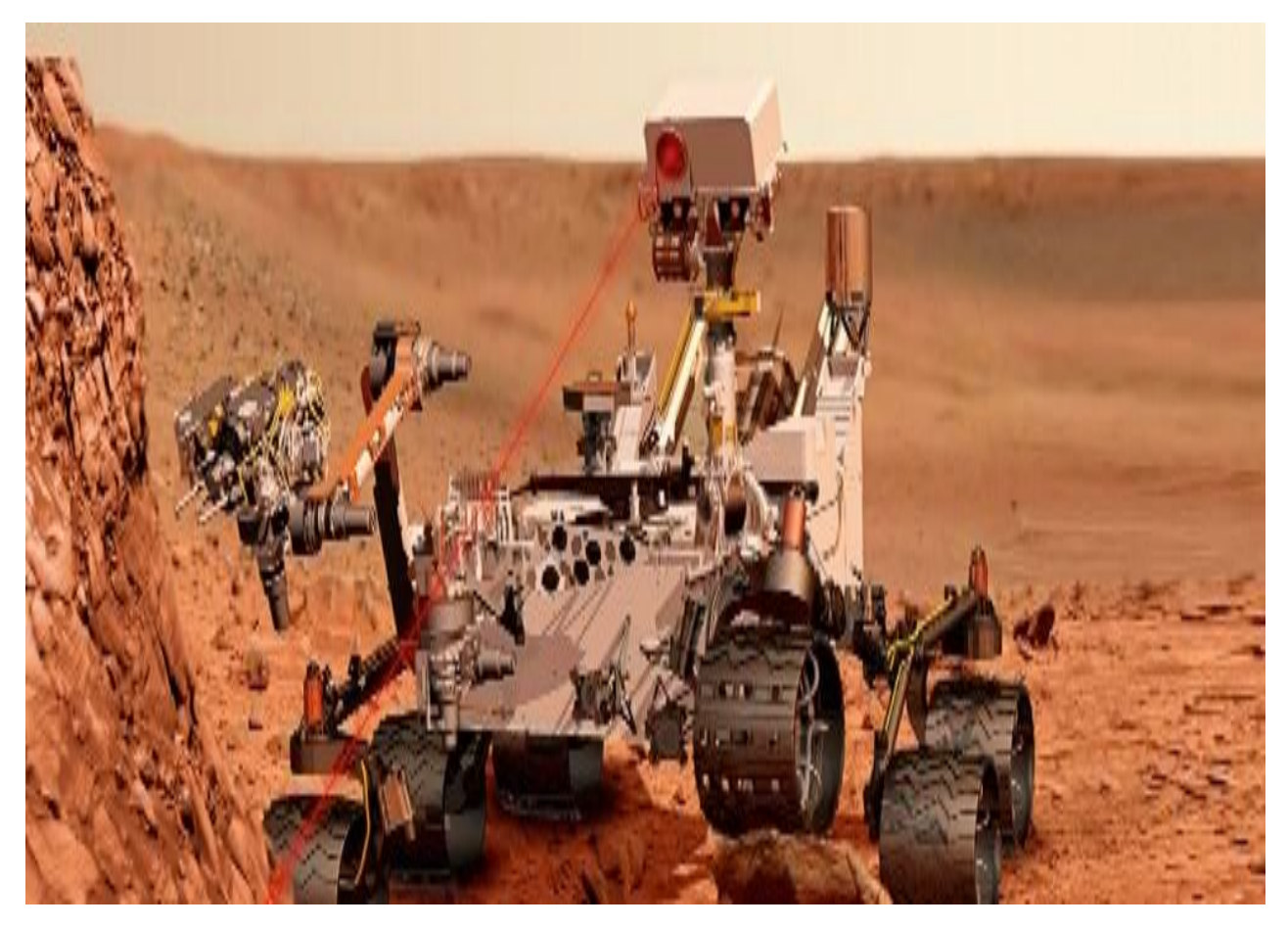

1.6 – сурет. Кьюриосити марскезбесі

#### **2 Роботтың жасалу тәсілі**

#### **2.1 Микроконтроллерді таңдау**

Arduino Uno контроллері ATmega328 микроконтроллерінде орнатылған (сурет). USB бойынша байланыс орнататын FTDI USBВ микроконтроллерін қолданатынбасқа платаларға қарағанда, жаңа Arduino Uno ATmega8U2 микроконтроллерін қолданады [7].

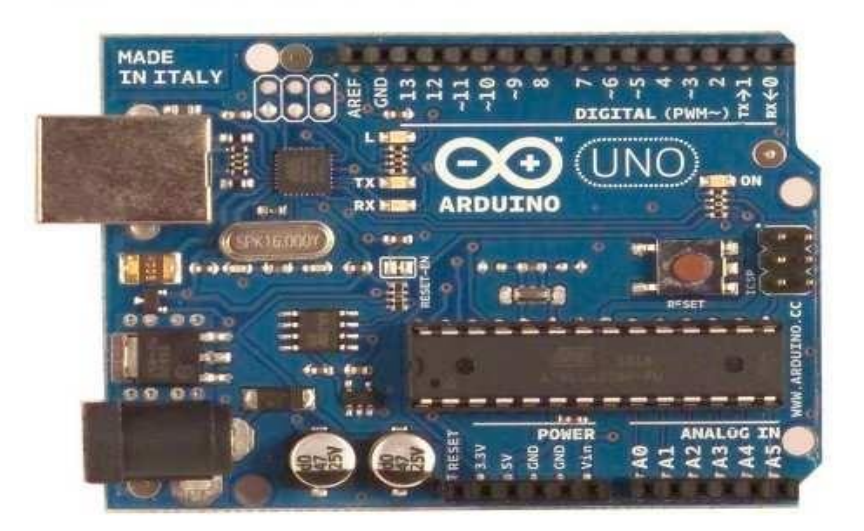

| RULLU. TELLUITIU UTIU TIJIUTUUDITIDIT, UTITUT TUMUUDI |                                 |
|-------------------------------------------------------|---------------------------------|
| Атауы                                                 | Мағынасы                        |
| Микроконтроллер                                       | ATmega328                       |
| Жұмыс кернеуі                                         | 5B                              |
| Кіріс кернеуі (ұсынылатын)                            | 7-12 B                          |
| Кіріс кернеуі (шекті)                                 | $6-20B$                         |
| Сандық кіріс/шығыстар                                 | 14 (оның 6-ы КИМ (ШИМ) шығысы   |
|                                                       | ретінде қолданылуы мүмкін)      |
| Аналогты кіріс                                        | 6                               |
| Кіріс/шығыс арқылы тұрақты ток                        | 40 мА                           |
| 3.3 В шығару үшін тұрақты ток                         | 50 Ma                           |
| Флеш-жады                                             | 32 Кбайтжәне 0.5 Кбайт жүктеуші |
|                                                       | ретінде қолданылады             |
| ОЕҚ (оперативті есте сақтау                           | 2 Кбайт                         |
| құрылғысы)                                            |                                 |
| <b>EEPROM</b>                                         | 1 Кбайт                         |
| Тактілі жиілік                                        | $16$ М $\Gamma$ ц               |
| Ұзындығы                                              | 68,6мм                          |
| Eнi                                                   | 53,4                            |
| Салмағы                                               | $25$ $rp$                       |

2.1 – кесте. Arduino Uno платасының сипаттамасы

Кірістері және шығыстары. pinMode(), digitalWrite(), и digitalRead() функцияларын қолдана отырып, Uno әрбір 14 сандық аяқтары кіріс немесе шығыс ретінде орнатылуы мүмкін. Әрбір шығысы 5 В кернеумен жұмыс істейді. Шығыстарының әрбірі 20-50 кОм жүктемелік резисторынан тұрады және 40 мА ток өткізе алады. Кейбір шығыстарыерекше функциялардан тұрады [7]:

Тізбектелген шина: 0 (RX) және 1 (TX). TTL мәліметтерін (RX) қабылдау және (TX) жіберу үшін қолданылатын шығыстар. Берілген шығыстар ATmega8U2 USB-to-TTL тізбектелген шина микросхемасының шығыстарына сәйкесінше қосылған.

Сыртқы үзілістер: 2 және 3. Берілген шығыстар кіші мәндерде, алдыңғы фронтта немесе артқы фронтта, немесе мәні өзгерген жағдайда үзіліс шақыруға конфигурациялануы мүмкін attachInterrupt функциясында нақтырақ ақпараттар бар.

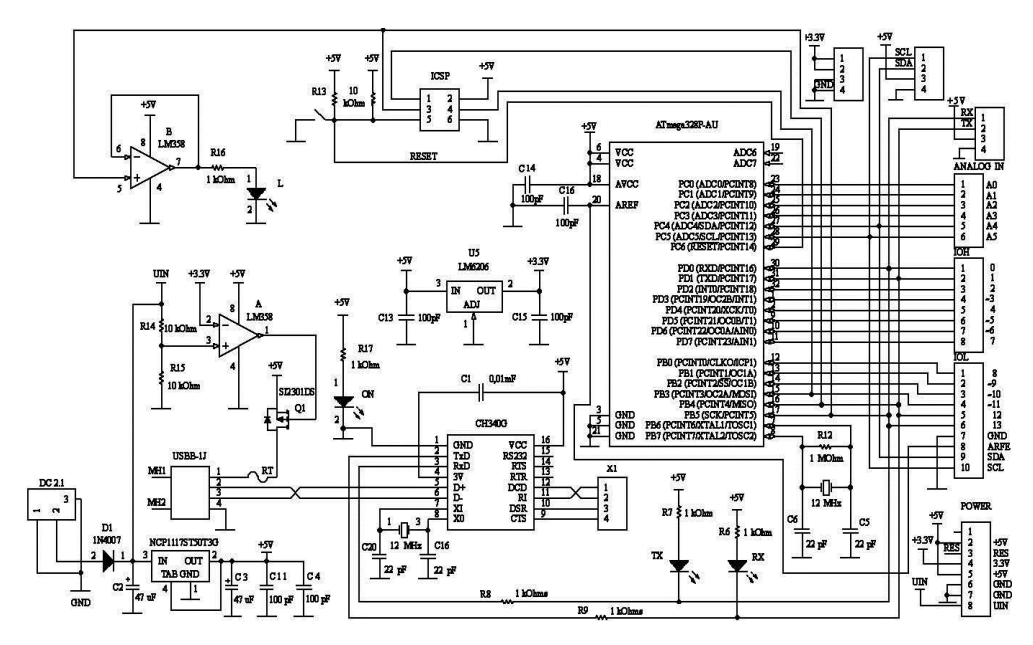

2.2 - сурет. Arduino Uno сызбасы

КИМ (кең импульсті модулятор): 3, 5, 6, 9, 10, және 11. Әрбір шығыстары analog Write() функциясының көмегімен 8 бит рұқсат етілумен КИМ қамтамасыз етеді.

SPI: 10 (SS), 11 (MOSI), 12 (MISO), 13 (SCK). SPI-да төрт сандық сигнал қолданылады:

MOSI —(англ. MasterOutSlaveIn). Жетекші құрылғыдан жетектегіге ақпарат жіберу қызметін атқарады;

MISO —(англ. Master In Slave Out). Жетектегі құрылғыдан жетекшіге ақпарат жіберу қызметін атқарады;

SCLK — тізбектелген тактілі сигнал (англ. Serial Clock). Жетектегі құрылғылар үшін тактілі сигналды жіберу қызметін атқарады;

CS немесе SS — микросхеманы таңдау (англ. ChipSelect, SlaveSelect).

Берілген шығыстар арқылы SPI-мен байланыс орнатылады, сол үшін SPI кітапханасы қолданылады.

LED: 13. 13 сандық шығысына жалғанған, орнатылған жарықдиод. Егер шығысына шыққан мән үлкен потенциалға ие болса, онда жарықдиод жанады. Uno платформасында 6 аналогты кірістері орнатылған (A0..A5 деп белгіленген), әрбірі 10 бит рұқсаты берілген (яғни, 1024 түрлі мәнді қабылдай алады). Стандартты түрде әрбір шығыстарының 5В өлшеу диапазоны болады.

Кейбір шығыстарының қосымша функциялары бар:

I2C: 4 (SDA) және 5 (SCL). I2C (TWI) байланыс орнатылады, құру үшін Wire кітапханасы қолданылады.

Платформаның қосымша жұп шығыстары:

AREF. Аналогты кірістер үшін тірек кернеуі analog Reference функциясымен бірге қолданылады.

Reset. Сигналдың төменгі деңгейі шығысында микроконтроллерді қайта жүктейді. Arduino платасындағы батырмаға мүмкіндікті жабатын, кеңейту платасында байланыс орнату үшін қайта жүктеу батырмасы қолданылады.

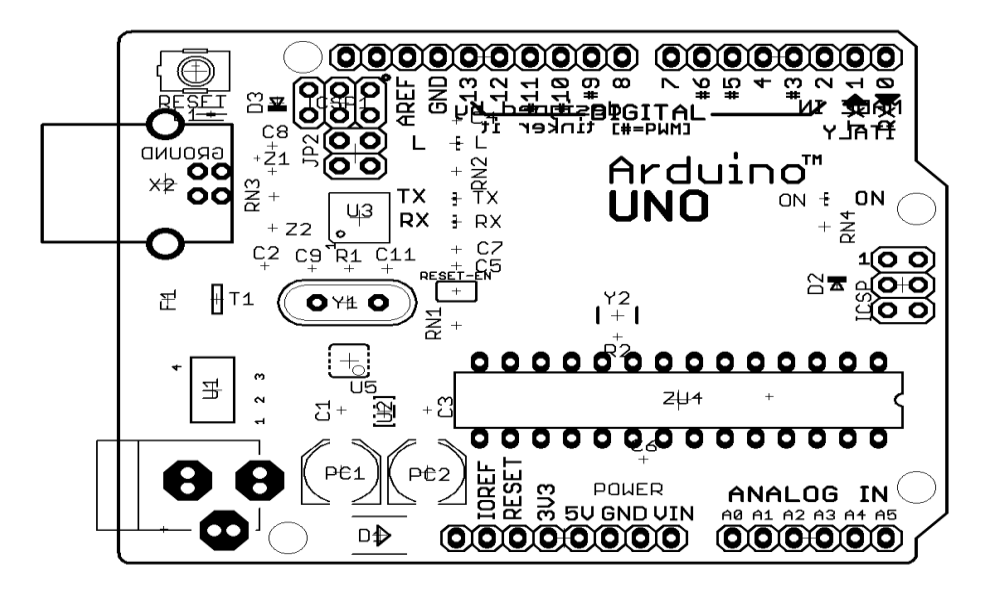

2.3 - сурет. Байланыс платасы Arduino Uno

Байланыс Arduino Uno платформасында компьютермен, Arduino басқа құрылғыларыменнемесе микроконтроллерлермен байланыс орнату үшін бірнеше құрылғылар орнатылған. ATmega3280(RX) және 1 (TX) шығыстарымен орындалатын UART TTL (5 В) тізбектелген интерфейсімен байланыс орнатады. Платада орнатылған ATmega8U2 микросхемасы берілген интерфейсті USBарқылы жібереді, компьютер жақтағы бағдарламалар платамен виртуалды COM порт арқылы сөйлеседі. ATmega8U2 USB COM стандартты драйверлерін қолданады, басқа драйерлердің керегі жоқ, бірақ қосылу үшін Windows-қа Arduino UNO.inf. файлы қажет болады. Платформаға қосылу кезінде Arduino бағдарламасының (Serial Monitor) тізбектелген шина мониторингі мәтіндік мәліметтерді жібереді және қабылдайды. FTDI микросхемасы немесе USB қосылуы арқылы мәлімет жіберілгенде платформада RX және TX жарық диодтары жанатын болады.

SoftwareSerial кітапханасымен Uno кез-келген сандық шығысы арқылы тізбектелген мәліметтерді жіберуге болады [8].

#### **2.2 Моторды таңдау**

Роботты дамыта отырып, оны қозғалтқышты таңдау өте маңызды, бұл кернеусіз еркін қозғалуға, сондай-ақ жақсы жылдамдықты дамытуға мүмкіндік береді. Сондықтан дамуды бастамас бұрын моторды таңдау өте маңызды, себебі бұл элемент бүкіл жүйенің маңызды элементтерінің бірі болып табылады. Егер микроконтроллер роботтың «жүрегі» болса, онда қозғалтқыш роботтың «аяқтары» болады, яғни ол қозғалуына мүмкіндік береді.

Электр қозғалтқышы (DC моторы) электр энергиясын механикалық түрге айналдыратын құрылғы болып табылады. Яғни, осы құрылғыға электр тогы қолданылады, және керісінше, қозғалтқыш білігінің айналуы алынады.

Шетел әдебиетінде бұл термин DC-motor ретінде жазылған, демек, аты. Мотор 2.4 -суретте көрсетілген.

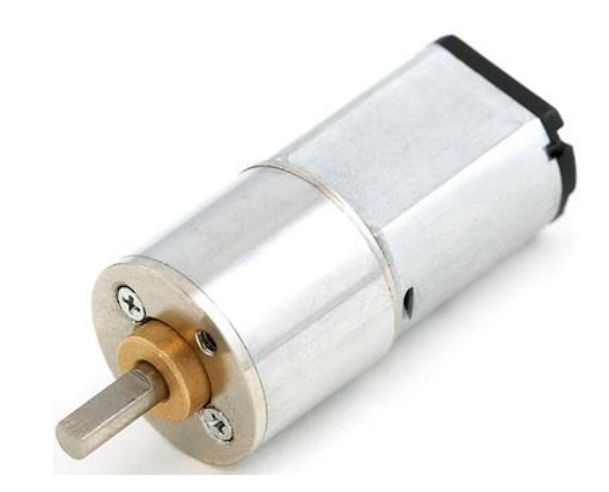

2.4 - сурет. Электр қозғалтқышы (DC моторы)

Тұрақты тоқ қозғалтқышы екі сым арқылы қосылады. Және, тиісінше, осы үдерісте бөлінетін барлық күш осы екі сым арқылы беріледі. Тұрақты ток қозғалтқыштарының көпшілігінде айналу жылдамдығы өте жоғары - шамамен 5000 айн / мин. Дегенмен, мұндай қозғалтқыштардың айналу жылдамдығын басқаруға болады, импульстік-ен модуляция әдісімен қуат деңгейін дәлірек басқаруға болады. Қуатты басқарудың бұл қағидаты оны қысқа мерзімге қосу және өшіру болып табылады. Бірақ бұл жағдайда маңызды тұжырымдама жұмыс циклінің тұжырымдамасы - қозғалтқыш жұмыс істемейтін уақыттың пайыздық үлесі, ол қуатсыз болған уақытқа қатысты. Егер қуат тек жартысында ғана берілсе, онда, тиісінше, қозғалтқыш өзінің қуатының жартысына ғана жұмыс істейді. Егер сіз күшті қоссаңыз және өшірсеңіз, қозғалтқыш жылдамдығы салыстырмалы түрде баяу жылдамдықта, дәлірек айтқанда, қозғалмай көрінеді. Айналдырудың кішкене жылдамдығы қозғалтқыштың қуаттың жалпы уақыттың бір бөлігін ғана алатындығына байланысты.

Робот үшін JGA25-370 қозғалтқышы сатып алынды. Бұл қозғалтқыш Қытайда зауытта ойлап шығарылды және өндірілді. Техникалық сипаттамалары мен салыстырмалы түрде қолайлы бағалары арқасында, электр қозғалтқышы жақсы танымал болды және еркін сатылымға сатылды. Бұл қозғалтқыш роботқа жүктелген тапсырмаларды толығымен қанағаттандыратын минутына 281 айналым жасағандықтан, осы қозғалтқышты роботты дамытуға пайдалану туралы шешім қабылданды [9].

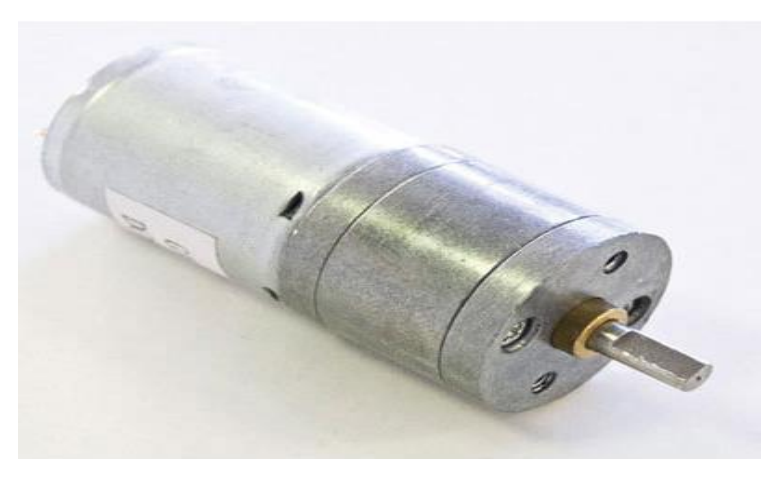

2.5 - сурет. Редукторлы мотор JGA25-370

Бұл қозғалтқыштың айрықша ерекшелігі - бұл тіпті ең қиын тапсырмаларды орындау арқылы. Роботтардың көпшілігінде қолайлы. JGA25- 370 құралы темір тетіктерден тұрады және тозуға төзімді, яғни мотор ұзақ уақытқа созылады. Қозғалтқыш D-тәрізді шығыс білігінің формасына ие, ол да өте ыңғайлы, өйткені өндірушілердің көбісі осы стандартқа өзгерістер енгізеді.

JGA25-370 қозғалтқышының техникалық сипаттамалары 2.2 - кестеде келтірілген.

| $2.2$ – Recie. Texharajibik chiiai famacbi |             |
|--------------------------------------------|-------------|
| Атауы                                      | Мағынасы    |
| Жұмыс кернеуі                              | $3 - 9B$    |
|                                            |             |
| Номиналды кернеу                           | 6 B         |
| Жылдамдығы 6 В                             | 281 айн/мин |
| Жиіліктік ток в 6 В                        | 80 MA       |
| 6В-дағы ток жоғалуы                        | 900 MA      |
| Беріліс қатынасы                           | 1:21        |
| Өлшемі                                     | 19 MM       |
| Салмағы                                    | $100$ гр    |

 $2.2$  –  $\frac{1}{2}$ 

#### **2.3 Bluetooth модуля таңдау**

Дамытылған робот смартфон арқылы бақыланатындықтан, басқаруға болатын әдіс қажет. Роботты қашықтан және қандай да бір кедергісіз басқара алатын Bluetooth байланысын пайдалану туралы шешім қабылдадым. Arduino Uno платасына қосымша модульдерді қосуға болады, соның ішінде Bluetooth модулін қосуды жөн көрдім. Осыған байланысты модульді Arduino Uno-ға

қосуға болады, ол басқару жүйесіне байланыс орнатып, басқаруын жеңілдетеді.

Bluetooth модулі ретінде HC-06 модулі таңдап алынды, оны өндіруші қытай компаниясы NA. Өйткені бұл модуль кеңінен таралған және пайдалану өте қарапайым, сондықтан HC-05 таңдауды шештім (2.6-сурет).

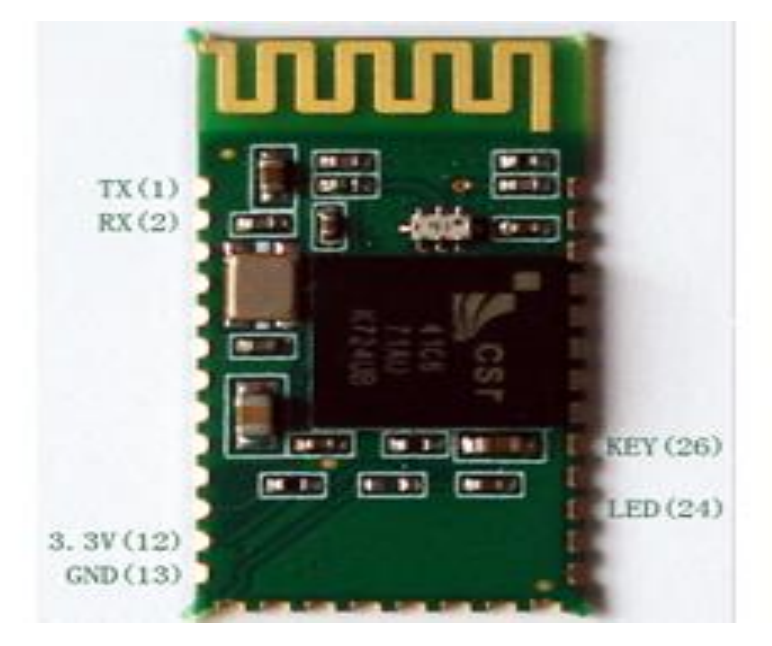

2.6 - сурет. Bluetooth модулі HC-06

Бұл модуль Bluetooth модульдерінің желісін жалғастырады және жаңа өнім болып табылады. Функционалдылық, тіпті PCB өлшемі бұрынғы HC-04 ге ұқсас. Бұның бағасы оның алдындағыдан салыстырмалы төмен бағамен ерекшеленеді. Процессорлар мен жад микросхемалары бір чипке біріктіріліп, сәйкесінше бұл модульдің қуат тұтынуы HC-04-мен салыстырғанда төмендеу болып саналады. НС-06 модулі бойынша +4- бос кеңістіктегі таралу кезінде сигнал жоғалу деңгейі. 0.5- радио толқындарының тасымалдаушы жиілігі

Бос тарату кезінде шығындарды есептеу формуласы:

$$
L_{\text{FSPL}} = \frac{20}{\log(f)} + 20\log(d) + 32.44\tag{2.1}
$$

мұндағы L<sub>FSPL</sub>-бос кеңістіктегі таралу кезінде сигнал жоғалу деңгейі, дБ;

f- радио толқындарының тасымалдаушы жиілігі, МГц; d- қабылдағыш пен таратқыш арасындағы қашықтық км.

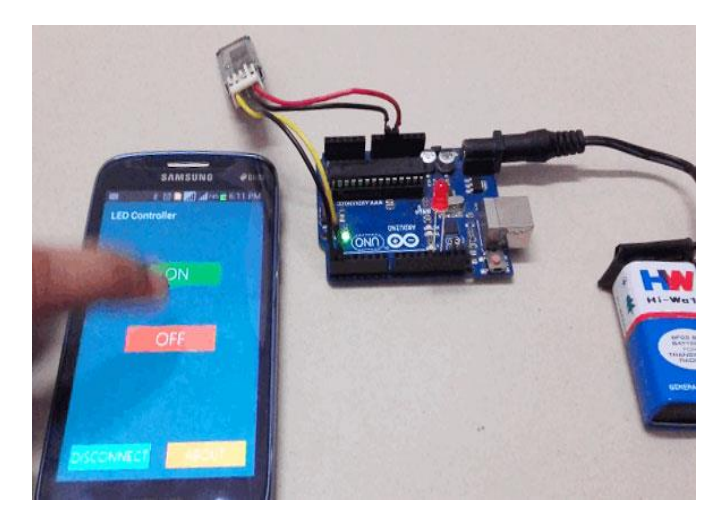

2.7 – сурет. Bluetooth модулінің Android-қа қосылу схемасы

Модульдің өзі екі конфигурацияда жеткізіледі: хост режимінде немесе слейв режимінде (зауытта программмаланған). Өндіруші параметрлерді тұрақты қояды: Slave, bud rate: 9600, N, 8, 1. Пароль:1234. Сондай-ақ, ең жоғары жылдамдық беру коэффициенті 1382400 дейін жетуі мүмкін.

Модульдің техникалық сипаттамасында өндіруші 115200 бодтың максималды жылдамдығынан асып кетпеуді талап етеді, себебі бұл көптеген кедергілерге әкелуі мүмкін, бұл өз кезегінде Bluetooth арқылы тұрақсыз байланысқа әкеледі. Bluetooth-ды қолдайтын басқа құрылғымен байланыс орнатпастан бұрын, HC-06 индикаторы жанып-сөнетін жарықдиодты көрсетеді. Деректерді тасымалдау режиміне кіргенде, жарық диоды үздіксіз жанады. Командада CRLF аяқталмағандықтан, бір секунд ішінде тек бір AT пәрмені жіберіледі [10].

Модуль Arduino Uno микроконтроллеріне ешқандай қиыншылықсыз қосылады. Модуль 5 В кернеумен қуатталады. TX, RX Bluetooth модулінің шығысы тікелей және тікелей Arduino Uno микроконтроллерінің TX, RX шығыстарына қосылған. Arduino Uno картасына Bluetooth модулінің қосылу схемасы 2.8 - суретте көрсетілген.

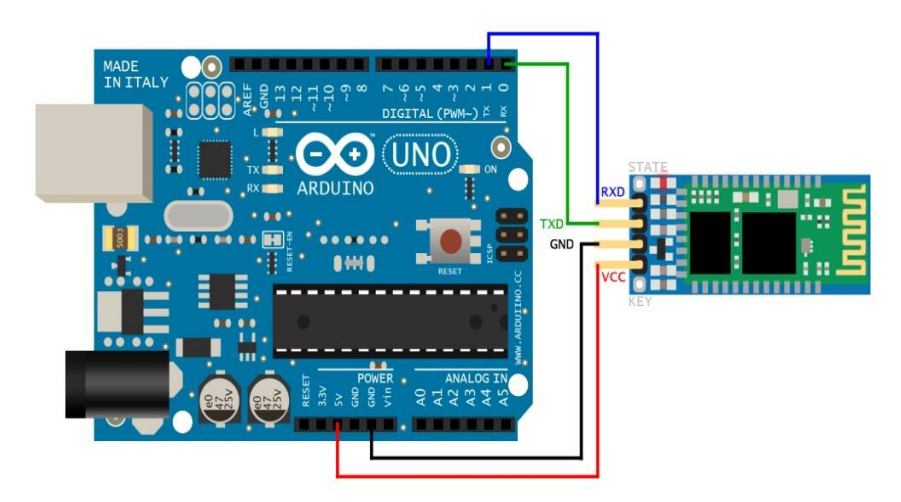

2.8 - сурет Bluetooth модулінің Arduino uno-ға қосылу схемасы

#### **2.4 Серво қозғалтқышты таңдау**

Серво қозғалтқыш роботтың негізгі элементі болып табылады. Серво бұл электр қозғалтқышы бар, ол қажет болса, бұрыштарға бұрылып, бір бағытта ұстап тұратын механизм.

Егер сіз серво қозғалтқышқа толық анықтама беретін болсақ, онда бұл дискінің қозғалыс параметрлерін дәл бақылауға мүмкіндік беретін теріс кері байланыс арқылы бақыланады. Механикалық дискінің әр түрі сенсорлар (позициялар, жылдамдықтар, күштер) бар, сондай-ақ басқару блогын автоматты түрде серво қозғалтқыш деп атауға болады.

Серво қозғалтқышты пайдалану принципі өте қарапайым. Серво қозғалтқыш параметрі басқару параметрінен кіріске дейін қабылдайды, содан кейін басқару блогы осы мәндерді сенсордағы мәндермен салыстырады, содан кейін мәндерді салыстыру негізінде серво қозғалтқыш жәймен айналуын бастайды, баяулау немесе үдеуді жүзеге асырады, осылайша сенсор мәні мәнге байданысып басқарылады.

Ең кең таралған - берілген бұрышты ұстайтын сервоқозғалтқыштар, сондай-ақ көрсетілген айналу жылдамдығын қолдайтын сервоктар.

Серво дискісі бірнеше компоненттерден тұрады. Сервоқозғалтқыштың барлық құрылымы 2.9 - суретте көрсетілген [11].

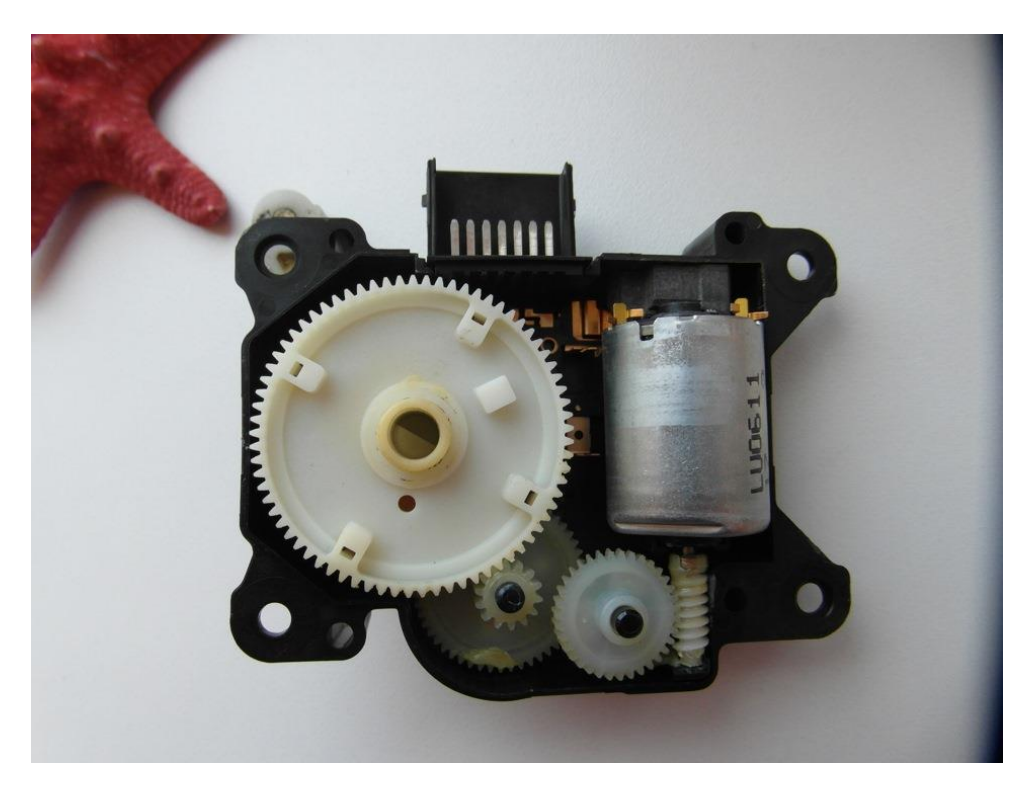

2.9 - сурет. Серво қозғалтқыштың барлық құрылымы

Робот үшін MG90S серво қозғалтқышты таңдалды. Бұл сервоны Қытайда TowerPro өндіреді. MG90S кең таралған, ол тамаша бағасы мен сападан ерекшеленеді, сондықтан осы серво қозғалтқышты осы роботқа пайдалануға шешім қабылдадым [12].

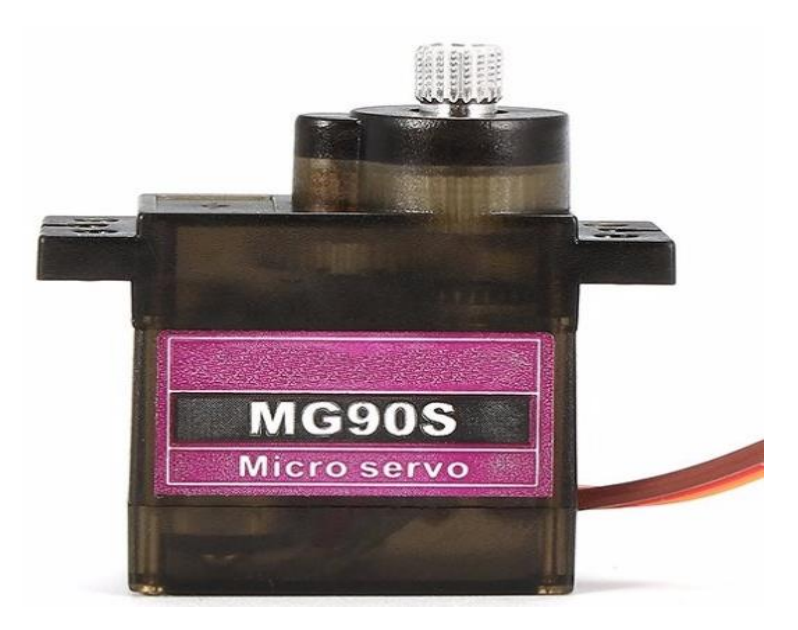

2.10 - сурет. Серво қозғалтқыш MG90S

Бұл сервоның айрықша ерекшелігі - бұл оның бағасының ауқымы үшін өте күшті, бірақ сонымен қатар, жұмыс шулығы төмен. Бұл үлкен плюс және үлкен сирек, өйткені басқа қуатты сервоктар қатты шу шығарады. Аналог серво MG90S пластикалық құрылғылар бар, бұл өте қисынды, бұл салыстырмалы арзан. Пластмассадан жасалған тетіктер өте жеңіл, тез тозуға ұшырамайды және көптеген серво қозғалтқышда жиі қолданылады. Олар ауыр жүктемелерге төтеп бере алмайды, бірақ үлкен жүктемелер үшін нейлон қозғалтқышымен серво қозғалтқышды пайдаланған өте жақсы. Серво қозғалтқыш екі шарикті мойынтіректерді пайдаланады, бұл жұмысты тегіс етеді және тұтастай алғанда берік етеді [13].

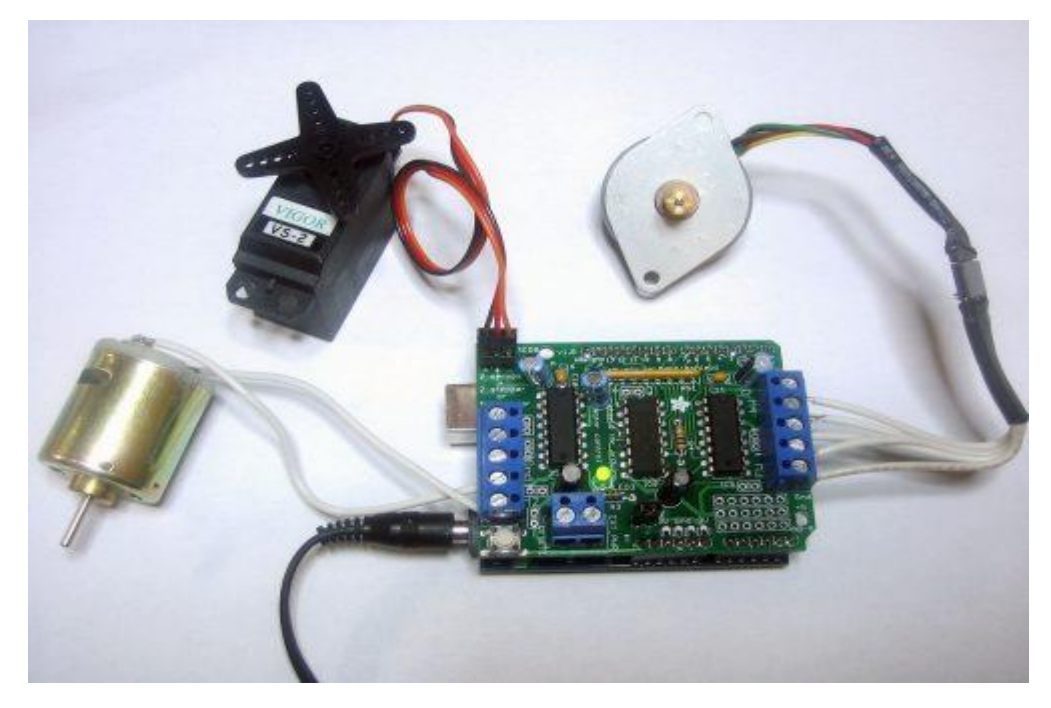

2.11 - сурет. Серво қозғалтқыш MG90S тексерілуі

| Атауы                               | Мағынасы                                            |
|-------------------------------------|-----------------------------------------------------|
| Айналу момент                       | 5,5 кгс $\times$ см (4.8 В), 6,5 кгс $\times$ см (6 |
|                                     | B)                                                  |
| Айналу жылдамдығы (4.8 В жүктеусіз) | $0.14$ cek/60 $^{\circ}$                            |
| Айналу жылдамдығы (6 В жүктеусіз)   | $0,11$ сек/60°                                      |
| Жұмыс кернеуі                       | $3,5 - 8,4$ B                                       |
| Жұмыс диапазоны                     | 0° - 90° (импульсы 1-2 мс                           |
|                                     | соотвественно)                                      |
| Сезбеу зонасы                       | 10 мкс.                                             |
| Бұрылу бұрышы                       | $180^\circ$                                         |
| Редуктордың материалы               | пластик                                             |
| Жұмысқа қолайлы температура         | $-30 - +60$ °C                                      |
| Сымның ұзындығы                     | $30 \text{ cm}$                                     |
| Өлшемі                              | 40 х 20 х 44мм                                      |
| Салмағы                             | 39r                                                 |

2.3 - кесте. Серво қозғалтқыш MG90S-тың техникалық сипаттамасы

Серво қозғалтқыш жұмыс кернеуі 8,4В-дан көп емес, ал кернеудің кернеуі серво қозғалтқыш кернеуінен жоғары, серво қозғалтқышты Arduino Uno тақтасына қосқан кезде DC-DC конвертерін пайдалану қажет. Серво қозғалтқыштың Arduino Uno тақтасына кернеу түрлендіргішін пайдалану арқылы қосудың толық қарастырылған схемасы 2.12 - суретте көрсетілген.

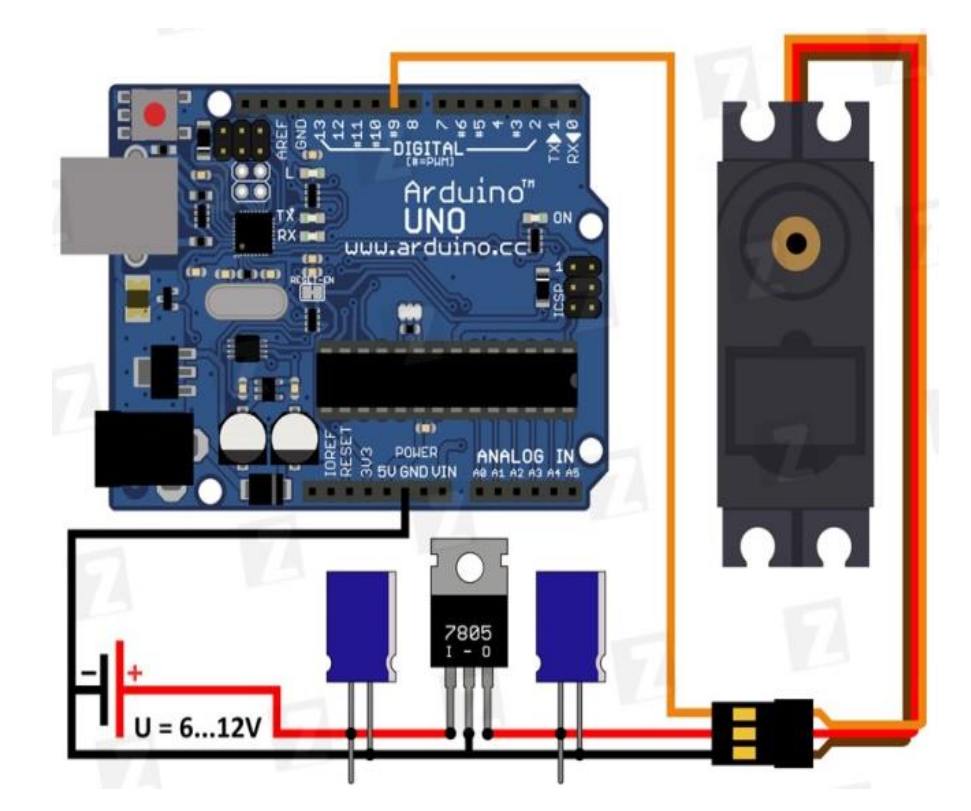

2.12 - сурет. Серво қозғалтқышты Arduino Uno-ға қосқан схемасы

#### **2.5 Бейнекамераны таңдау**

Камера болып жатқан жұмыстарды барлығын көріп сақтау үшін біз бұл роботка орналастырдық. Әрбір суретпен байланыс камерасы біз үшін өте маңызды. Камераның колайсыз факторларға төзімді болуы, ауыр заттарға төтеп беруі біз үшін өте маңызды, әйтпесе барлық жұмыстар мағынасыз болады

Камераны таңдау мұқият қарастырдық. Ең бастысы, бейне сапасы, қолданыстағы стандарттаға сәйкес келеді, сондықтан оператор барлық ақпаратты көре алады және құтқарушыларға ақпарат бере алады.

Өйткені, Arduino Uno платасына көмегімен видео қолдауды жүзеге асыру өте қиын болды, бейне сапасы нашар болғандықтан, роботқа арналған арнайы мақсатталған арнайы камераны сатып алу туралы шешім қабылданды.

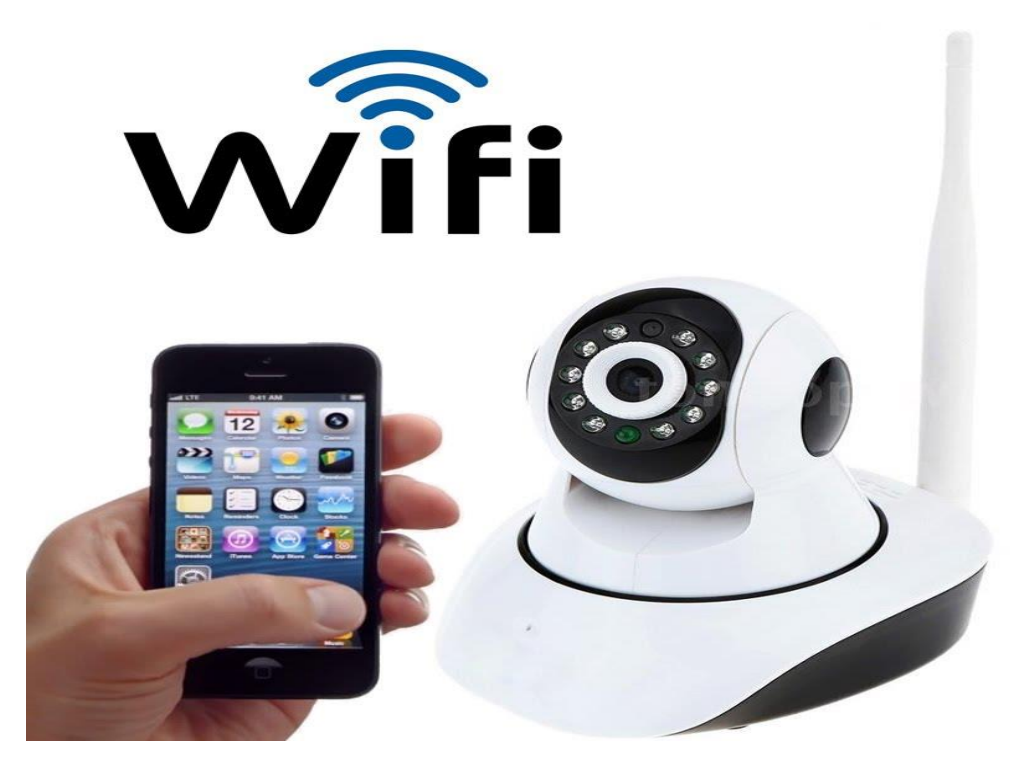

2.13 - сурет. Экшн-камера EKEN H9

Қазіргі уақытта камера нарығы күн сайын көбірек кеңейіп келеді. Күн сайын өндірушілер жаңа сапалы бейне сапасымен және қолайлы бағамен ерекшеленетін жаңа камера модельдерін шығарады.

Роботқа арналған камера Wi-Fi қосылымын қолдайтын EKEN H9 қара түсіргішін таңдаған болатын. Бұл камераның өндірушісі Шэньчжэньдегі зауытпен бірдей аты бар қытайлық EKEN компаниясы. Бұл компанияның камераларының ерекшелігі, салыстырмалы түрде арзан бағамен олар жақсы камералардың бірі болып табылады.

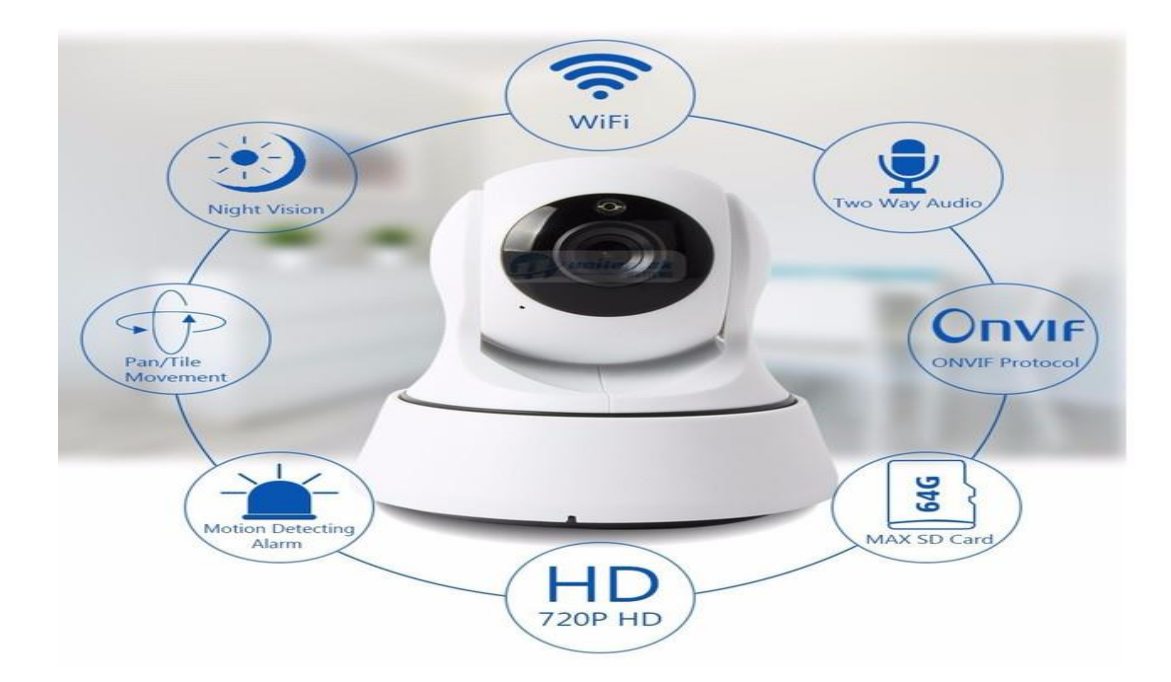

2.14 - сурет. Экшн-камера EKEN H9

Өйткені, бұл камера Wi-Fi байланысын қолдайды және бұл шешімнің өз роботында шешілетін ықшамды өлшемі бар. Өндіруші камера ауыр жүктемелерге төтеп бере алатынын мәлімдейді. IP68 дәрежесі бойынша қақпақты қорғау стандарттары енгізілді. Демек, камера 30 метр тереңдікте суға батып шығады, сондай-ақ шаңнан қорғауды қамтамасыз етеді. EKEN H9 10 м биіктіктен құлап шығады. Камерамен бірге келетін қорғаныс корпусы арқасында ол көптеген жылдар бойы жалғасады. Камерада 2 дюймдік дисплей бар, ол экранның ажыратымдылығы 320 × 240 пикселді құрайды, ол фото және бейне режимдерін таңдауға, сондай-ақ фотосуреттер мен бейне жазбаларды көруге мүмкіндік береді.

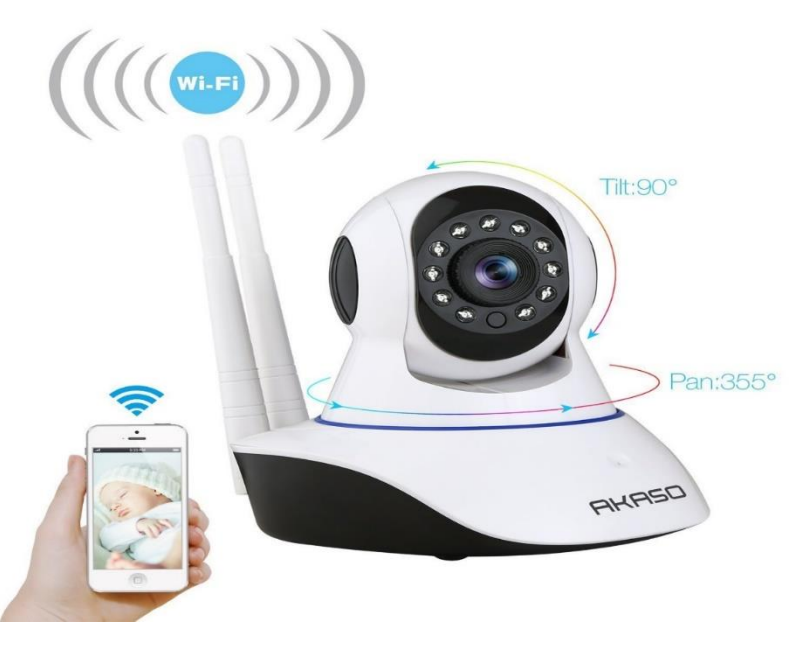

2.15 - сурет. Экшн-камера EKEN H9 телефонмен байланысуы

Фотосуреттің ең жоғары ажыратымдылығы 12 мегапиксельді құрайды және бейне 4K сапасында кадрларды 25 кадр / с жылдамдықпен түсіре алады. 256 Гб дейінгі microSD жад картасына қолдау бар, ол жазылған бейнені сақтауға мүмкіндік береді. Бейне көру бұрышы 140 градус. Дыбыс 176 кбит / с жылдамдықта жазылған. 1050 мА / сағ сыйымдылығы бар литий полимерлі батареясы орнатылған, бұл бейнеңізді екі сағат үздіксіз түсіруге мүмкіндік береді. 10 метрге дейін EKEN H9 техникалық сипаттамаларын қолдайтын қашықтан басқару пульті арқылы бейне жазуды жүзеге асыру 2.4-кестеде көрсетілген.

| Аты                           | Мағынасы                                 |
|-------------------------------|------------------------------------------|
| Басқару құрылғысы             | 10 м дейін                               |
| Дисплей                       | 2-дюймдік экран, $320 \times 240$ дюймге |
|                               | рұқсат етілген                           |
| Корғаныс жағдайы              | Тереңдігі 30 м                           |
| Бейне рұқсаттылығы            | 4К в 25fps; 2.7К в 30 fps; FullHD в 60   |
|                               | fps; FullHD в 30 fps                     |
| Фото рұқсаттылығы             | $12 Mπ/8 Mπ/5 Mπ/4 Mπ$                   |
| Жад картасын қолдану          | 256 Гб дейін                             |
| Көру бұрышы                   | $140^\circ$                              |
| Батарея                       | литий-полимерлік, 1050 мА×ч              |
| Батареяның қызмет ету мерзімі | 50 минут в 4К в 25fps                    |
| Дыбысы                        | формат WAV, битрейт: 176 кбит/с          |
| Wi-Fi қолдауы                 | $802,11 \frac{b}{g/n}$                   |
| Тілді қолдау                  | мультитілдік                             |
| Өлшемі                        | 59,3×24,6×41,1 мм                        |
| Салмағы                       | 64 г (аккумулятормен)                    |

2.4 – кесте. EKEN H9 әрекет камерасының техникалық сипаттамалары

#### **2.6 «МАРС-KZ» кезбесінің моделі**

«МАРС-KZ кезбесі» ол Марсты зерттеуге арналған жылжымалы зертхана. Ол Марстағы тас, үңгірлерден шынжыр табанымен кедергісіз өтіп, өзінің зерттеу жұмысын тиянақты жасайды. Марстағы ерекше заттарды көрсе, графикалық бейнелеп, зерттеп, оның қандай фигурасы екені анықтайды. Лазер арқылы тесіп, оның ішіндегі құрамын аппаратпен зерттеп бізге көп мәлімет береді. Curiosity Марскезбесі Марста жүріп, сүйек тәріздес тас тапқан еді. Бірақ әлі нақты мәлімет жоқ. «Марс-KZ» кезбесі солардың бәрін анықтап, бізге құнды мәлімет әкеледі деп есептейміз.

«МАРС-KZ» алынған фото суреттер арқылы навигациялық карта жасап, өзіне сай траекториясын белгілеу керек. Ол жасалған сызба нұсқалар оның қауіпсіздігін сақтайды.

Оның қозғалуы дөңгелектерінің көмегімен жүзеге асады. Әр дөңгелек

қалғандарынан тәуелсіз және Күннің қуаты арқылы жүреді. Кедергілерден оңай, әрі қауіпсіз өтеді. Сонымен қатар, мұнда инклинометрмен оның қауіпсіз жүруіне және жақсы басқарылуына ықпал етеді.

Камераның фото суреттері арқылы радиолокациялық деректермен жердегі ғалымдарға қай орын қолайлы сол жерді зерттеу керек екенін анықтауға септігін тигізеді.

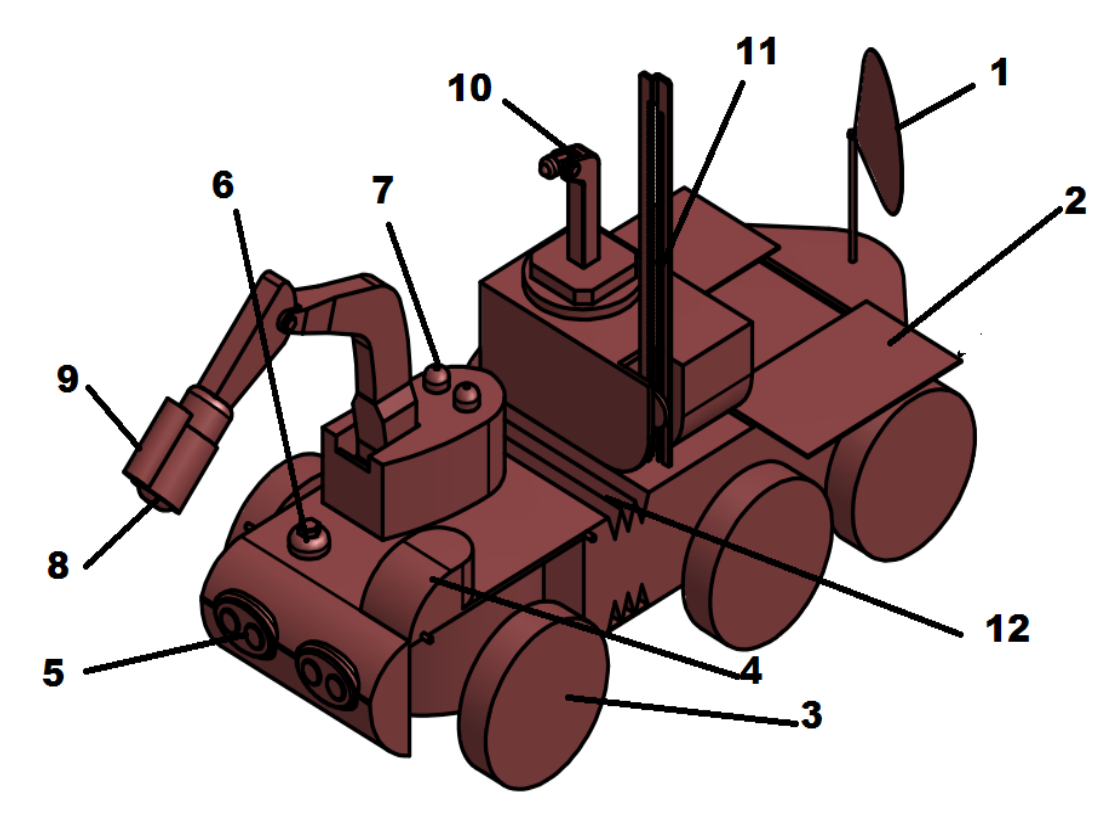

«МАРС-KZ» кезбесі сызбанұсқасы:

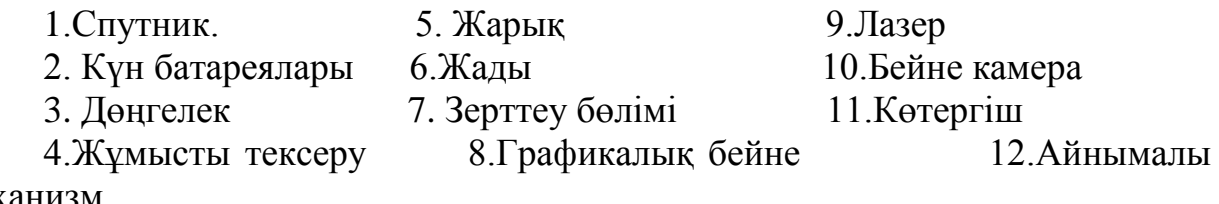

механизм

Біз бұл жобаны бастамастан бұрын алдымен 1:10 масштабындағы сызбанұсқаcын сыздық. 2.11 – сурет.

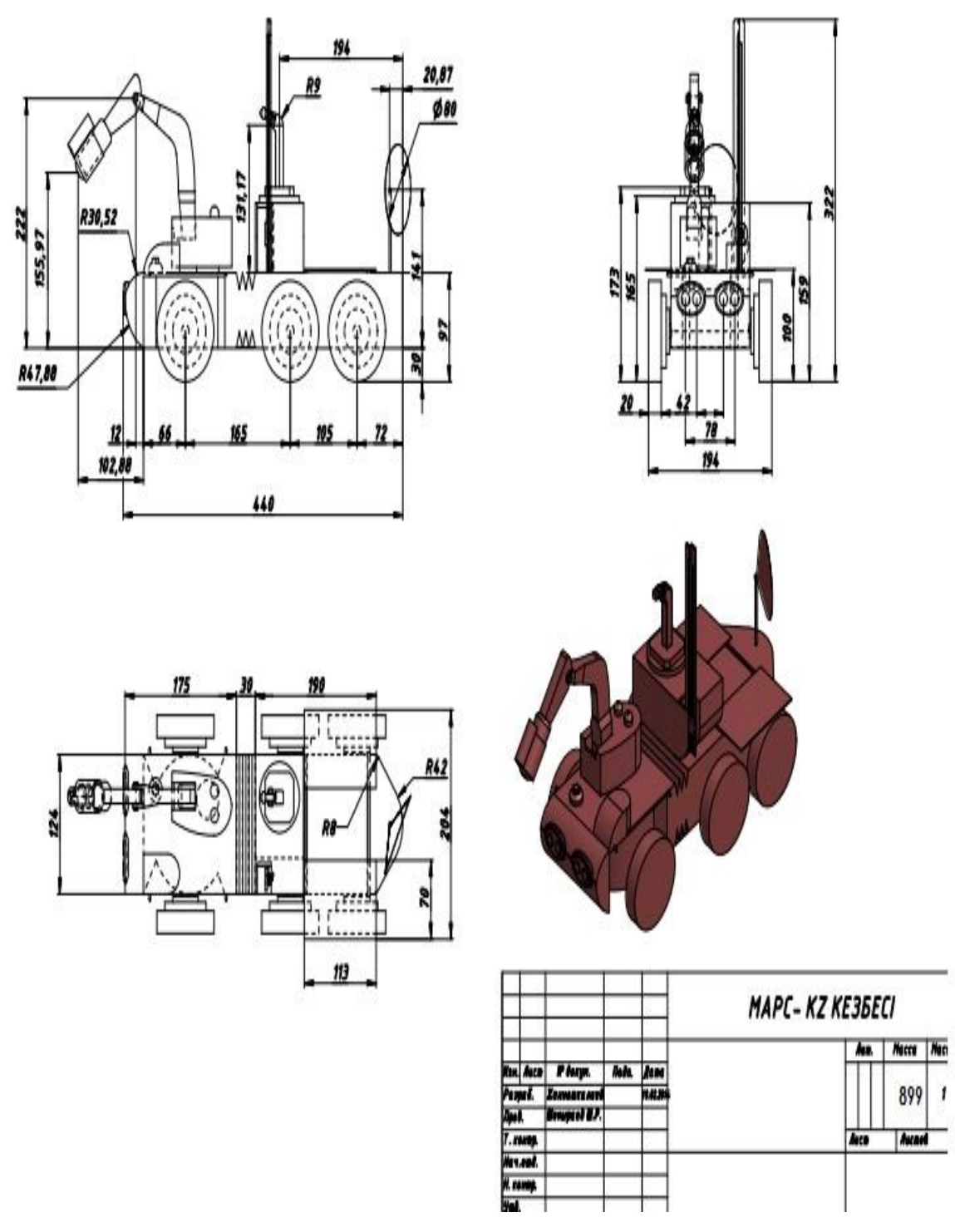

2.11 - сурет. МАРС-KZ» кезбесі сызбасы

Робот- бір қарағанда шынайы, бірақ кішірейтілген өлшемде. Модель шынжыр табанға негізделген, себебі бұл роботқа жылдам қозғалуға және кедергілерді болдырмауға мүмкіндік береді. Барлық материалдарды егжейтегжейлі зерделегеннен кейін, шынжырларды көлік құралы ретінде пайдалану туралы шешім қабылданды, себебі бұл роботқа шыңжыр табаны айналып кетпеуіне мүмкіндік береді. Роботтың барлық компоненттері үшін қосылу схемасы 2.12 - суретте келтірілген.

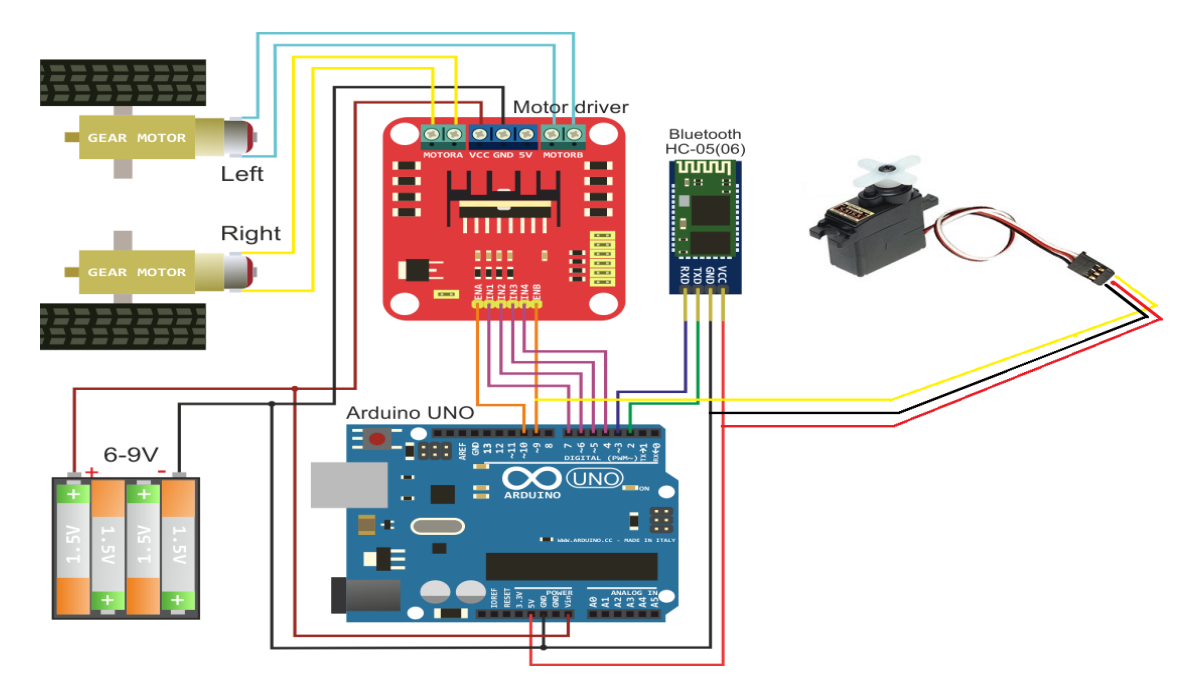

2.12 - сурет. Роботтың компоненттерінің қосылу схемасы

Барлық құрамдас бөліктер роботтың ішіне жиналып, роботтың қозғалысы кезінде ажыратылып қалмас үшін қажет болды. Сондықтан PCB-ге барлық компоненттерді түзету туралы шешім қабылдадым. Баспа платасының пайдалану роботтың ішінде көп орын сақтауға мүмкіндік берді, сонымен қатар, бәрін тәртіпке келтіруге мүмкіндік берді. 2.13 - суретте баспа платасында компоненттерді орнату көрсетіледі.

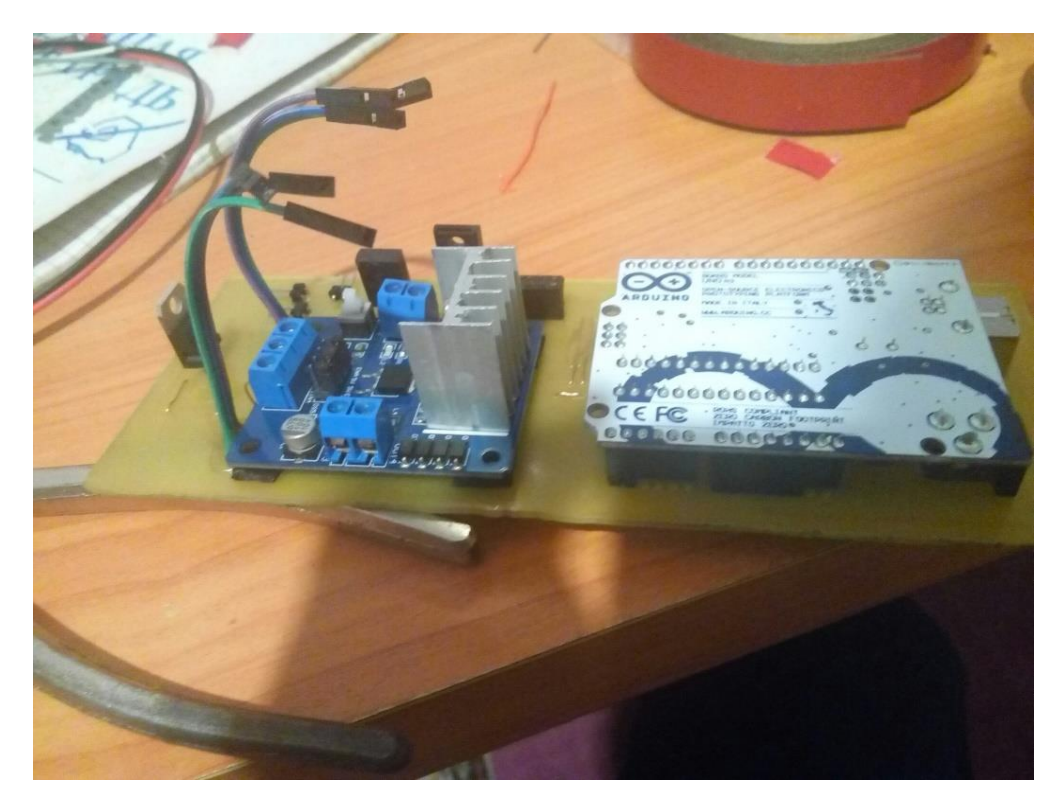

2.13 - сурет. Баспа схемасы

Роботтың корпусында, аксессуарлармен қатар, схема жақсы құрылды, бұл жоғары жылдамдықта роботтың барлық компоненттері корпус ішінде шашыраңқы болуы мүмкін деп санап, бекіттік. Сымдар жақсылап жинақтап және басылған схемаға бекітіледі. Баспа схемасы роботтың корпусына орнатылды.

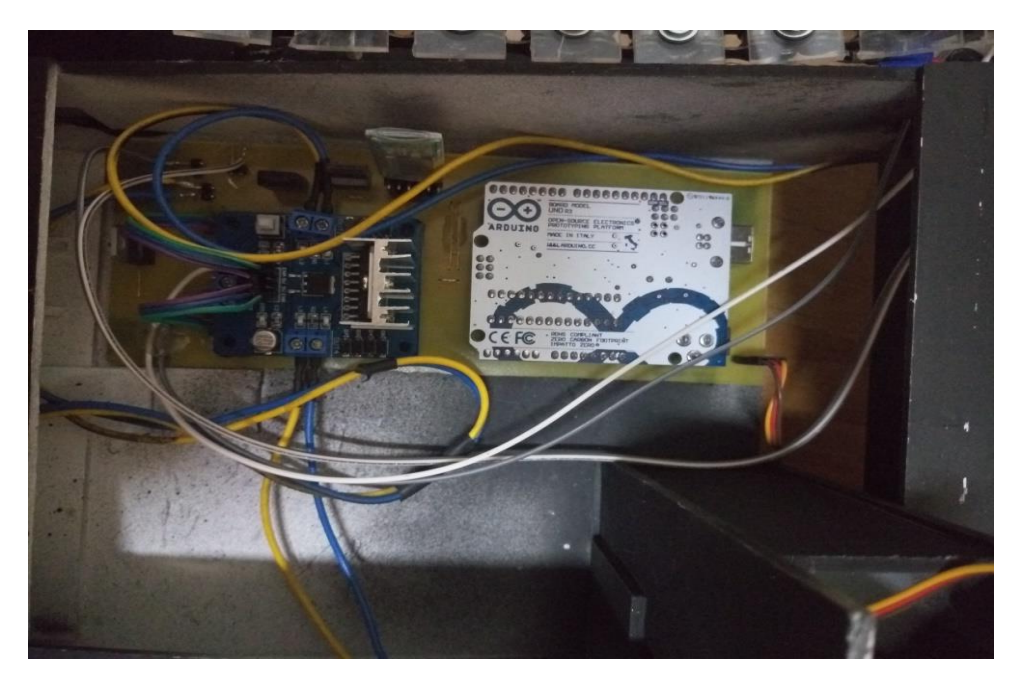

2.14 - сурет PCB орнату

Роботтың негізі бұл құрылымға беріктік беру үшін алюминий материалын қолдандық. Материалдың осы түрін пайдалану жеңіл, әрі тез жасалынады деген мақсатпен жасадық, себебі ол басқа металл профильдермен салыстырғанда аз салмақ, сондай-ақ бұрғылауға ыңғайлы және шағын қалыңдығына ие.

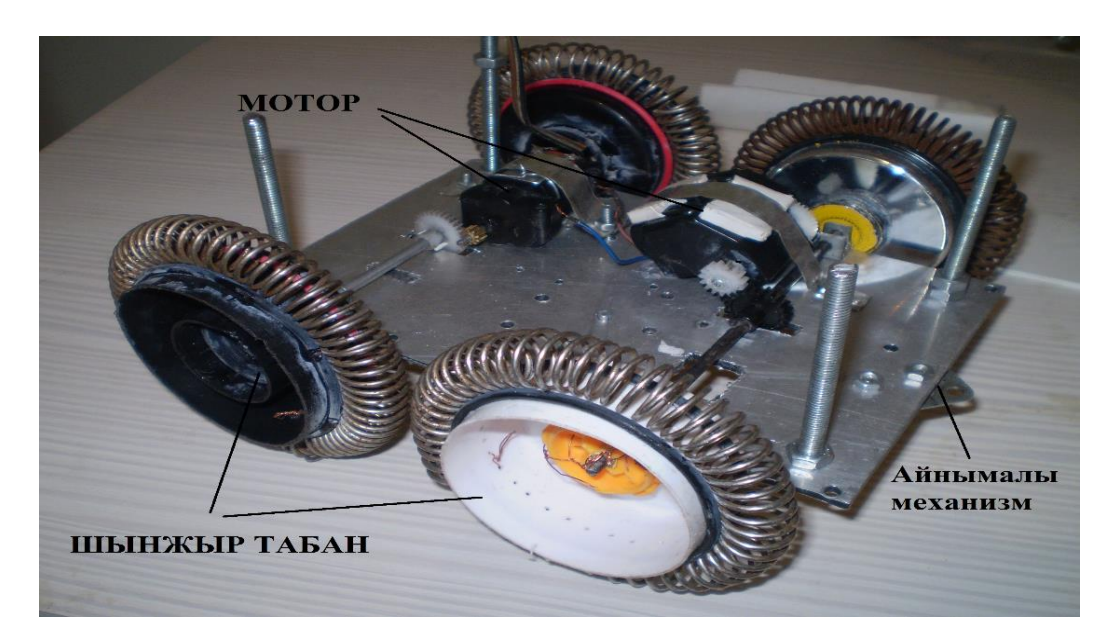

2.15 – сурет. Аллюминий прифилі

Дөңгелек жақсы бекіну үшін пластикалық дискілер мен резеңке шиналары бар дискілер пайдаланылды. Дөңгелектің өлшемі 85 мм × 38 мм, бұл робот үшін өте ыңғайлы. Шинаның дөңгелегі шоқтығымен жабылғандығына байланысты, шынжыр табанымен ілініспен ешқандай проблема жоқ, бұл роботты белгілі бір жылдамдықта қозғалмауға мүмкіндік береді.

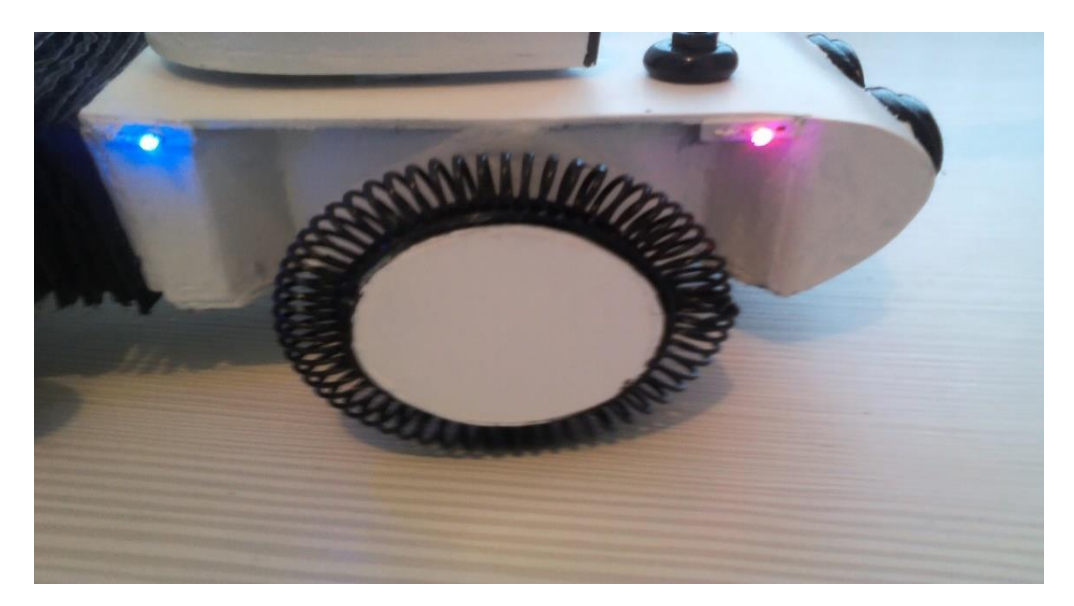

2.16 - сурет. Дөңгелегі 85 мм × 38 мм

Іске қолданылатын материал поливинилхлорид (бұдан әрі - ПВХ) болып табылады. Өйткені, ПВХ-ны пайдалану оңай және қымбат емес, сондықтан бұл материалды корпустың жинақтауына пайдалану туралы шешім қабылдадым. Плита аз жүктеуге қарсы тұру үшін жеткілікті күшті. Біздің жағдайда, ПВХ панелі робот компоненттерін қорғау үшін қызмет етеді. ПВХ тақтасы ақ түсті боялған.

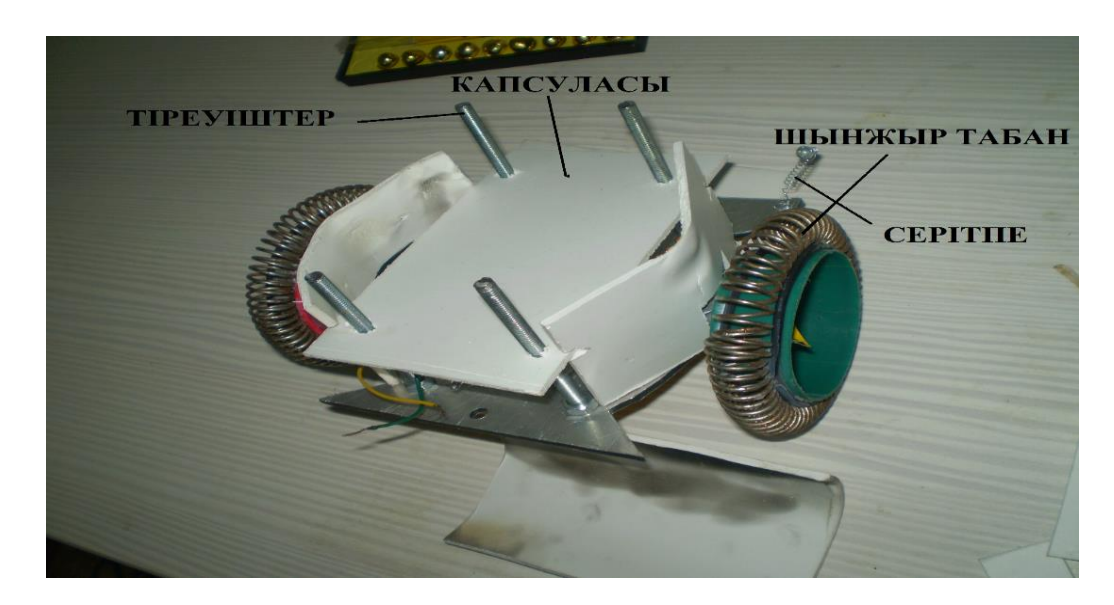

#### 2.17 - сурет. ПВХ тақтасы

Танктің мұнарасына ұқсайтын механизм ойлап тапты. Ол камерамен және шаммен жабдықталады. Бұл шешім өте практикалық және көп орын алмайды. Бұл механизмде мұнара бұрылатын MG90S сервоқозғаылқыш пайдаланылатын болады. Камера мен шамдар салмақты өлшейтіндіктен, бұл механизм ұзақ уақыт жұмыс істей алады.

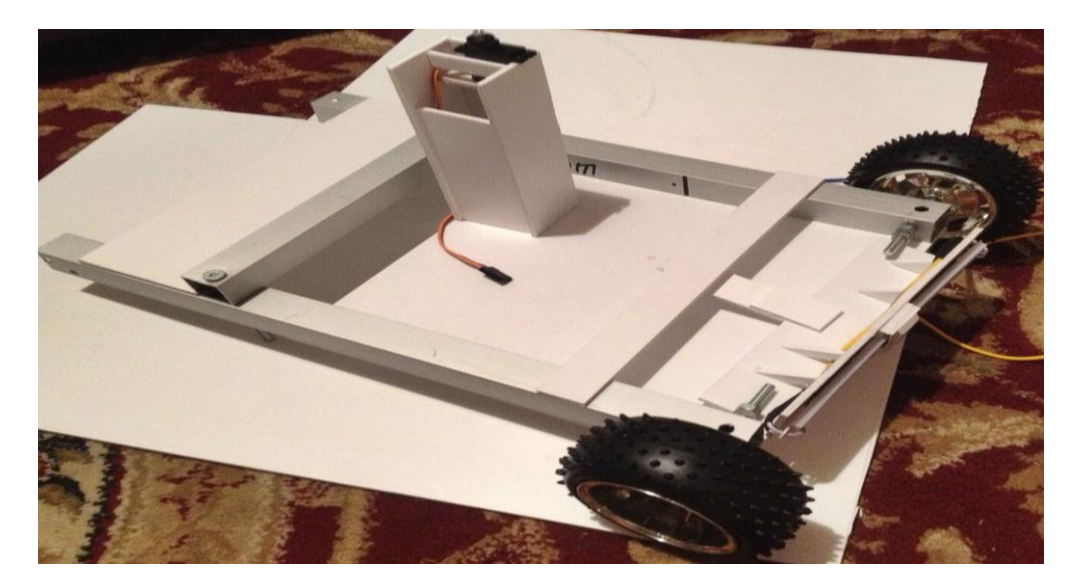

2.18 - сурет. Роботтың мұнара механизмі

Алдынан қарағанда робот жолын жарықтандыратын жарықдиодты таспамен жабдықталған. Жарық диодты таспаның және робот мұнарасындағы шамды үйлестіру роботты түнде жақсы жарықтандыруды қамтамасыз етіп, қозғалысты жеңілдетеді. Себебі жарық диодты таспасы мен шамдар шамалы энергияны жұмсайды, сондықтан оларды жұппен бірге пайдалану біз оңтайлы шешім болып табылды.

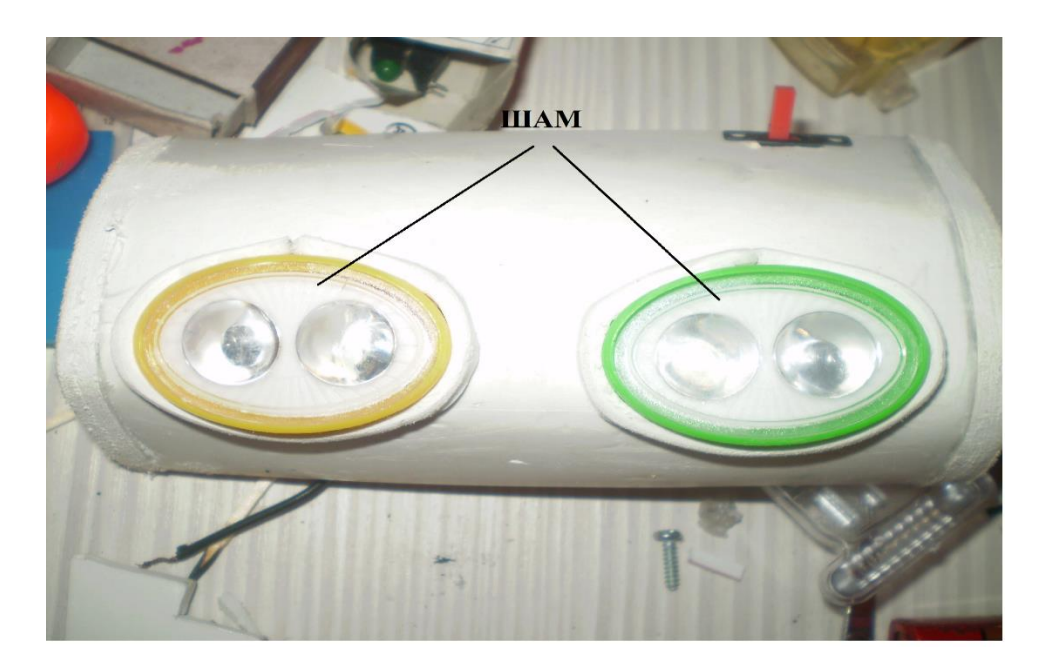
2.19 - сурет. Роботтың алдында жарық диодты таспаның орналасуы

Роботтың артқы жағында үлкен батарея орнатылған, бұл ұзақ уақыт жұмыс істеуге мүмкіндік береді. Бұл аккумулятор сыйымдылығы 5400 мА. Батареяның зарядталу ұзақтығы 1,5 сағатты құрайды, бұл іс жүзінде барлық жұмыстарды орындау үшін жеткілікті болуы керек. Салмағы (400 г) үшін батарея өте көп орын алмайды және екі жақты желімделетін таспамен роботтың артқы жағына бекітіледі. Жаңа күн батареяларынан арқылы қажетті энергияны жинайды және Марстың салқын күнінде жылтқыштары арқылы өзөзін жылыта алады. Байланыс нашарланған кезде автономды жұмыс атқарады.Жердегі ғалымдар Марскезбе де орнатылған камерадан стерео суреттерді алу арқылы оған бағыт-бағдар беріп отырады.

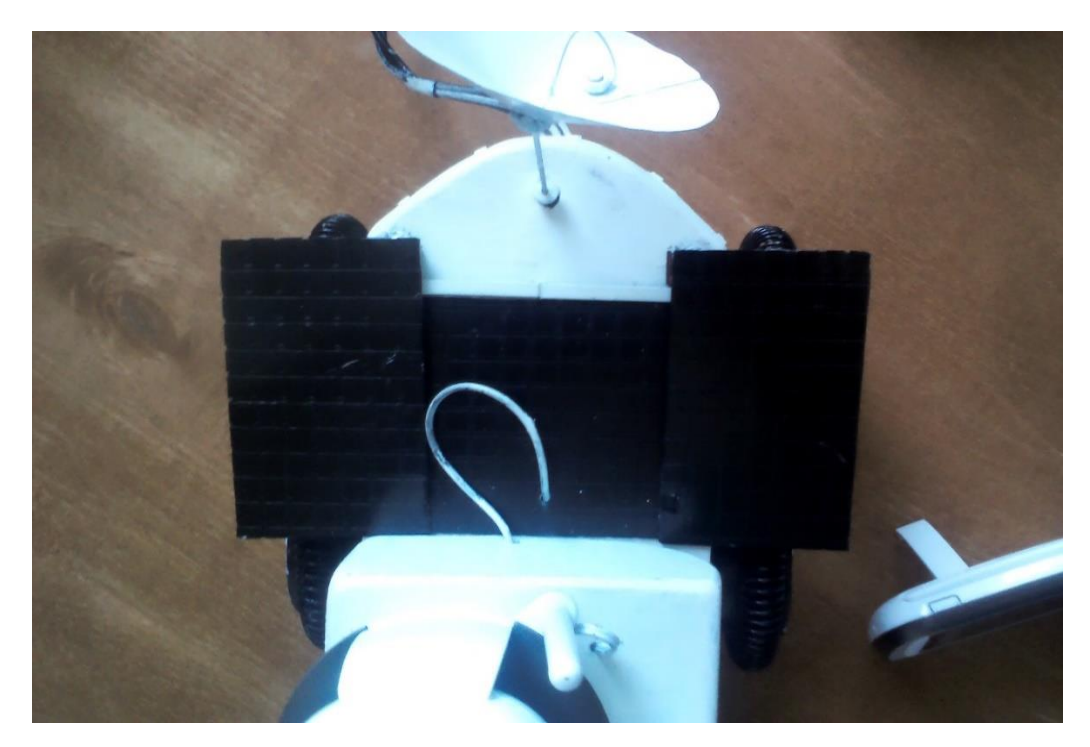

2.20 - сурет. Күн батареялары

Бұл механизм кедергілерден сүрінбей өтіп кетуге арналған. Бірінші және екінші бөліктің ортасын қосатын арнайы екі айнымалы механизм дөңгелектерінің көмегімен тастардан осы механизм арқылысүрінбей өтеді. Ал көтеріліп түсірілетін механизм бірінші және екінші бөліктің орталарын қосып, аппараттың кедергілерге тіреліп қалмауын қамтамасыз етеді. Онда қарапайым топса секілді механизм орналасады. Баспа платформасын және робот корпусының ішіндегі барлық жабдықты қорғау ретінде қақпақтың механизмі қарастырылды. Яғни, бұл роботтың ішкі схемасы көруге және жөндеуге мүмкіндік береді, сондай-ақ өте әдемі көрінеді.

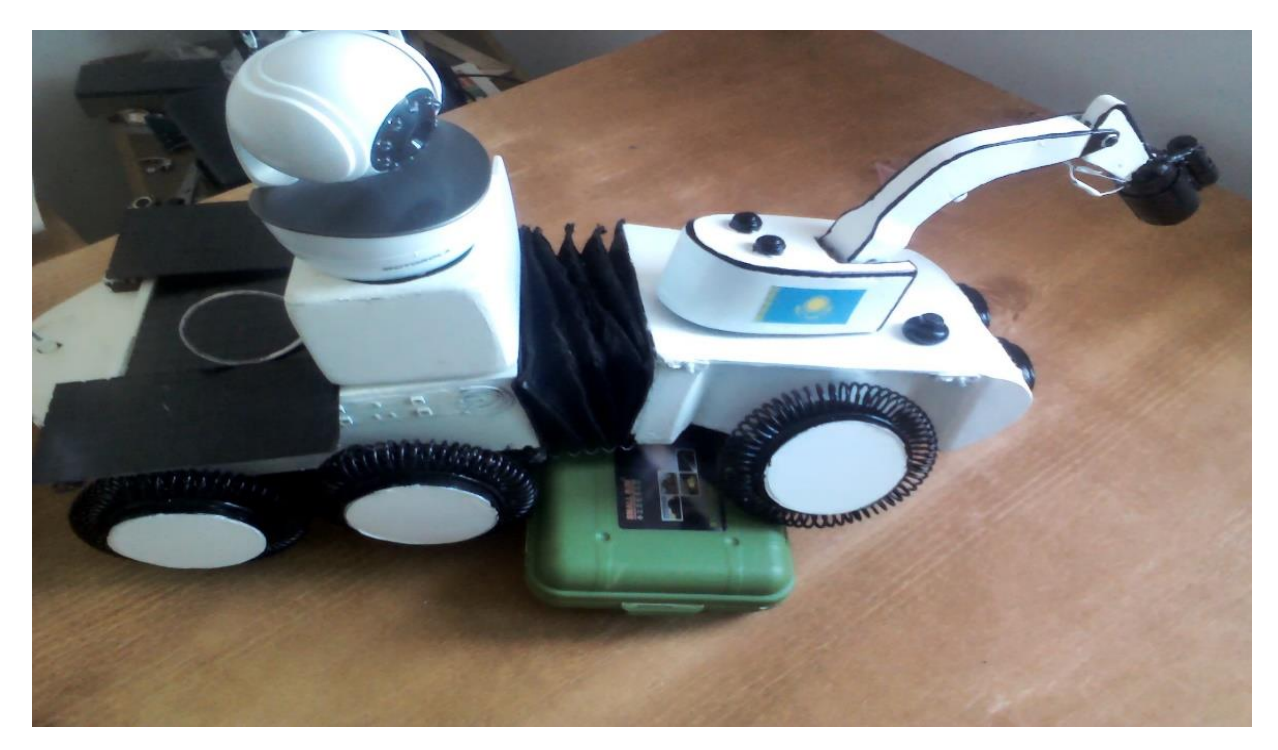

2.21 - сурет. Айнымалы және көтеріліп тусіретін механизм

HD сападағы бейнекамера Марстың панарамасын сапалы түрде көруге арналған. Осы камера арқылы аппаратты жердегі станциядан басқарып, зерттеу жұмыстарын жүгізеді. Тәжірибе көрсеткендей, мұнара механизмінің дизайны өте дұрыс шешім болды, өйткені ол кең бұрыштық бейнені жақсы форматтағы, тіпті түнде түсіруге мүмкіндік береді. Фонарь камерасының жанында орналасқан жер түнде жаман және сапасыз бейнеден құтылады. Серво көмегімен біз осы механизмнің бағытын басқара аламыз, дәлірек айтқанда, қалаған тапсырмаға байланысты мұнара оңға немесе солға бұрыла аламыз.

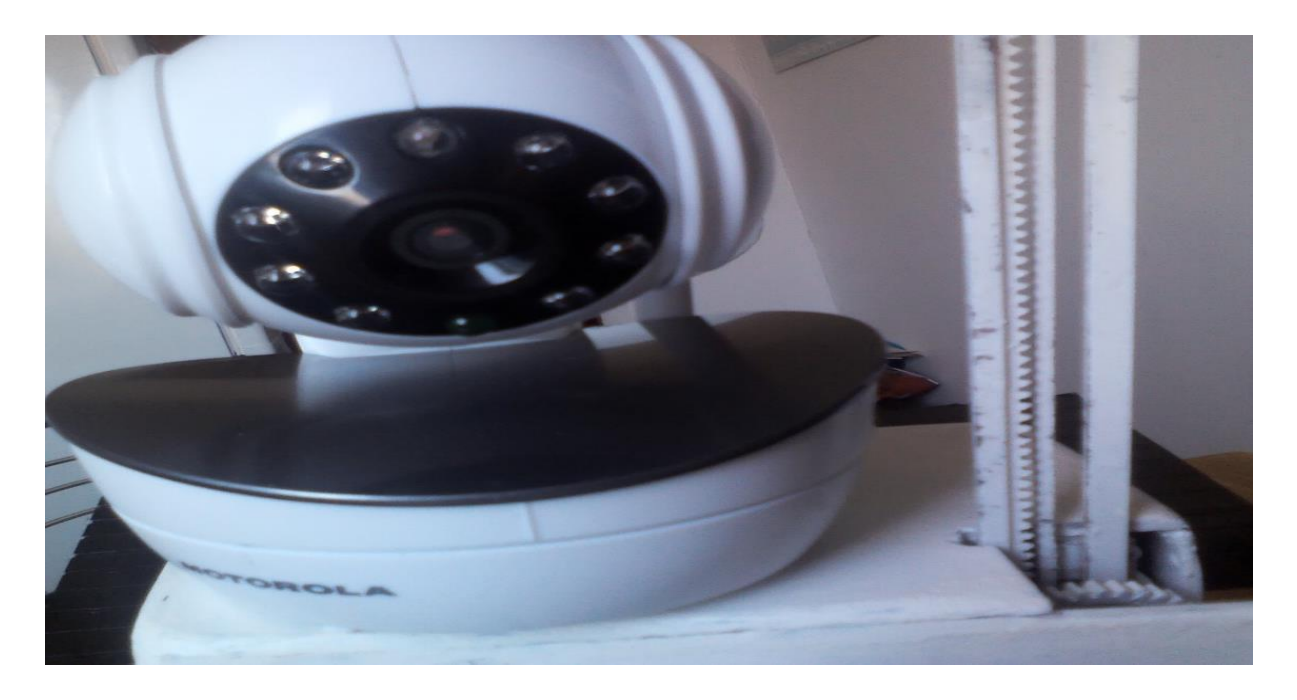

## 2.21 - сурет. HD сапасындағы бейнекамера

«МАРС-KZ» кезбесі атқаратын қызметтері:

Марсоходта 8 аспап құрал орнатылған, солар туралы баяндайық

1) MastCam- марсоходтың жоғары діңгегінде орналасқан камера. Жерде отырып, аппараттың жұмысын камера түсірген сурет арқылы реттейтін операторлардың көмекшісі болып келеді (10 - сурет).

2) SAM - масс-спектрометрдіңде, лазерді спектрометрдіңде, газды хроматографтыңда жұмысың бірдей атқара алатын топырақты зерттейтін арнайы құрал. Оттегің, сутегің, азотты және тағы да басқа органикалық құрамаларды таба алатын осы SAM. Робот секілді ерекше аппарат марсоходта орналасқан белгілі орынға сынамаларды жеткізіп тұрады.(1 - сурет).

3) CheMin- Топырақ түрін, тау жынысын зерттейтін тағы бір құрал. Химиялық және минералды құрамаларды аңықтайды.(1 - сурет)

4) CheCam- Curiositi марсоходыңдағы ең қызықты құрал. Айта кетсек, бұл 9 метр қашықтықта орналасқан грунт сынамаларымен шын құзды ерітіп алып, олардың құрылымын аңықтайтын лазер.(9 - сурет)

5) APXS - сынамаларды альфа-бөлшектер және рентгендік сәулеленумен сәйкестендіретін құрал. Робот қолы секілді құралған аппаратта орналасқан.(1 - сурет)

6) DAN – Ресей елі ойлап табылған құрал. Планета бойында орналасқан су мен мұзды таба алады. (1 - сурет)

7) RAD – планетадағы радиоактивтік сәулеленуді зерттейді. (1 - сурет)

8) REMS - Орналасқан сезгіш метеостанция. (1 - сурет)

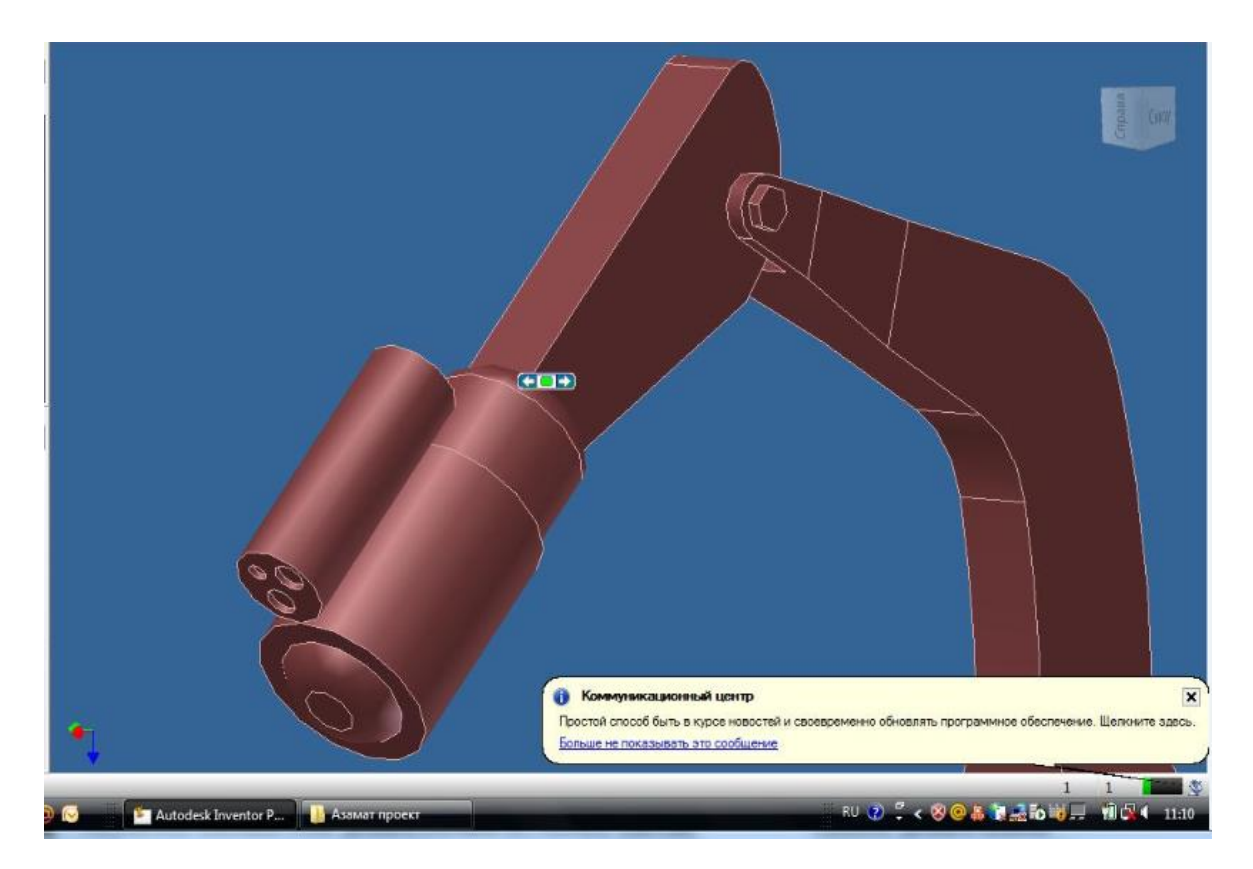

### 2.22 - сурет. Марскезбесінің манипуляторы

Сыртқы көріністе робот танкінің кішірек нұсқасына ұқсайды. Бұл әділетті, себебі танктен тыс жол қозғалысы үшін құрал ешқандай кедергі болмайды. Роботтың шыңжырлары олар кедергілерді болдырмау үшін кедергісіз жүруіне көмектесті. Артқы жағында екі қозғалтқышты қолданғандықтан, робот қозғалыстың жылдамдығын, сондай-ақ қол жетімсіз жерде орын алатындығын арттырды. Алдыңғы жағында қараңғы жолда жүруге мүмкіндік беретін LED таспасы бар. Жобалау кезінде алюминий профильдерін пайдалану ұзаққа созылған корпусты табуға мүмкіндік берді.

Тәжірибе көрсеткендей, мұнара механизмінің дизайны өте дұрыс шешім болды, өйткені ол кең бұрыштық бейнені жақсы форматтағы, тіпті түнде түсіруге мүмкіндік береді. Фонарь камерасының жанында орналасқан жер түнде жаман және сапасыз бейнеден құтылады. Серво көмегімен сіз осы механизмнің бағытын басқара аламыз, дәлірек айтқанда, қалаған тапсырмаға байланысты мұнара оңға немесе солға бұрыла алады

Роботтың артқы жағында батарея бар. Әрине, аккумулятордың қорғанысы ақылды аккумулятордың сыртқы әсерлерден қорғауын болдырмайды. Сондай-ақ, артында екі родукорлы екі дөңгелегі бар, олар роботтың қозғалтқышы болып табылады.

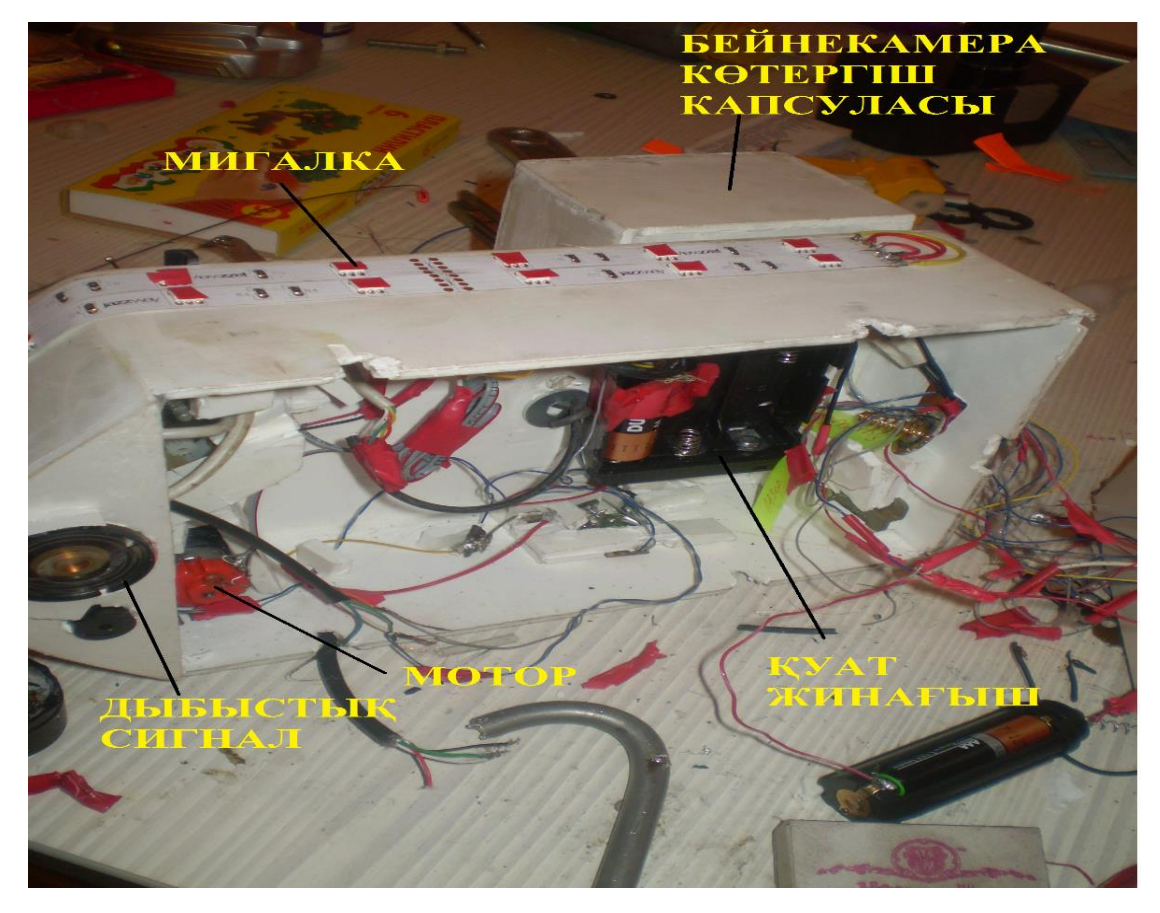

2.23 - сурет. Роботтың астыңды көрінісі

Тәжірибе көрсеткендей, осы комбинациядағы робот кедергілермен күресудің ең жақсы әдісі болып табылады. Caterpillars роботты теңдестіруге және кедергілерден өтуге мүмкіндік береді. Үлкен аккумуляторды пайдалану роботты бір зарядтан ұзақ уақыт жұмыс істеуге мүмкіндік береді. Камерамен және шамдармен жұптасқан кезде түнде суретке түсіру мәселесі шешілді, бұл өте үлкен нәтиже. Роботтың алдындағы жарықдиодты таспа өте маңызды компонент.

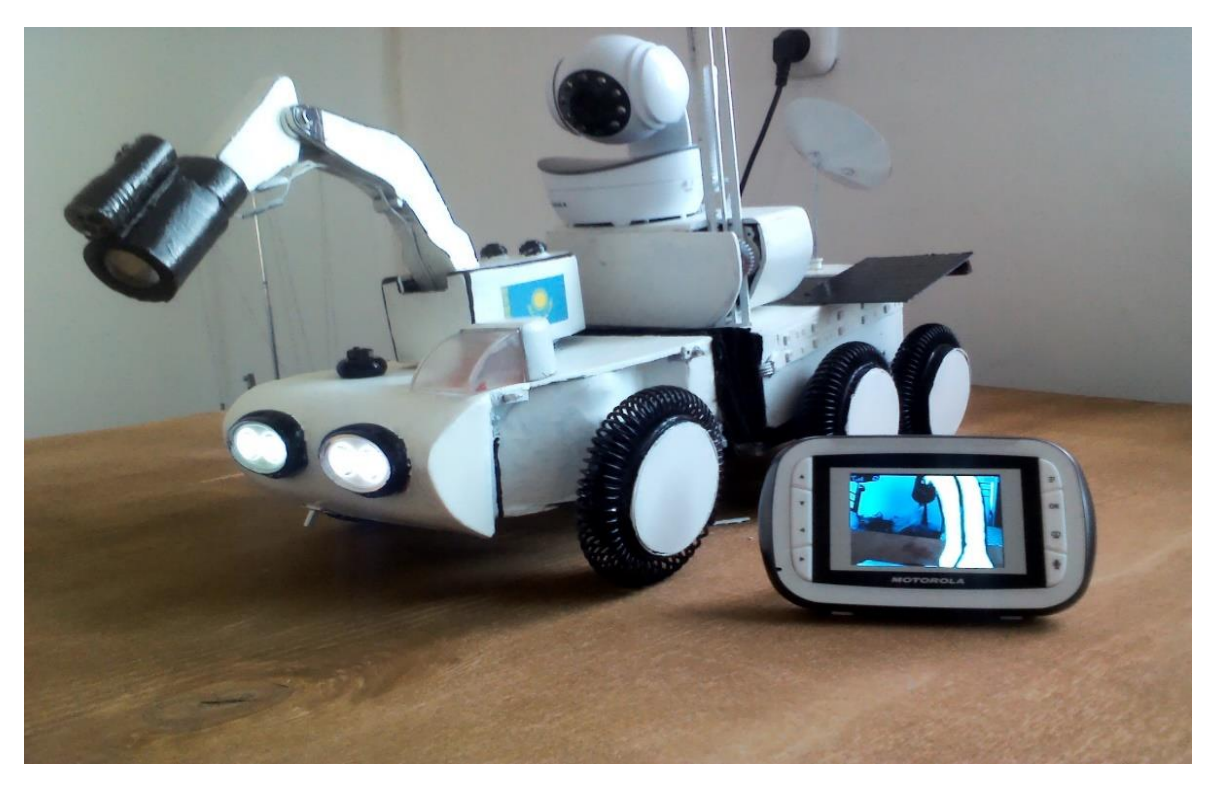

2.24 - сурет. МАРС-KZ Марскезбесінің моделінің дайын түрі

## **3. Бағдарламалық бөлімі**

## **3.1 Arduino IDE-нің жұмыс жасау реті**

С++ тілінде бағдарлама құру үшін арнайы бағдарламалық қамтамасыздану қажет. БҚ-ның ең соңғы болжамдарын өңдеушілердің ресми Oracle Corporation сайттынан жүктеуге болады. Бұл программалық кешенге sketch (sketch jul18a) және sketch (Arduino1.0.5) сияқты аспаптар жатады. Бірінші аспап өзі іске қосқан виртуалды машинаның ең төменгі іске асыру ортасын ұсынып C++ тіліндегі программалық код орындалады (А қосымшасы). Arduino IDE өзінің мәтіндік кодтық өзгертулермен, хабарлама алмасуымен, терезе мәтінді теру үшін құралдар тақтасы және олардың бірнеше мәзірін жабдықтайды. Бағдарламаны енгізу үшін Arduino IDE-ны компьютерге қосу керек. Windows, MacOS және Linux сияқты операциялық жүйелермен енгізіледі. 3.1 суретте Arduino IDE-ның программаның графикалық интерфейсі.

![](_page_41_Picture_0.jpeg)

3.1 - сурет. Arduino IDE-ның графикалық интерфейсі

Мәзірде «Файл» өзінің мынандай амалдарын жасайды. Arduino IDE енгізілген бағдарламада арнайы папкада сақтайды. Әрбір бағдарламаны енгізгенде, басындағы код папканың аты болып сақталады. Бірақ, бұл папканы өзіміз үстінен басып өзгертуге болады.

| co sketch_jul18a   Arduino 1.0.5<br>Файл Правка Скетч Сервис Справка |                    | $\overline{\mathbf{z}}$<br>$\Box$<br>$\equiv$ |
|----------------------------------------------------------------------|--------------------|-----------------------------------------------|
| Создать                                                              | $Ctrl + N$         | ۰Ø                                            |
| Открыть                                                              | $Ctrl + O$         |                                               |
| Папка со скетчами                                                    |                    |                                               |
| Примеры                                                              |                    |                                               |
| Закрыть                                                              | $Ctrl + W$         |                                               |
| Сохранить                                                            | $Ctrl + S$         |                                               |
| Сохранить как                                                        | $Ctrl + Shift + S$ |                                               |
| Загрузить                                                            | $Ctrl + U$         |                                               |
| Загрузить с помощью программатора                                    | Ctrl+Shift+U       |                                               |
| Настройки печати                                                     | $Ctrl + Shift + P$ |                                               |
| Печать                                                               | $Ctrl + P$         |                                               |
| Настройки                                                            | Ctrl+Comma         |                                               |
| Выход                                                                | $Ctrl + Q$         |                                               |
|                                                                      |                    |                                               |
|                                                                      |                    |                                               |
| ٠                                                                    |                    | ۰                                             |
|                                                                      |                    |                                               |
|                                                                      |                    |                                               |
|                                                                      |                    |                                               |
|                                                                      |                    |                                               |
| 1                                                                    |                    | Arduino Uno on COM15                          |

3.2 - сурет. «Файл» мәзірі

Мәзірде «Правка» командасы тұрады, ол жұмыс жасау барысында енгізілген кодтар керек етіледі. Тағы да бұл мәзірде команданың жұмысын жылдамдатуға арнайы комбинация бар.

| Отменить<br>Вернуть   | $Ctrl+7$                 | ٠Q                                          |
|-----------------------|--------------------------|---------------------------------------------|
|                       |                          |                                             |
|                       | $Ctrl + V$               |                                             |
| Вырезать              | $Ctrl+X$                 |                                             |
| Копировать            | $Ctrl + C$               |                                             |
| Копировать для форума | $Ctrl + Shift + C$       |                                             |
| Копировать как HTML   | $Ctrl + Alt + C$         |                                             |
| Вставить              | $Ctrl + V$               |                                             |
| Выделить всё          | $Ctrl + A$               |                                             |
|                       |                          |                                             |
| Увеличить отступ      | Ctrl+Close Bracket       |                                             |
| Уменьшить отступ      | <b>Ctrl+Open Bracket</b> |                                             |
| Найти                 | $Ctrl + F$               |                                             |
| Найти следующее       | $Ctrl + G$               |                                             |
| Найти предыдущее      | $Ctrl + Shift + G$       |                                             |
| Найти выбранное       | $Ctrl + E$               |                                             |
|                       |                          |                                             |
|                       |                          | ٠                                           |
|                       |                          |                                             |
|                       |                          |                                             |
|                       |                          |                                             |
|                       |                          | Комментировать/Раскомментировать Ctrl+Slash |

3.3 – сурет. «Правка» мәзірі

Мәзірде «Скетч» командасы орналасқан және скетч командасын орындағанда «Проверить/Компилировать» амалын орындауға негіздейді. Бұл команда кодта қате бар жоғын анықтап, қате болған жағдайда, неден қате болғанын көрсетеді. Мәзір орталығында « Скетч» командасын орындағанда, «Показать папку скетчей» командасын басқанда , барлық сақталған папка көрсетіледі.

![](_page_42_Picture_4.jpeg)

3.4 – сурет. «Скетч» мәзірі

Мәзірде «Сервис» Arduino моделін көрсетеді және де қай СОМ-порт (қосылғаны) жалғанғаны көрсетіледі. Мәзірде «Автоформатирование» командасы қолайлы және оқылған түрде бере алады.

![](_page_43_Picture_61.jpeg)

3.5 – сурет. «Сервис» мәзірі

«Справка» мәзірінде барлық құрылғылар көрсетіледі, арнайы программалық жұмыстың қолайлы орындалуына әкеледі. Бірақ ескерілетін жағдай, ресми сайттағы программалар барлығы ағылшын тілінде көрсетіледі.

![](_page_43_Picture_4.jpeg)

3.6 – сурет. «Справка» мәзірі.

3.7 - суретте тақта құрылғысында командалар көрсетілген. Мәзірде өзекті командаларды негізгі етіп қосылған.

![](_page_44_Figure_1.jpeg)

![](_page_44_Figure_2.jpeg)

## **3.2 Автоматты басқару**

Автоматты басқару үшін Bluetooth модулі қолданылған. Қазіргі таңда әртүрлі бағдарламалар шығарылған және де Bluetooth моделі арқылы әртүрлі роботтарды басқара алады. Android смартфонмен басқарыла алатындай , арнайы қолданба қолданылады. Біз бұл роботқа Android AOS қолданбаның арнайы аты бар « 4 joy Джойстик» таңдадық.Бұл бағдарлама еркін түрде интернетке қосылады, сондықтан өзіне сай қолданба жүктеу қиындық тудырмайды. Қолданба 3.8 - суретте көрсетілген.

![](_page_44_Picture_5.jpeg)

3.8 - сурет. «4 Joy» интерфейс қолданбасы.

«4 Joy» мәзірі предложениясының ерекшелігі сонда, смартфонды ойын түрге келтіреді.Ол Bluetooth модульге қосылып және жеңіл түрде программаны басқарылады. Бұл программаның компьютерге USB арқылы қосқанда смартфондағыдай болады. Тағы да смартфон акселерометр программасы орнатыла алады, кнопкасы баспай смартфонды алға және артқа нұсқағанда басқарылады.

Жақында бұл Джойстикті Wi-Fi арқылы басқарылатындай әзірлеушілер жоспарға алынды. Қазіргі таңда 32-биттың операциялық жүйені көтере алады. Алдағы уақытта 64- биттың операцияның жүйені көтеретіндей етіп жоспарлауда.Программа Android/IOS және 32- биттың Windows XP -7/8 оқи алады.

Жұмыс тәсілі өте қарапайым. 4 Joy джойстикті қосқанда экранда 3 түрлі басқарылатын контроллер көрсетіледі. Басқарылатын контроллерді тындаған кезде біз программаны соған сай етіп жазуымыз керек. Мен 1-ші контроллерді таңдадым. 3.9 - суретте көрсетілген.

![](_page_45_Picture_3.jpeg)

3.9 - сурет. Басқарылатын контроллердің бейнесі

Бұл бейнеде басқарылатын контроллер қарапайым ойнатылатын джойстик ретінде көрсетілген. Басқа ойнатылатын контроллердің ерекшелігі біріңғай тетіктермен бағдарламар қолданылады. Бағдарша арқылы бейнеде сол жағында орналасқан роботтың қозғалысын басқаруға болады. А және В тетігімен лазерді және рентгенді басқара алады. Х және У камераның биікке және басқара алады.

#### **3.3 Аналитикалық есептеулер**

3.3.1 Байланыс арақатынасын есептеу. Бұл әдіс сымсыз байланыс арнасының теориялық ауқымын анықтауға мүмкіндік береді. Формула бойынша алынған антенналар арасындағы ара қашықтық максималды түрде теориялық түрде қол жеткізілетінін және көптеген факторлардың сымсыз байланысқа әсер ететіндігіне назар аударған жөн, мұндай операцияларды алу мүмкін емес.

Аралықты есептеу формуласы бос кеңістіктегі ысыраптарды есептеуге арналған инженерлік формуласынан алынады.

$$
FSL = 33 + 20(1gF + 1gD)
$$
 (2.1)

мұндағы, FSL (FreeSpaceLoss) - Бос кеңістіктегі жоғалту (дБ);

 F- байланыс жүйесі жұмыс істейтін арнаның орталық жиілігі  $(M\Gamma$ ц);

 D - екі нүкте арасындағы қашықтық (км). Жүйенің жалпы пайдасы. Төменде көрсетілген:

$$
Y_{\mu 6} = P t_{\mu BMB} + G t_{\mu BH} + G r_{\mu BH} - P m i n_{\mu BMB} - L t_{\mu B} - L r_{\mu B} \qquad (2.2)
$$

мұндағы,  $Pt_{\pi FMRT}$ - таратқыштың қуаты;

 $Gt_{\pi\text{Eu}}$ - таратқыш антенаның күшейту коэффиценті;

 $Pmin_{\pi$ БмВт-Қабылдағыштың берілген жылдамдықтағы сезімталдығы;

 $Lt_{\pi E}$ -коаксиалды кабельде сигнал жоғалуы және беру жолының қосқыштары;

 $Lr_{\text{nE}}$ - коаксиалды кабельде және ресивердің қосқыштарында сигнал жоғалуы мүмкін тракт.

2.1 және 2.2 формулалардан, бос кеңістіктегі жоғалу формуласымен тұрады:

# $FSN=Y_{\pi 6}$ -SOM

мұндағы, SOM (SystemOperatingMargin)-радиоэнергетикалық резерв (дБ). Ол байланыс ауқымын теріс әсер ететін ықтимал факторларды ескереді, мысалы:

-Қабылдағыштың сезгіштігі мен таратқыштың шығыс қуатының температуралық ауытқуы;

-атмосфералық құбылыстардың барлық түрлері;

48

-антенаны, қабыдағышты,таратқышты антенна беру құрылғысымен сәйкес келмеуі. (кесте 2.1)

Есептеулердің орналасуы қарай SOM параметрі кестеден алынады. (2.1 кесте)

2.1 - кесте. Қоршаған ортаға байланысты радиобайланыс энергиясынның резервтік параметрлері (дБ).

![](_page_47_Picture_209.jpeg)

Арақашықтық байланыс формуласы:

$$
D = 10^{\left(\frac{FSL}{20} - \frac{33}{20} - 1gF\right)}\tag{2.4}
$$

Мұндағы, F арна фазасы жиілігі 2.2 және 2.3 - кестелерден алынды. Ресивердің әр жылдамдығы үшін белгілі бір сезімталдық бар. Кішкентай жылдамдықтар үшін сезгіштігі ең кішкентай. Жоғары жылдамдықтарда сезімталдық әлдеқайда жоғары (2.5 - кесте).

2.2 – кесте. 2.4 ГГц арнасы кезікпейтін арналар

| Арна | Орталық жиілігі, МГЦ |  |
|------|----------------------|--|
|      | 2417                 |  |
|      | 2437                 |  |
|      |                      |  |

![](_page_47_Picture_210.jpeg)

![](_page_47_Picture_211.jpeg)

5220

Біз бұл жобада біз роботты сымсыз Bluetooth байланысын әзірлейміз және әр түрлі жылдамдықтарды ескере отырып,сымсыз ауқымды есептеу керек. Қабылдағышқа біз HC-06 моделі пайдаландық. (2.7 - кесте).

2.4 – кесте. Шығыс таратқыштың қуаты HC-04 2.4GHz стандартты IEEE 802.11n

![](_page_48_Picture_204.jpeg)

2.5 – кесте. Шығыс таратқыштың қуаты НС-06 5GHz стандартты IEEE 802.11ac

![](_page_48_Picture_205.jpeg)

2.6 - кесте. Қабылдағыш сезімталдығының параметрі TETRACWRxxxFo2S для 2.4 GHZ стандартты IEEE 802.11ас

![](_page_48_Picture_206.jpeg)

2.7 - кесте Қабылдағыш сезімталдығының параметрі TETRACWRxчFo2S для 5GHZ стандартты IEEE 802.11ас

![](_page_48_Picture_207.jpeg)

![](_page_49_Picture_286.jpeg)

3.3.2 Роботтың 5 ГГц жиілігінде 500 Мбит/с жылдамдықтағы байланыс ауқымын есептеу. Орташа алғанда, әрбір ірі ғимарат платформасының ұзындығы шамамен 30 метрді құрайды және олар терең станция баған станцисының қағидасына сәйкес жасалады. Жүйенің жалпы қағидасы:

<sup>500</sup> = 32 + 2 + 0 + (−69) = 103дБ

Есептеу 4 метрге тең шыны қабаттылығы ретінде SOM метрінің параметріне есептелген:

$$
FSL_{500} = 103 - 4 = 99 \mu B
$$

Әр арна үшін орталық жиілік сәйкес келеді (2.2-2.3 кесте) 1 арна үшін байланыс ауқымын есептеу:

$$
D_1 = 10^{\left(\frac{FSL}{20} - \frac{33}{20} - 1gF\right)} = 10^{\left(\frac{99}{20} - \frac{33}{20} - 1g2441\right)} = 8{,}17 \text{ m}
$$

2 арна үшін байланыс ауқымын есептеу:

$$
D_2 = 10^{\left(\frac{FSL}{20} - \frac{33}{20} - 1gF\right)} = 10^{\left(\frac{99}{20} - \frac{33}{20} - 1g5437\right)} = 8,19 \text{ m}
$$

3 арна үшін байланыс ауқымын есептеу:

$$
D_3 = 10^{\left(\frac{FSL}{20} - \frac{33}{20} - 1gF\right)} = 10^{\left(\frac{99}{20} - \frac{33}{20} - 1g2437\right)} = 8,27 \text{ m}
$$

![](_page_50_Figure_0.jpeg)

3.3.1 - сурет. 5ГГц жиіліктің байланыс қашықтығының қатынасы

Бұл 500 Мбит / с жылдамдықтағы қол жеткізу нүктесінің диапазоны 30 метр екендігін есептеулерден көруге болады. Бұл дегеніміз, ірі ғимараттың орташа ұзындығы ұзындығы 35-40 метр және ені 20 метр болса, онда тек 1 кіру нүктесі қажет болады.

3.3.3 Роботтың 2,4 ГГц жиілігінде 300 Мбит/с жылдамдықтағы байланыс ауқымын есептеу. Жүйенің жалпы қағидасы:

$$
Y_{300} = 32 + 2 + 0 + (-45) = 79 \mu B
$$

Есептеу 4 метрге тең шыны қабаттылығы ретінде SOM метрінің параметріне есептелген:

$$
FSL_{300} = 79 - 4 + = 75 \mu B
$$

Әр арна үшін орталық жиілік сәйкес келеді (2.3 кесте) 1 арна үшін байланыс ауқымын есептеу:

$$
D_1 = 10^{\left(\frac{FSL}{20} - \frac{33}{20} - 1gF\right)} = 10^{\left(\frac{75}{20} - \frac{33}{20} - 1g5280\right)} = 0.18 \text{ m}
$$

2 арна үшін байланыс ауқымын есептеу:

$$
D_2 = 10^{\left(\frac{FSL}{20} - \frac{33}{20} - 1gF\right)} = 10^{\left(\frac{75}{20} - \frac{33}{20} - 1g5200\right)} = 0.19 \text{ m}
$$

3 арна үшін байланыс ауқымын есептеу:

$$
D_3 = 10^{\left(\frac{FSL - 33}{20} - lgF\right)} = 10^{\left(\frac{75}{20} - \frac{33}{20} - lg5220\right)} = 0.2 \text{ m}
$$

![](_page_51_Figure_1.jpeg)

3.3.2 - сурет. 2,4 ГГц жиіліктің байланыс қашықтығының қатынасы

Бұл 300 Мбит / с жылдамдықтағы қол жеткізу нүктесінің диапазоны 30 метр екендігін есептеулерден көруге болады. Бұл дегеніміз, ірі ғимараттың орташа ұзындығы ұзындығы 35-40 метр және ені 20 метр болса, 4 күшейіткіш байланысын орнату керек және онда тек 1 кіру нүктесі қажет болады.

### **4 Өмір тіршілік қауіпсіздігі бөлімі**

#### **4.1 Зертханадағы жұмыс жағдайын талдау**

Бұл бітіру жұмыстарында робот жасалып, оған бақылау жүйесі жасалды. Дипломдық жобаға сондай-ақ, дизайнерлік тақталарды жобалау және құрастыру платы, контроллерді бағдарламалау және бағдарламалық қамтамасыздандыруға ықпалдастыру кіреді.

Жүйенің жұмысы кезінде физикалық зиянды өндірістік факторлар тобына жатады:

 -лабораторияда жұмыс істеген кезде жарық нашар жарықтандыру, бұл көздің шаршауына және көру сезімталдығының жоғалуына әкеледі. Жұмыс көздің органына зиян келтірмеу үшін бөлмедегі жарықшақты 300 люкс деңгейінде ұстап тұру керек, көру жұмыстарының разряды III-де [14];

 -ҚР ДСН №1.01.004.01 санитарлық-эпидемиологиялық ережелеріне сәйкес компьютерде жұмыс істеу кезінде қауіпсіздік техникасы мен гигиеналық іс-әрекеттерге сәйкес келмеуі. Бейнебеттік терминалдармен және дербес электронды компьютерлермен жұмыс жасау және ұйымдастыру шарттары бойынша гигиеналық талаптар [15];

 -электр энергиясының қауіпсіздігі ҚР СТ 12.1.013-2002 сәйкес қабылдағыш электр тізбегінің электр қауіпсіздігі ережелерін сақтамау (12 В).

Сондықтан зертханаға адамның жұмысына әсер ететін жоғарыда сипатталған өндірістік факторларға сүйене отырып, қолайлы жұмыс үшін қажетті үш жұмыс түрін ажыратамыз: жеке жарықтандыруды қамтамасыз ету, дербес компьютерде жұмыс істеу кезінде қауіпсіздік шараларын орындау, дәнекерлеумен жұмыс істеу кезінде электр қауіпсіздігі.

Қолайлы жұмыс ортасын құру үшін ұтымды жарықтандыру мен түстер дизайнын дамытуға үлкен мән беріледі. Жарық пен түс дизайнының жеткіліксіздігі жұмыстарды қиындатады, сондай-ақ еңбек өнімділігі мен көздің тиімділігін төмендетеді және ауру мен жазатайым оқиғалардың себебі болуы мүмкін.

Жарықтандыру 300 люкс нормасына сәйкес келуі керек, себебі ұзақ уақыт жұмыс істегенде адам көздің шаршауынсыз барлық операцияларды бақылап, сонымен қатар нормаға қатысы бар көздің жұмысы сақталу қажет.

Негізінде, жұмыс бөлмелерінде жақты табиғи жарықтандыру қолданылады. Жұмыс бөлмелерінде және кеңселерде табиғи жарықтандыру бар.

Маусымдар мен ауа-райы жағдайларына тәуелсіз, сондай-ақ жұмыс уақытын ұлғайту үшін ішкі жарықтандыру орнатылады. Сонымен қатар қосымша жасанды жарықтандыру қараңғыда ғана емес, сонымен қатар күндізгі уақытта да қолданыла алады.

Өйткені, зертханада жұмыс жүргізілетін болғандықтан, көрмеге зақым келтірмеу үшін бөлмелерде жарықшақты 300 люкс деңгейінде ұстау керек. Оңтайлы табиғи жарықтандыру үшін бөлмедегі жарық саңылауларын (терезелер) таңдау қажет.

Микроклиматикалық жағдайлар санитарлық ережелер мен ССБТ ГОСТ 12.1.005-88 стандартына сәйкес болуы керек, жұмыс орнындағы қолайлы микроклимат шарттары 4.1 - кестеде келтірілген [16].

| Жыл    | Энергия       | Aya             | Беттік       | Aya       | Aya     |
|--------|---------------|-----------------|--------------|-----------|---------|
| кезеңі | ШЫҒЫНЫНЫҢ     | температурасы,  | температура, | ылғал-    | жылдам- |
|        | деңгейінің    | $\rm ^{\circ}C$ | $^{\circ}C$  | ДЫЛЫҒЫ,   | ДЫҒЫ,   |
|        | санаты, Вт    |                 |              | $\%$      | M/C     |
| Салқын | 1а (до 139)   | $22 - 24$       | $21 - 25$    | $60 - 40$ | 0,1     |
|        | $16(140-174)$ | $21 - 23$       | $20 - 24$    | $60 - 40$ | 0,1     |
|        | $2a(175-232)$ | $19 - 21$       | 18-22        | $60 - 40$ | 0,2     |
|        | $26(233-290)$ | 17-19           | $16 - 20$    | $60 - 40$ | 0,2     |
|        | 3 (более 290) | $16-18$         | $15-19$      | $60 - 40$ | 0,3     |
| Жылы   | 1а (до 139)   | $23 - 25$       | $22 - 26$    | $60 - 40$ | 0,1     |
|        | $16(140-174)$ | $22 - 24$       | $21 - 25$    | $60 - 40$ | 0,1     |
|        | $2a(175-232)$ | $20 - 22$       | 19-23        | $60 - 40$ | 0,2     |
|        | $26(233-290)$ | 19-21           | 18-22        | $60 - 40$ | 0,2     |
|        | 3 (более 290) | 18-20           | $17 - 21$    | $60 - 40$ | 0,3     |

4.1- кесте. Жұмыс орнындағы микроклимат шарттары

Электр қауіпсіздігі. Ең алдымен, компьютермен жұмыс істеу кезінде электр қауіпсіздігін ескеру қажет.

Адам өміріне, әдетте, жалпы электрлік қауіпсіздік техникасы ережелеріне сәйкес 12 вольт кернеуі қауіпсіз деп саналады. Бұл адамның тінінен өтіп кеткен 12 вольттағы ток кернеуі бар бұлшық етті өлімге әкеп соқпайды дегенді білдіреді. Айта кетейік, сіз 12 вольт болса да, стресске ұшыраған кезде өте жағымды емес екенін ескерген жөн, сондықтан жабдықты қосқан кезде ашық контактілерді денеге тигізбеңіз.

12 вольттағы токпен жұмыс кезінде электр қауіпсіздігін қамтамасыз ету үшін контактілерді дәнекерлеу кезінде дұрыс жұмыс істеу керек және оқшаулаудың және электр қауіпсіздігінің жалпы ережелеріне сәйкес болуы керек.

Өрт қауіпсіздігі бойынша шаралар. Өрттің алдын-алу және зертханалық ғимаратта өрт қауіпсіздігі үшін мына ережелерді сақтау қажет:

-тұтанғыш ерітінділерді, сондай-ақ жуғыш заттарды тұтанбайтын заттарға алмастыру қажет;

-үйдегі жылу спиральдерін пайдалануға тыйым салынады, өрттен қорғалмаған ағаш үстелдерде кептіру шкафтарында термостатты орнатпаңыз;

-қыздыру қондырғыларының жұмысын үнемі қадағалап тұру керек.

Лабораториялық ғимаратта өрт сөндіру әдісін көрнекті орынға қою керек. Өрт сөндіргіш - өртті сөндірудің негізгі жолы.

Оп-5 отты өрт сөндіргіш лабораторияда өрттің пайда болуынан және өрттен пайдаланылады. Сондай-ақ, ОП-5 қатты, сұйық және газ тәрізді заттарды (пайдаланылатын ұнтақ түріне байланысты А, В, С немесе В, С класының) оттарын сөндіруге арналған, сондай-ақ 1000-ға дейінгі кернеудегі электр қондырғыларына арналған өрт сөндіргіш ретінде қолданылуы мүмкін B.

Сондай-ақ, зертхана орналасқан ғимаратта ішкі өрт крандарынан болатын ішкі өрт сөндіргіш сумен қамтамасыз етіледі.

## **4.2. Компьютерде жұмыс істеу кезінде ұйымдастыруды есептеу**

Жеке компьютер, ең алдымен, электр құрылғысы. Басқа электр құрылғыларынан электр тізбегінен ажыратпай ұзақ уақыт жұмыс істей алатындығымен ерекшеленеді. Компьютерде кәдімгі жұмыс режимімен бірге қуатты аз тұтынумен немесе сұрауды күту режимінде жұмыс істеу режимі бар. Компьютер ұзақ уақыт жұмыс істей алатындықтан, электр желісінен ажыратылмай, электрмен қамту ұйымының сапасына ерекше назар аудару керек.

1. Компьютермен жұмыс істеу кезінде төмен сапалы және ескірген компоненттер, сондай-ақ олардың суррогат алмастырғыштары: розеткалар, ұзартқыш сымдары, адаптерлер, тістерді қолдануға болмайды. Басқа стандарттарға сай келетін штепсельдерді қосу үшін қуат штепсельдерін өзгертуге болмайды.

2. Кабельдер мен сымдарды компьютердің және шеткерi құралдардың артқы жағында орналастыру қажет. Оларды пайдаланушының жұмыс аймағына орналастыруға болмайды.

3. Компьютерлік жүйенің компоненттерін қосу, ажырату немесе ауыстыруды қамтитын қандай да бір операцияларды электр желісінен алдынала ажыратусыз орындауға тыйым салынады.

4. Компьютерді электр жылытқыштар мен жылыту жүйелерінің жанында орнату ұсынылмайды.

5. Жүйелік блокқа, мониторға және периферияға, кітаптар, қағаз парақтары, майлықтар, шаң жамылғысы сияқты бөтен заттарға орналастыруға болмайды. Бұл желдету тесіктерін тұрақты немесе уақытша жабуға әкелуі мүмкін.

6. Компьютерлік жүйенің компоненттеріне немесе желдету тесіктеріне бөтен заттарды қоюға тыйым салынады.

Компьютерде ұзақ уақыт жұмыс істеу денсаулықтың нашарлауына әкелуі мүмкін. Компьютерде қысқа мерзімді жұмыс гигиеналық нормалар мен ережелерді бұза отырып, шаршаудың артуына әкеледі. Монитор көру органдарына үлкен зиян келтіреді. Тірек-қимыл аппаратының органдарына жұмыс орнының жабдықтары әсер етеді. Жабдықтың компьютерлік сыныпта орналасуы, сондай-ақ оны пайдалану тәртібі ағзаның жалпы жай-күйі мен көру органдарына әсер етеді.

Зиянды сәулелердің көзі, бірінші кезекте, монитор көзге әсер етеді. Бүгінде бұл тәсіл жеткіліксіз болып саналады. Заманауи мониторларда қауіпсіз деңгейге дейін төмендейтін зиянды электромагниттік сәулеленулерден басқа, бейне сапасының параметрлерін ескеру керек және олар монитормен ғана емес, сондай-ақ бейне адаптерімен де, тұтастай алғанда бүкіл бейне жүйесімен анықталады.

1. Компьютердің мониторы халықаралық қауіпсіздік стандарттарына сәйкес келуі керек:

- электромагниттік сәулелену деңгейінде - ТШО 95;

 -сурет сапасының параметрлері туралы (жарықтық, контраст, жарқылдау, анти-жылтырлығы және т.б.) - ТШО 99.

2. Мониторды экраннан көрсету мүмкіндігін болдырмау үшін орнату керек.

3. 50-тен 70 см-ге дейін - монитордың экранынан пайдаланушы көзіне дейінгі қашықтық. Монитор 1,5 D қашықтықта пайдаланушының көзіне орналастырылған кезде қолайлы, мұнда D - диагональмен өлшенетін монитордың экран өлшемі.

4. Монитордың маңызды параметрі - бұл монитордың қасиеттеріне, бейне адаптеріне, сондай-ақ бейне жүйенің бағдарламалық жасақтамасына байланысты кадр жиілігі. Мәтіндермен жұмыс істеу үшін ең төменгі рұқсат етілген кадр жиілігі 72 Гц. Графикаға ұсынылатын кадр жиілігі -85 Гц немесе одан жоғары.

Жұмыс орнына қойылатын талаптар жұмыс үстеліне, орынға (орындыққа, орындыққа), қолдар мен аяқтарға арналған тіреулерге қойылатын талаптарды қамтиды. Бұл өте қарапайым, бірақ шын мәнінде компьютерлік жүйенің элементтерін дұрыс орналастыруды, сондай-ақ адамның дұрыс жерге отыруын қамтамасыз ету өте қиын сияқты.

Осы диссертациялық жұмыс барысында компьютерде көп уақыт жұмсау қажет, лайықты мысалда жұмыс істеудің тиісті гигиенасын үйрену қажет, пайдалы дағдылар өмір үшін белгіленуі өте маңызды. Бұл гигиенаның талаптары ғана емес, сонымен бірге әдіснама талаптары.

1. Басты немесе дене мүшелерін айналдыруды талап етпеу үшін мониторды қолданушының алдына қою керек.

2. Жұмыс үстелі мен орынды пайдаланушының көз деңгейі монитордың ортасынан сәл жоғары болуы үшін реттелуі керек (4.1 - суретті қараңыз).

![](_page_55_Picture_4.jpeg)

4.1 - сурет. Монитор биіктігінің орналасуы

3. Егер мониторды көз деңгейіне қатысты дұрыс орнатылуы орын алса, пайдаланушының аяқтары еденде еркін тұра алмайды, содан кейін тиісті түрде бейімделген аяқ киімді қою керек (4.2 - суретті қараңыз).

4. Пернетақтаны қолдарыңыздың саусақтары еркін түрде, шиеленіспейтіндей орналастыру қажет, сондай-ақ иық пен білек арасындағы бұрыш 100 ° - 110 ° болуы керек. Кәдімгі жазбаша үстелдерді пайдалану кезінде монитор мен пернетақта сияқты бір уақытта дұрыс орынға жету мүмкін емес екенін ескеру қажет.

![](_page_56_Picture_0.jpeg)

4.2 - сурет. Компьютер алдындағы жұмыс сызбанұсқасы

5. Пернетақтаны ұзақ уақыт пайдаланған кезде, білезік түйісетін сіңірлердің шаршауы мүмкін. Қылшақтағы артық жүктемелерді болдырмау үшін жұмыс креслоларының пернетақта биіктігімен сәйкес келетін қолшатырларға кедергі болмауы керек.

6. Тышқанмен жұмыс істеген кезде, қолыңыз ілулі түрде болмауы керек екенін ескеру қажет. Шынтақ немесе кем дегенде білек қорғаныста болуы керек. Кесте мен орындықтарды қажетті орынды есептеп алсаңыз, арнайы тірек рөлі бар тышқанды пайдалану ұсынылады.

Бөлмедегі компьютерлер саны инженерлер санына байланысты емес

10 (он) орыннан асады. Жұмыс Ia санатына жатады, жұмыс энергия тұтынуды 120 ккал/сағ артық емес деп есептейді (74-ге сәйкес) 1-қосымша. СанПиН 2.2.4.548-96 «Гигиеналық талаптар микроклимат өнеркәсіптік үйжайлар».

### **4.3. Зертханада жалпы жасанды жарықтандыруды есептеу**.

Бөлмеде, атап айтқанда, зертханада табиғи және жасанды жарықтандыруды жүзеге асыру қажет. Бұл жағдайда табиғи жарықтандыру солтүстіктен және оңтүстік жағынан бөлмеде орналасқан терезе саңылаулары арқылы жүзеге асырылады. Сонымен қатар, кешкі және түнде жалпы жарықтың жетіспеушілігі бар, сондықтан қажетті жасанды жарықтандыруды есептеу керек.

СНиП ҚР 2.04-05-2002 (табиғи және жасанды жарық) жасанды жарықтандыруды есептеу үшін пайдаланылады [16].

4.2 – кесте. Есептеу үшін енгізілген шамалар

| Бөлме түрі | Бөлменің<br>ұзындығы $L, m \mid B, m$ | Бөлменің ені | Бөлменің<br>биіктігі Н. м | Жұмыс<br>көзқарасының |
|------------|---------------------------------------|--------------|---------------------------|-----------------------|
|            |                                       |              |                           | разряды               |
| Зертхана   |                                       |              |                           | 111.0                 |

Экономикалық жарық көзін таңдау кезінде параметрлерді анықтау құрылыстық параметрлер, архитектуралық-жоспарлау шешімі, ауа ортасының жай-күйі, жобалау мәселелері және экономикалық пайымдаулар болып табылады.

Бұл жұмыста бөлме биіктігі H = 5 м, бөлме түрі лаборатория болып табылады, сондықтан жарық диодтары (LB) таңдалады.

Жарық көзін соңғы таңдау лампаның түрін таңдау арқылы бір уақытта жүзеге асырылуы керек.

4.3 - кесте. Шамның сипаттамалары

| Артикул | Жарық көзі | Қуаты, Вт | Жарқыраған<br>ағын.<br>ЛМ |
|---------|------------|-----------|---------------------------|
| ЛБ-80-7 | ЛБ         | 80        | 5200                      |

Бөлменің жалпы жарықтандыру міндеті болғандықтан, есептік бетінің биіктігі hp = 0,8 м биіктікке түседі. Газды ажырату лампаларының шұңқыры  $hcV = 1.5$  M.

Жарықтандырылған беттің үстіндегі шамның биіктігі:

$$
h = H - (h_{CB} + h_{p,n})
$$
\n(4.1)

мұндағы, H - бөлменің жалпы биіктігі, м;

 $h_{CB}$  - төбенің шұңғылшасының түбіне дейінгі биіктік, м;

h<sub>р.п</sub> - еденнен жарықтандырылған бетке дейінгі биіктік, м.

$$
h=5-(1,5+0,8)=2,7 \text{ M}.
$$

Әрбір лампаның қажетті ағымын есептеу үшін формула қолданылады

$$
\Phi = \frac{\text{Emin} \times \text{S} \times \text{Z} \times \text{K}_3}{N \times \eta} \tag{4.2}
$$

мұндағы,  $E_{min}$  - қалыпты жарықтандыру;

 $K_3$  - қордың коэффициенті (флуоресцентті шамдар үшін  $k =$ 

1,5);

S - жарықтандырылған алаң, м $^3;$ 

Z - ең төменгі жарықтылық коэффициенті;

#### N - шамдар саны.

Жарық ағынының коэффициентін анықтау үшін i бөлмесінің индексін және бөлме беттерінің күтілетін көрсететін коэффициенттерін табыңыз:  $\rho_{\text{nor}} = 50, \rho_{\text{creH}} = 10, \rho_{\text{non}} = 50.$ 

Бөлме индексі формула бойынша анықталады

$$
i = \frac{A \times B}{h \times (A+B)},
$$
\n
$$
i \frac{10 \times 8}{2,7 \times (10+8)} = 1,65.
$$
\n(4.3)

Жарық ағынының коэффициенті 5.12 - кестеден анықталады, бұл бөлменің табылған индексін және берілген көрсету коэффициенттерін ескере отырып:  $\rho_{\text{crit}} = 10$ ,  $\rho_{\text{nor}} = 50$ ,  $\rho_{\text{non}} = 50$ .

Жеңіл ағынның коэффициенті η = 35% құрайды.

Төмендегі формула бойынша 4.4 сәйкес таңдалған LB-80-7 люминесцентті лампалар үшін 80 Вт қуаты мен  $\Phi$  = 5200 лм тең жарық ағыны нақты шамасын анықтау қажет.

$$
N = \frac{E_{min} \times S \times Z \times K_3}{N \times \Phi}
$$
(4.4)  

$$
N = \frac{300 \times 80 \times 1, 2 \times 1, 5}{0, 35 \times 2 \times 5200} = 11,86
$$

мұндағы, Z - біркелкі емес жарықтылық коэффициенті,  $1,1 \div 1,2$ ;

 $K_3$  - бұл қауіпсіздік факторы 1.5 деп есептеледі.  $\Lambda = 0.6 \div 2$  ескере отырып, шамдар арасындағы қашықтықты табамыз.  $LB = \lambda \times h = 0.7 \times 2.7 = 1.89$  M.

LA = LB –  $0.5 = 1.89 - 0.5 = 1.39$  m.  $l_a = 0.5$  м  $l_b = \frac{L_b}{2}$  $\frac{1}{3}$  ± (0,3 ÷ 0,5) м,  $l_{\rm b} = \frac{1,89}{3}$  $\frac{1}{3}$ <sup>3</sup> + 0,3 = 0,93 м.

Бірыңғай жарықтандыру үшін шамның саны 12 бөлікке дейін көбейтілуі керек.

![](_page_59_Figure_0.jpeg)

4.5 - сурет. Жарықтандыру құрылғысының орналасуы

Осылайша, зертхананы 300 люкспен жарықтандыру үшін, LB-80-7 он екі шамын (4.5 - суретін қараңыз) пайдалану қажет, оның орналасқан жері жоғарыдағы суретте көрсетілген. Бұл қажетті жарықтандыруды қамтамасыз етуге және персоналдың көрнекі әрекеті үшін барлық мүмкін болатын кернеулерді болдырмауға тиіс.

### **5 Техника-экономикалық бөлім**

#### **5.1. Дамыту шығындарын есептеу**

Робот түріндегі дизайн шешімдерін әзірлеуге арналған жалпы шығындарды есептеуге осы формулаға арқылы жүзеге асырылады:

$$
C = 3ma + 39c6 + 3M + 3ma6 + 3em , \t(5.1)
$$

мұндағы С - даму шығындары, теңге;

 $3_{\text{жал}}$  – Әзірлеушілердің жалпы жалақысы, тенге;

Зәсб – әлеуметтік салық бойынша аударымдар, тенге;

 $B_{\text{M}}$  – материалдық шығындар, тенге;

Зжаб – жабдықтар шығыны, тенге;

Зеш – есептік шығындар, тенге.

Әзірлеушілердің жалпы еңбекақысы (Зфот) формула бойынша есептеледі:

$$
3_{\text{max}} = 3_{\text{H/K}} + 3_{\text{K/K}} \tag{5.2}
$$

мұндағы З<sub>нж</sub> – негізгі жалақы болып табылады, тенге;

 $B_{\kappa\kappa}$  – қосымша жалақы болып табылады, тенге.

Негізгі жалақының мөлшері жұмыс күнінің әр кезеңінің (жұмыс түрінің) еңбек қарқындылығы негізінде және адамның айлық жалақысы бойынша орындаушымен белгіленген мөлшерде анықталады. Есептеу нәтижелері 5.1 кесте түрінде жасалуы тиіс.

| $N_2$          | Кезеңдердің  | Орындаушыл | , ,<br>Еңбек | Ресми   | Бағасы 1         | Шығында       |
|----------------|--------------|------------|--------------|---------|------------------|---------------|
|                | атауы        | а (санат   | қарқыны      | тұлғала | адам.күн         | p             |
|                |              | бойынша)   | (адам/күн    | p       | $($ TeH $re$ $)$ | жалақы        |
|                |              |            |              | жалақы  |                  | $($ Tehre $)$ |
|                |              |            |              | (теңге) |                  |               |
|                |              |            |              |         |                  |               |
|                | Ақпарат      | Әзірлеуші  | 28           | 150 000 | 6 818,18         | 190 909,04    |
|                | жинау        |            |              |         |                  |               |
| $\overline{2}$ | Кажетті      | Әзірлеуші  | 31           | 150 000 | 6 818,18         | 211 363,58    |
|                | материалдард |            |              |         |                  |               |
|                | ы сатып алу  |            |              |         |                  |               |
| 3              | Роботты      | Әзірлеуші  | 30           | 150 000 | 6 818,18         | 204 545,4     |
|                | дамыту       |            |              |         |                  |               |
|                | Барлығы:     |            |              |         |                  | 606 818,02    |

5.1 - кесте Жұмысқа қатысушы орындаушының негізгі жалақысы

5.1 - кесте бойынша, негізгі жалақы  $(3_{\text{hx}})=606$  818,02 теңгені құрайтынын атап өткен жөн.

Негізгі жалақыны есептеу күнделікті 1 адамның бағасына негізделеді, ол айлық жалақыны 22 жұмыс күніне бөлу арқылы анықталады.

Қосымша жалақы формула бойынша есептеледі:

$$
3_{K/K} = 3_{H/K} \times H_A/100,
$$

(5.3)

мұндағы, Н<sub>д</sub> - әзірлеушілердің қосымша жалақы коэффициенті (13%). 5.3 формуласына сәйкес қосымша еңбекақы (Зdi):

$$
3_{K/K} = 606\,818,02 \times 0,13 = 78\,886,34 \, \text{rentre.}
$$

Енді Зжал жалпы жалақы қорын 5.1 формуласы бойынша анықтау қажет.

$$
3_{\text{max}} = 606\,818.02 \times 78886.34 = 685704.36 \text{ metre.}
$$

Әлеуметтік салық қызметкердің табысынан 11% (ҚР ҰК-нің 358-бабы) құрайды және келесі формула бойынша есептеледі:

$$
3_{\text{ac6}} = 3_{\text{waar}} \times H_{\text{A}}/100 \tag{5.4}
$$

онда ЗЖ - зейнетақы жарналары, 10% құрайды және әлеуметтік салық төленбейді:

$$
3_{\text{ac6}} = (3_{\text{K/K}} - 3\text{K}) \times 10\%,\tag{5.5}
$$

Жалақы қорын білу үшін 5.5 формулаға сәйкес бағдарламалық қамтамасыз етудің зейнетақы жарналарын есептеуге болады.

$$
3K = 685\ 704,36 \times 10\% = 68\ 570,44
$$

Әлеуметтік салық 5.4 формуласына сәйкес тең:

$$
3_{\text{ac6}} = (685\ 704,36 - 68\ 570,44) \times 11\% = 67\ 884,73\ \text{rentre.}
$$

«Материалдар» мақаласы бойынша шығындар санымен және олардың тізімдік бағаларымен есептеледі. Пайдаланылған материалдардың тізімі, олардың қажеттілігі және олардың бағасы 5.2 - кестеде келтірілген.

| $N_2$          | Материалдың атауы         | Өлшем   | Саны           | Бағасы, | Жалпы   |
|----------------|---------------------------|---------|----------------|---------|---------|
|                |                           | бірлігі |                | тенге   | бағасы, |
|                |                           |         |                |         | тенге   |
| $\mathbf{1}$   | Микроконтроллер           |         |                |         |         |
|                | Arduino UNO               | дана.   |                | 4 0 0 0 | 4 0 0 0 |
| $\overline{2}$ | Козғалтқыш                |         |                |         |         |
|                | драйверлері L239D         | дана.   |                | 1 000   | 1 000   |
| 3              | <b>DC-DC</b> түрлендіргіш | дана.   |                | 1 000   | 1 000   |
| $\overline{4}$ | Жоғары сапалы             |         |                |         |         |
|                | дөңгелек, 65 мм           | дана.   | 6              | 1 0 6 5 | 6400    |
| $\overline{5}$ | <b>DC</b> қозғалтқышы бар |         |                |         |         |
|                | Металл                    |         |                |         |         |
|                | редукторы                 | дана.   | $\overline{2}$ | 3 200   | 6400    |
| 6              | HC-05 Bluetooth           |         |                |         |         |
|                | модуль                    | дана.   |                | 3 000   | 3 000   |
| $\tau$         | Серво қозғалтқышы         | дана.   |                | 5 000   | 5 000   |
| 8              | Жарық диодты              |         |                |         |         |
|                | жолақты жарық             | M       |                | 150     | 150     |
| 9              | Wi-Fi камера, 4K          | дана.   |                | 13 000  | 13 000  |

5.2 – кесте. Материалдардың құны

| $N_2$ | Материалдың атауы  | Өлшем   | Саны           | Бағасы, | Жалпы   |
|-------|--------------------|---------|----------------|---------|---------|
|       |                    | бірлігі |                | тенге   | бағасы, |
|       |                    |         |                |         | тенге   |
| 10    | Аккумулятор, 12V,  |         |                |         |         |
|       | 1.2A               | дана.   |                | 2 500   | 2 500   |
| 11    | Шам Ultrafire E17  | дана.   |                | 2 0 0 0 | 2 0 0 0 |
| 12    | Телефон Samsung    | дана.   |                | 10 000  | 10 000  |
| 13    | Парақ тақтасы ПВХ, |         |                |         |         |
|       | 500x500 MM         | дана.   | $\overline{2}$ | 600     | 1 200   |
| 14    | Зарядтау құрылғысы | дана.   |                | 1 000   | 1 000   |
| 15    | Лазерь             | дана.   | 3              | 1 000   | 3 0 0 0 |
| 16    | Алюминийлі         |         |                |         |         |
|       | профильді алаң     | M       |                | 1 100   | 1 100   |
|       | Барлығы:           |         |                |         | 60 750  |

*Кестенің жалғасы 5.2* 

Материалдық ресурстардың жалпы құны (Зм) мына формула бойынша анықталады:

$$
3\mathbf{M} = \sum_{i=1}^{n} P_i \times \mathbf{I} \mathbf{I} \mathbf{i} \tag{5.6}
$$

мұндағы Pi – i-ші материалдық ресурстарды, табиғи бірліктерді тұтыну;

Ці – i-ші материалдық ресурстар түрінің бірлігіне баға, теңге;

i – материалдық ресурстың түрі;

n - материалдық ресурстардың көлемі.

«Ғылыми жұмысқа арналған арнаулы жабдықтар» мақаласында жұмыстарды орындау үшін қажетті арнайы стендтерді, құралдарды және басқа жабдықты сатып алу немесе өндіру құны бар (5.3 - кесте).

| ັ້<br>$N_2$    | $\kappa$ CCTC. Tymandi maogdiffiapi a aphash an mbn bhigap<br>Материалдың<br>атауы | Өлшем<br>бірлігі | Саны | Бағасы,<br>тенге | Жалпы<br>бағасы, тенге |
|----------------|------------------------------------------------------------------------------------|------------------|------|------------------|------------------------|
|                |                                                                                    |                  |      |                  |                        |
|                | Оқшаулау                                                                           |                  |      |                  |                        |
|                | материалдар                                                                        | дана             | 10   | 1 500            | 15 000                 |
| $\overline{2}$ | Паяльник                                                                           | дана             |      | 15 000           | 15 000                 |
| 3              | Жұмыс үстелі                                                                       | дана             |      | 25 000           | 25 000                 |
|                | Барлығы:                                                                           |                  |      |                  | 55 000                 |

5.3 – кесте. Арнайы жабдықтарға арналған шығындар

«Есептік шығындар» тармағының құны жалпы экономикалық қажеттіліктерге (қорғау, жылу, жалпы жарықтандыру және т.б.) шығындарды

қамтиды. Олар негізгі жалақының 20-50% мөлшерінде қабылданады және келесі формула бойынша есептеледі:

$$
3_{\rm em} = 3_{\rm H/K} \times H_{\rm ph} \quad , \tag{5.7}
$$

мұндағы, Н<sub>рн</sub> – ұйым үшін жалпы шығындардың стандарты – 40 %. Формуланы қолдану (5.7) мынаны аламыз:

$$
3_{\rm e\text{III}} = 606\ 818,02 \times 0,4 = 242\ 727,21\ \text{r}}.
$$

Осылайша, 5.1 формуласын қолдану, ұлғайтылған шығындар баптары бойынша жоспарланған шығындар:

 $C = 685\,704,36 + 67\,884,73 + 60\,750 + 55\,000 + 242\,727,21 = 1107066,3$ тенге.

Жекелеген баптар бойынша алынған деректер негізінде жұмыс орындау үшін шығын сметасы 5.4 - кестеде келтірілген түрде жасалады.

5.4 – кесте. Роботты құру және басқару жүйесін дамыту бойынша жұмыстарды орындауға шығындардың сметасы

| Шығындар         | Шартты белгі   | Бағасы, тенге | Үлес салмағы,% |
|------------------|----------------|---------------|----------------|
| Жалақы қоры      | Зжал           | 685 704,36    | 61,94          |
| Әлеуметтік салық | Зәсб           | 67 884,73     | 6,13           |
| Материалдар      | 3 <sub>M</sub> | 55 750        | 5,04           |
| Арнайы жабдықтар | 306            | 55 000        | 4,97           |
| Есептік шығындар | Зні            | 242 727,21    | 21,93          |
| Барлығы          |                | 1 107 066,3   | 100            |

![](_page_63_Figure_9.jpeg)

### 5.1 – сурет. Жылжымалы робот жасаудың шығындарының құрылымы **5.2 Зерттеу жұмысының тиімділігін бағалау**

Дәлірек айтсақ, бұл жоба ешқандай пайда көрмейді, тиімділік коммуналдық тұрғыдан қоғамға қарастыру керек. Нақтырақ айтқанда, роботты қоғамға енгізудің әлеуметтік әсері қандай болады?

Сонымен су мен органикалық заттарды іздеу үшін Қызыл планетаның атмосферасын және климатын нақты мәлімет алу үшін зерттеуге жіберіледі. Оның негізгі миссиясы 687 тәулік бұрын аяқталған болатын, бірақ робот әлі де жұмыс істей береді. Қоғамға әсері төмендегідей болады.

Мұнай мен басқа пайдалы қазбалардың зерттеуге көмектесуін жақсартады.

Қызыл планетада тіршілік көзі бұрын болған ба немесе келешекте болама деген сұраққа нақты жауап алады [17].

### **5.3 Техникалық-экономикалық негіздеме бойынша қорытынды**

Робот түріндегі дизайн шешімдерін әзірлеу құны 1107066,3 теңгені құрады. Ең көп жалақы қоры  $(3_{\text{max}})$  ең көп үлеске ие  $(61,94\%)$ , үстеме шығыстарға арналған шығындар (З<sub>еш</sub>) - 21,93%. Әлеуметтік салықтың құны -6,13%, материалдарға және арнайы техникаға арналған шығындар - тиісінше 5,04% және 4,97%. Өйткені, бұл жоба ешқандай пайда көрмейді, тиімділік коммуналдық тұрғыдан қоғамға қаралуы тиіс, яғни, әлеуметтік әсер. Роботтардың әлеуметтік әсер мынада:

Адамның қатысуынсыз бір немесе бірнеше технологиялық операцияны өз мойнына алады.

Техниканың даму барысында адамдарды бір сарынды ауыр жұмыстардан босатады.

Адамның қатысуынсыз бір немесе бірнеше технологялық операцияны өз мойнына алады.

## **Қорытынды**

Күн жүйесіндегі Марс планетасы туралы пікір таластар мен әр түрлі кезеңдердегі ғалымдардың зерттеулері, тұжырымдама, пайымдары қай уақыттада өзінің өзектілігін жоймауымен ерекше тақырып болып адамзаттың назарын өзіне аударып келеді. Уақыт өткен сайын зерттеу әдістері жетілді, Астроном ғалымдардың буыны ауысты. Сонымен қатар, ғылыми пікір таластың жүруі де өзгерді. Алайда, Марс планетасы тақырыбындағы негізгі пікір талас, Марстағы каналдармен саналы тіршілік иелері (марсияндар) жөнінде жүрді. Марс планетасы Күн жүйесіндегі Жерден кейінгі адам баласының онда жетілген жердегідей тіршілік бар деген үмітпен қарап, ерекше қызығушылық тудырған бірден-бір планета. XXI ғасырда ғылымның жетілуі мен бірге Марс планетасы төңіріегінде тылсым сұрақтармен түрлі жұмбақтар азайған жоқ, керісінше одан бетер көбейе түсті. Астроном ғалымдар арасында Марс планетасында өсімдіктер мен органикалық өмірдің болуы мүмкін деген талас жүріп жатыр. Оған негіз болған құстар мен басқа жануарлар тектес беймәлім тіршілік иелерінің қанқа сүйектерінің Марс бетінен табылғаны, арқау болып отыр. Уақыт өткен сайын Марс планетасындағы ашылған жаңалықтан көрі, белгісіз тылсым жұмбақ сұрақтардың бірден - бірге көбейуі мені де аландатып, оның белгілі бір қырларының ашылуына өзіміздің үлесімізді қоссақ деген ой, бізді Марс әлеміне жетелеп XXI ғасырдың мүмкіндігін пайдалана отырып, Марс әлемін зерттеу үшін, Марс кезбесін жобасын жасау қажет деп шештік. Біздің "Марс-KZ" атты кезбем Марс планетасында кездесетін қандайда бір қатты немесе сұйық дененің графикалық бейнесі, фигурасын анықтай отырып, одан әрі лазер сәулесімен күйдіру арқылы оны аппаратпен зерттеу, бейне таспаға түсіріп және барлық зерттеулерді сараптау, алынған мәліметтерді орталыққа беруді автономды басқару жүйесі арқылы жасау мүмкіндігі бар әмбебап құрылғы болуды көздейді.

## **Қысқартулар тізбесі**

MOSI - (англ. MasterOutSlaveIn). Жетекші құрылғыдан жетектегіге ақпарат жіберу қызметін атқарады;

MISO - (англ. Master In Slave Out). Жетектегі құрылғыдан жетекшіге ақпарат жіберу қызметін атқарады;

SCLK - тізбектелген тактілі сигнал (англ. Serial Clock). Жетектегі құрылғылар үшін тактілі сигналды жіберу қызметін атқарады

MSL - НАСА-ның Mars Exploration бағдарламасы бойынша робототикалық зондтармен зерттеулер жүргізу

EEPROM - электр қуатын өшіретін қайта бағдарламаланатын ROM (EEPROM), ұшқыр емес жады түрлерінің бірі (PROM және EPROM сияқты). Бұл түрдің жадылары өшірілуі және миллион есеге дейін деректермен толтырылуы мүмкін.

## **Әдебиеттер тізімі**

1 Бьювэл Р., Г. Хэнхок Г., Григзби Дж.; " Тайны Марса", «Вече» баспасы, Москва, 1999 ж.

2 Виноградова А., Сапогов Л.; "Астрономический справочник", «Арена» баспасы; Москва, 1999 ж.

3 Дагаев М.М, В.М.Чаруган. "Астрофизика". Алматы, «Рауан», 1999 ж., 71 бет.

4 Коротцев О.Н. "Астрономия для всех". Санкт-Петербург, 2004 ж. «Азбука – классика» баспасы, 91 бет.

5 Шон Коннали, «Большая школьная энциклопедия», Москва, «Махаон» баспасы, 2002ж. , 17 бет.

6 Юрмчук Н. "Красная планета", «Квэйк» баспасы, Санкт-Петербург, 1998 жыл.46 бет

7 Юревич Е.И. Основы робототехники: Учебник для втузов. – Л.: Машиностроение, Ленингр. отд-ние, 1985. – 271 б.

8 Корендясев А.И., Саламандра Б.Л., Тывес Л.И. Теоретические основы робототехники. – М.: Наука, 2006. – 383 б

9 Иванов А.А. Основы робототехники: Учебное пособие для студентов вузов. – М.: Форум, 2012. – 222 б

10 Бейктал Дж. Конструируем роботов на Arduino. Первые шаги. – М.: Лаборатория знаний, 2016. – 323

11 Ғаламтор көздері: www.potential.org..ru

12 Ғаламтор көздері: www.dgap.mipt..ru

13 Ғаламтор көздері: wwwphysolymp.spb.ru

14 CанПин 2.2.2.542-96 «Бейне дисплейлер терминалдарына, жеке электронды компьютерлерге және жұмыс ұйымдастыруына қойылатын гигиеналық талаптар»

15 ҚР ҚНжЕ 2.04-05-2002 (Табиғи және жасанды жарықтандыру).

16 Абдимератов Ж.С., Мананбаева С.Е. Өмір қауіпсіздігі. Барлық мамандықтар бойынша қорытынды жұмыста «Өндірістік жарықтандыруды есептеу» секциясының орындалуына арналған әдістемелік нұсқау. Бакалавриат. - Алматы: AЭжБУ, 2009.

17 Экономикадан А-дан Я-ға: Тақырыптық каталог / Г.Гукасян. - M: -. INFRA-M, 2009. - 480 б

### **А қосымшасы**

### **Роботтың программалық листингі**

#include <Servo.h> /\* Блютуз модуль байланыс 38400 бод/сек массив байттар жалпы саны: 8 0 |1 |2 |3 |4 |5 |6 |7 | 0 |0 |129 |0 |4 |0 |0 |0 | бастырма алды басылып тұрганда 0 |0 |0 |0 |4 |0 |0 |0 | бастырма алды жіберілгенде 0 |0 |127 |0 |4 |0 |0 |0 | бастырма арты басылып тұрганда 0 |0 |0 |0 |4 |0 |0 |0 | бастырма арты жіберілгенде 0  $|127|0$   $|0$   $|4$   $|0$   $|0$   $|0$   $|$  бастырма онға басылып тұрғанда 0 |0 |0 |0 |4 |0 |0 |0 | бастырма онға жіберілгенде 0 |129 |0 |0 |4 |0 |0 |0 | бастырма солга басылып тұрганда 0 |0 |0 |0 |4 |0 |0 |0 | бастырма солга жіберілгенде 0 |0 |0 |0 |4 |1 |0 |0 | бастырма A басылып тұрганда 0  $\vert 0 \vert \vert 0 \vert 4 \vert 0 \vert 0 \vert 0 \vert 0$  бастырма А жіберілгенде 0 |0 |0 |0 |4 |2 |0 |0 | бастырма B басылып тұрганда 0 |0 |0 |0 |4 |0 |0 |0 | бастырма B жіберілгенде \*/ Servo servo\_motor; byte data[8]; byte data\_servo[8]; int skor motor  $= 255$ ; int jarik\_mani\_far =  $100$ ; int jarik mani\_fonarik =  $100$ ; float servo  $\text{grad} = 90$ ; float servo grad int  $= 0.01$ : void setup() { servo\_motor.attach(10); // Сервоқозғалытқыш Serial.begin(9600); pinMode(2, OUTPUT); // IN1 pinMode(3, OUTPUT);  $//$  En A pinMode(4, OUTPUT); // IN2 pinMode(5, OUTPUT); // ФАР pinMode(6, OUTPUT); // Жарық pinMode(7, OUTPUT); // IN3 pinMode(8, OUTPUT); // IN4 pinMode(9, OUTPUT); // En\_B analogWrite(9, skor\_motor);  $delay(5)$ ;

```
analogWrite(3, skor_motor);
      delay(5);
      }
      void loop() 
      { 
      if(Serial.available() == 7)
      {
      data[0] = Serial.read();data[1] = Serial.read();data[2] = Serial.read();data[3] = Serial.read():
      data[4] = Serial.read();data[5] = Serial.read();data[6] = Serial.read();
      data servo[0] = \text{data}[0];
      data_servo[1] = data[1];
      data_servo[2] = data[2];
      data_servo[3] = data[3];
      data_servo[4] = data[4];
      data_servo[5] = data[5];
      data_servo[6] = data[6];
      while(Serial.available())
      \{delay(2);Serial.read();
      }
      }
      //serial_print();
      if(data[0] == 0 && data[1] == 0 && data[2] == 129 && data[3] == 0 &&
data[4] == 4 && data[5] == 0 && data[6] == 0 && data[7] == 0) // алга
      {
      alga();
      }
      if(data[0] == 0 && data[1] == 0 && data[2] == 127 && data[3] == 0 &&
data[4] == 4 && data[5] == 0 && data[6] == 0 && data[7] == 0) // артка
      {
      artka();
      }
      if(data[0] == 0 && data[1] == 127 && data[2] == 0 && data[3] == 0 &&
data[4] == 4 && data[5] == 0 && data[6] == 0 && data[7] == 0) // онга
      {
      onga();
      }
```

```
if(data[0] == 0 && data[1] == 129 && data[2] == 0 && data[3] == 0 &&
data[4] == 4 && data[5] == 0 && data[6] == 0 && data[7] == 0) // солга
      \{solga();
      }
     if(data[0] == 0 && data[1] == 0 && data[2] == 0 && data[3] == 0 &&
data[4] == 4 && data[5] == 0 && data[6] == 0 && data[7] == 0) // токтау
      {
     clear_byte_data_servo();
     toktau();
      }
     if(data[0] == 0 && data[1] == 0 && data[2] == 0 && data[3] == 0 &&
data[4] == 4 && data[5] == 8 && data[6] == 0 && data[7] == 0) // Кнопка X
      \{analogWrite(5, jarik_mani_far);
     delay(1);
     analogWrite(6, jarik_mani_fonarik);
     delay(1);}
     if(data[0] == 0 && data[1] == 0 && data[2] == 0 && data[3] == 0 &&
data[4] = 4 \&\& data[5] = 16 \&\& data[6] = 0 \&\& data[7] = 0) // Кнопка X
      \left\{ \right.analogWrite(5, 0);
     delay(1);
     analogWrite(6, 0);
     delay(1);
      }
     if(data_servo[0] == 0 && data_servo[1] == 0 && data_servo[2] == 0 &&
data_servo[3] = 0 && data_servo[4] = 4 && data_servo[5] = 1 &&
data_servo[6] == 0 \&\& data_servo[7] == 0) // Кнопка А
      {
     servo grad += servo grad int;
     if(servo_grad > 180)
      {
     servo_grad = 180;
      }
      }
     if(data_servo[0] == 0 && data_servo[1] == 0 && data_servo[2] == 0 &&
data servo[3] == 0 && data servo[4] == 4 && data servo[5] == 2 &&
data servo[6] == 0 && data servo[7] == 0) // Кнопка B
      {
     servo grad = servo grad int;
     if(servo grad < 0)
      {
```

```
servo_grad = 0;
}
}
servo_motor.write((int)servo_grad);
clear_byte();
}
void toktau()
{
digitalWrite(2, LOW);
delay(1);digitalWrite(4, LOW);
delay(1);digitalWrite(7, LOW);
delay(1);
digitalWrite(8, LOW);
delay(1);}
void onga()
{
digitalWrite(2, LOW);
delay(1);digitalWrite(4, HIGH);
delay(1);digitalWrite(7, HIGH);
delay(1);digitalWrite(8, LOW);
delay(1);}
void solga()
{
digitalWrite(2, HIGH);
delay(1);
digitalWrite(4, LOW);
delay(1);
digitalWrite(7, LOW);
delay(1);
digitalWrite(8, HIGH);
delay(1);}
void artka()
{
digitalWrite(2, HIGH);
delay(1);
digitalWrite(4, LOW);
```
```
delay(1);digitalWrite(7, HIGH);
delay(1);
digitalWrite(8, LOW);
delay(1);
}
void alga()
\{digitalWrite(2, LOW);
delay(1);digitalWrite(4, HIGH);
delay(1);
digitalWrite(7, LOW);
delay(1);
digitalWrite(8, HIGH);
delay(1);}
void clear_byte_data_servo()
{
for(int reset_byte = 0; reset_byte < 10; reset_byte += 1)
{
data\_servo[reset\_byte] = 0;}
}
void clear_byte()
{
for(int reset_byte = 0; reset_byte < 10; reset_byte += 1)
{
data[reset\_byte] = 0;}
}
void serial print()
{
for(int print byte = 0; print byte < 8; print byte += 1)
{
Serial.print(data[print_byte]);
Serial.print(" | ");
}
Serial.println();
}
```
## **А қосымшасы**

```
Роботтың программалық листингі
```

```
#include <Servo.h>
/*
Блютуз модуль байланыс 38400 бод/сек
массив байттар жалпы саны: 8
0 |1 |2 |3 |4 |5 |6 |7 |
0 |0 |129 |0 |4 |0 |0 |0 | бастырма алды басылып тұрганда
0 |0 |0 |0 |4 |0 |0 |0 | бастырма алды жіберілгенде
0 |0 |127 |0 |4 |0 |0 |0 | бастырма арты басылып тұрганда
0 |0 |0 |0 |4 |0 |0 |0 | бастырма арты жіберілгенде
0 |127 |0 |0 |4 |0 |0 |0 | бастырма онға басылып тұрганда
0 |0 |0 |0 |4 |0 |0 |0 | бастырма онға жіберілгенде
0 |129 |0 |0 |4 |0 |0 |0 | бастырма солга басылып тұрганда
0 \vert 0 \vert \vert 0 \vert 4 \vert 0 \vert 0 \vert 0 \vert 0 | бастырма солга жіберілгенде
0 |0 |0 |0 |4 |1 |0 |0 | бастырма A басылып тұрганда
0 |0 |0 |0 |4 |0 |0 |0 | бастырма A жіберілгенде
0 |0 |0 |0 |4 |2 |0 |0 | бастырма B басылып тұрганда
0 |0 |0 |0 |4 |0 |0 |0 | бастырма B жіберілгенде
*/
Servo servo_motor;
byte data[8];
byte data_servo[8];
int skor motor = 255;
int jarik_mani_far = 100;
int jarik mani fonarik = 100;
float servo \text{grad} = 90;
float servo grad int = 0.01;
void setup() 
{
servo_motor.attach(10); // Сервоқозғалытқыш
Serial.begin(9600);
pinMode(2, OUTPUT); // IN1
pinMode(3, OUTPUT); // En A
pinMode(4, OUTPUT); // IN2
pinMode(5, OUTPUT); // ФАР
pinMode(6, OUTPUT); // Жарық
pinMode(7, OUTPUT); // IN3
pinMode(8, OUTPUT); // IN4
pinMode(9, OUTPUT); // En_B
analogWrite(9, skor_motor);
delay(5);
analogWrite(3, skor_motor);
```

```
delay(5);
      }
      void loop() 
      { 
      if(Serial.available() == 7)
      {
      data[0] = Serial.read();
      data[1] = Serial.read();data[2] = Serial.read();data[3] = Serial.read();data[4] = Serial.read():
      data[5] = Serial.read();
      data[6] = Serial.read();data servo[0] = data[0];data servo[1] = \text{data}[1];data_servo[2] = data[2];
      data_servo[3] = data[3];
      data_servo[4] = data[4];
      data_servo[5] = data[5];
      data_servo[6] = data[6];
      while(Serial.available())
      \{delay(2);
      Serial.read();
      }
      }
      //serial_print();
      if(data[0] == 0 && data[1] == 0 && data[2] == 129 && data[3] == 0 &&
data[4] = 4 \& \& data[5] == 0 \& \& data[6] == 0 \& \& data[7] == 0) // a \text{m}{
      alga();
      }
      if(data[0] == 0 && data[1] == 0 && data[2] == 127 && data[3] == 0 &&
data[4] == 4 && data[5] == 0 && data[6] == 0 && data[7] == 0) // артка
      \left\{ \right.artka();
      }
      if(data[0] == 0 && data[1] == 127 && data[2] == 0 && data[3] == 0 &&
data[4] = 4 \&\& data[5] = 0 \&\& data[6] = 0 \&\& data[7] = 0) // онга
      \{onga();
      }
      if(data[0] == 0 && data[1] == 129 && data[2] == 0 && data[3] == 0 &&
data[4] == 4 && data[5] == 0 && data[6] == 0 && data[7] == 0) // солга
      {
```

```
solga();
      }
     if(data[0] == 0 && data[1] == 0 && data[2] == 0 && data[3] == 0 &&
data[4] == 4 && data[5] == 0 && data[6] == 0 && data[7] == 0) // токтау
      {
     clear_byte_data_servo();
     toktau();
      }
     if(data[0] == 0 && data[1] == 0 && data[2] == 0 && data[3] == 0 &&
data[4] == 4 && data[5] == 8 && data[6] == 0 && data[7] == 0) // Кнопка X
      {
     analogWrite(5, jarik_mani_far);
     delay(1):
     analogWrite(6, jarik_mani_fonarik);
     delay(1);
      }
     if(data[0] == 0 && data[1] == 0 && data[2] == 0 && data[3] == 0 &&
data[4] == 4 && data[5] == 16 && data[6] == 0 && data[7] == 0) // Кнопка X
      {
     analogWrite(5, 0);
     delay(1);analogWrite(6, 0);
     delay(1);}
     if(data_servo[0] == 0 && data_servo[1] == 0 && data_servo[2] == 0 &&
data servo[3] = 0 && data servo[4] = 4 && data servo[5] = 1 &&
data_servo[6] == 0 && data_servo[7] == 0) // Кнопка А
      {
     servo\_grad += servo\_grad\_int;if(servo_grad > 180)
     {
     servo grad = 180;
     }
      }
     if(data_servo[0] == 0 && data_servo[1] == 0 && data_servo[2] == 0 &&
data servo[3] = 0 && data servo[4] = 4 && data servo[5] = 2 &&
data_servo[6] == 0 && data_servo[7] == 0) // Кнопка B
      {
     servo_grad -= servo_grad_int;
     if(servo_grad < 0)
      {
     servo_grad = 0;
     }
      }
     servo_motor.write((int)servo_grad);
```
clear\_byte(); } void toktau()  $\left\{ \right.$ digitalWrite(2, LOW);  $delay(1);$ digitalWrite(4, LOW);  $delay(1);$ digitalWrite(7, LOW);  $delay(1);$ digitalWrite(8, LOW);  $delay(1);$ } void onga() { digitalWrite(2, LOW);  $delay(1);$ digitalWrite(4, HIGH);  $delay(1);$ digitalWrite(7, HIGH); delay(1); digitalWrite(8, LOW);  $delay(1);$ } void solga() { digitalWrite(2, HIGH);  $delay(1);$ digitalWrite(4, LOW);  $delay(1);$ digitalWrite(7, LOW);  $delay(1)$ ; digitalWrite(8, HIGH);  $delay(1)$ ; } void artka() { digitalWrite(2, HIGH);  $delay(1);$ digitalWrite(4, LOW);  $delay(1);$ digitalWrite(7, HIGH); delay(1); digitalWrite(8, LOW);  $delay(1);$ 

```
}
void alga()
\left\{ \right.digitalWrite(2, LOW);
delay(1);
digitalWrite(4, HIGH);
delay(1);
digitalWrite(7, LOW);
delay(1);digitalWrite(8, HIGH);
delay(1);}
void clear_byte_data_servo()
{
for(int reset_byte = 0; reset_byte < 10; reset_byte += 1)
{
data\_servo[reset\_byte] = 0;}
}
void clear_byte()
{
for(int reset_byte = 0; reset_byte < 10; reset_byte += 1)
{
data[reset\_byte] = 0;}
}
void serial_print()
{
for(int print_byte = 0; print_byte < 8; print_byte += 1)
{
Serial.print(data[print_byte]);
Serial.print(" | ");
}
Serial.println();
}
```